# Bazy danych

# Andrzej Grzybowski

Instytut Fizyki, Uniwersytet Śląski

# Wykład 4

# Instalacja serwera bazy danych Oracle 10g

 na komputerach z procesorami 32-bitowymi obsługiwanych przez system operacyjny **Windows** 

# Minimalne wymagania sprzętowe:

- - Procesor: przynajmniej Pentium lll 400 MHzlub kompatybilny;
- - Pamięć operacyjna: przynajmniej 512 MB, chociaż możliwa jest instalacja nawet przy 256 MB,ale wówczas nie można utworzyć bazy danychw trakcie instalacji;
- Pamięć dyskowa: 0.8 GB  $\longleftarrow$ ← System zarządzanie BD<br>Deze derusk (Ertermies + 1.7 GB← Baza danych (Enterprise)W sumie około: 2.5 GB
- Przed instalacją serwera bazy danych Oracle należy mieć poprawnie skonfigurowany w systemie operacyjnym protokół TCP/IP, który jest podstawowym protokołem komunikacyjnym dla serwerów Oracle poczynając od serwera Oracle 8i.
- Jeśli jakiś komputer łączy się z internetem za pomocą łącza dynamicznego (poprzez protokół DHCP), to najlepiej wyłączyć połączenie internetowe w systemie operacyjnym i zainstalować serwer Oracle 10g na tzw. hoście lokalnym (localhost), któremu przypisany jest standardowo adres IP: 127.0.0.1

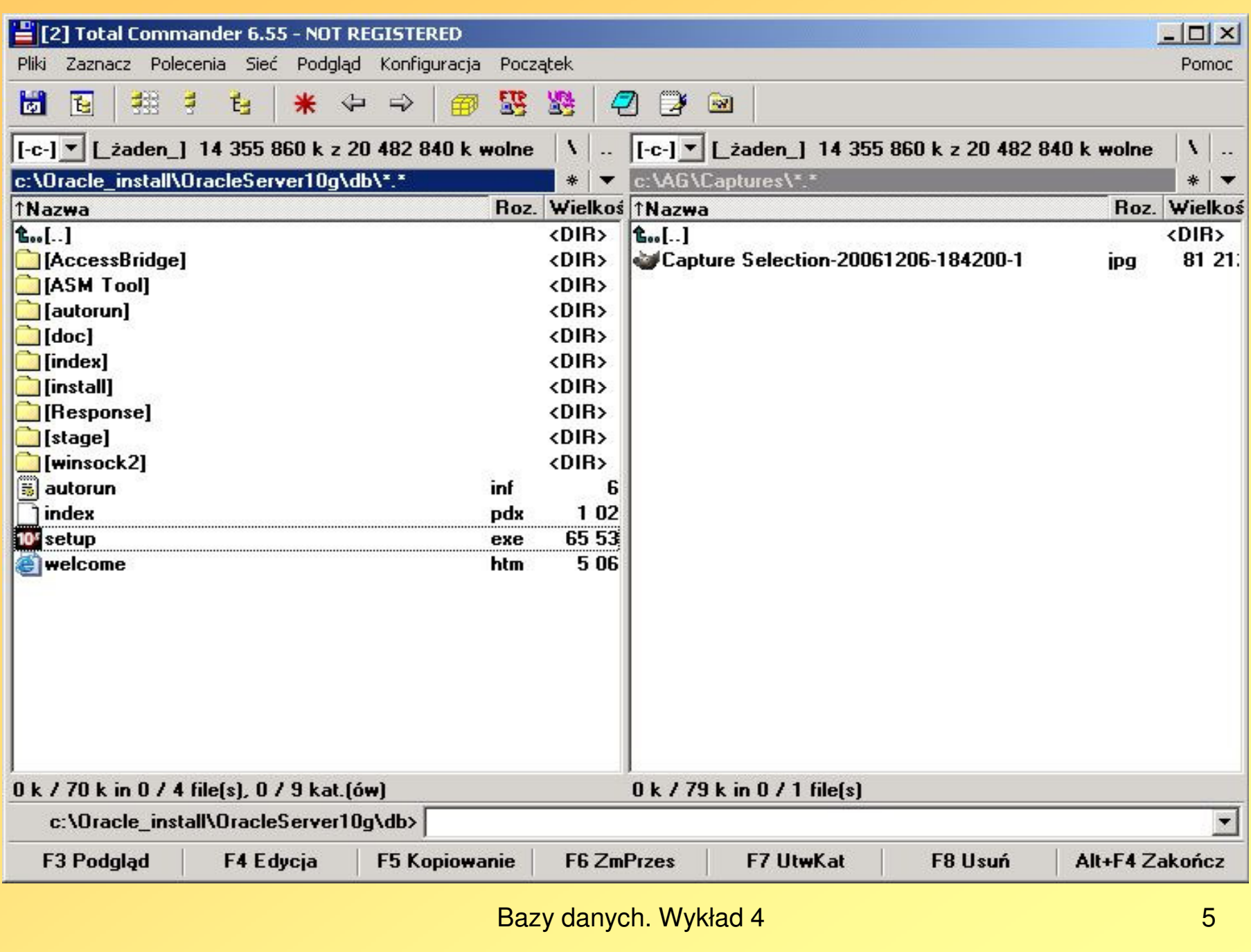

10<sup>s</sup> Oracle Universal Installer

Starting Oracle Universal Installer...

Checking installer requirements...

Checking operating system version: must be 4.0, 5.0, 5.1 or 5.2. Actual 5.0 Passed

Checking monitor: must be configured to display at least 256 colors. Actual 6 5536 Passed

All installer requirements met.

Preparing to launch Oracle Universal Installer from C:\DOCUME~1\ADMINI~1.ALF\UST AWI<sup>\*</sup>1\Temp\OraInstall2006-12-06\_06-43-19PM. Please wait ...

 $\overline{\phantom{a}}$ 

 $\Box$   $\times$ 

Oracle Database 10g Installation

Help

ORACLE<sup>®</sup>

# Welcome to the Oracle Database 10g Installation

Select the installation method that you want to use.

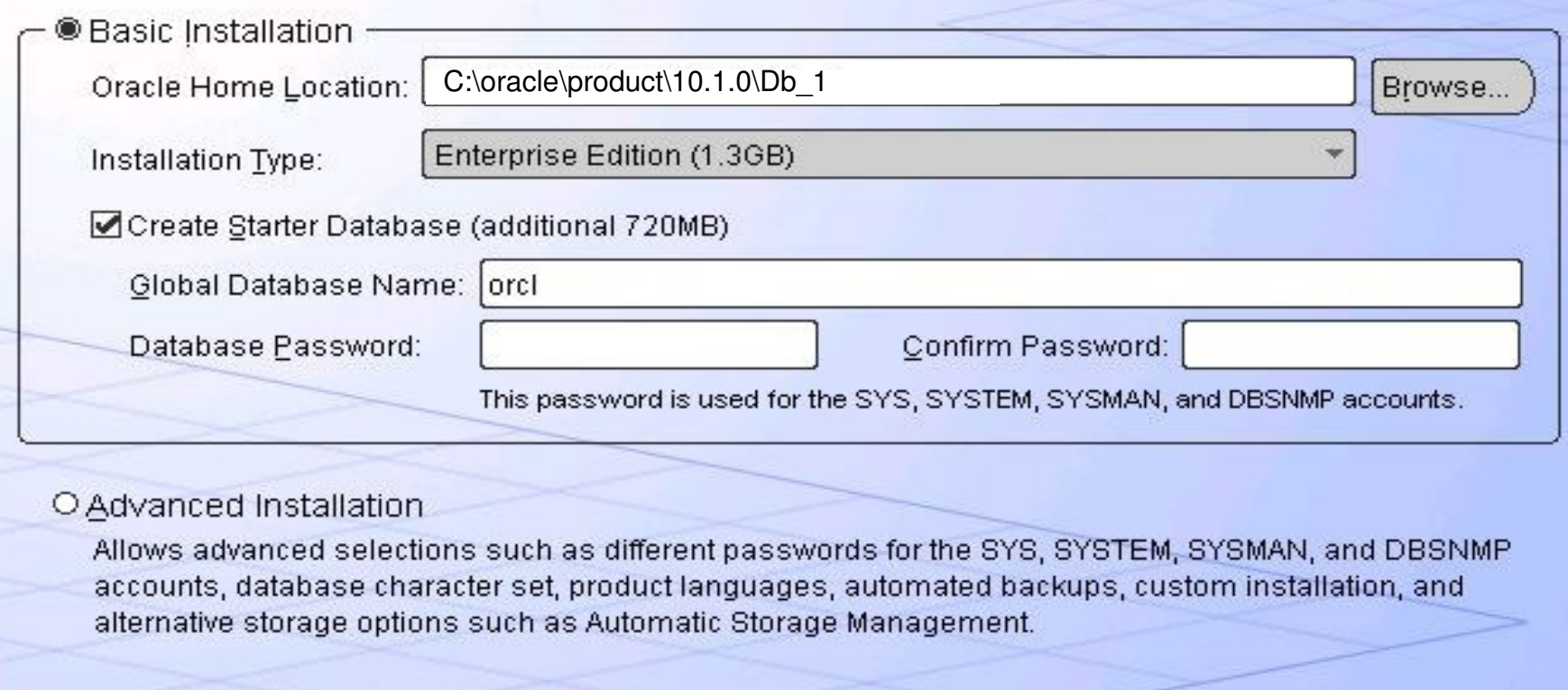

Cancel

Next

 $\Box$  $\times$ 

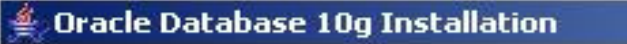

# Welcome to the Oracle Database 10g Installation

Select the installation method that you want to use.

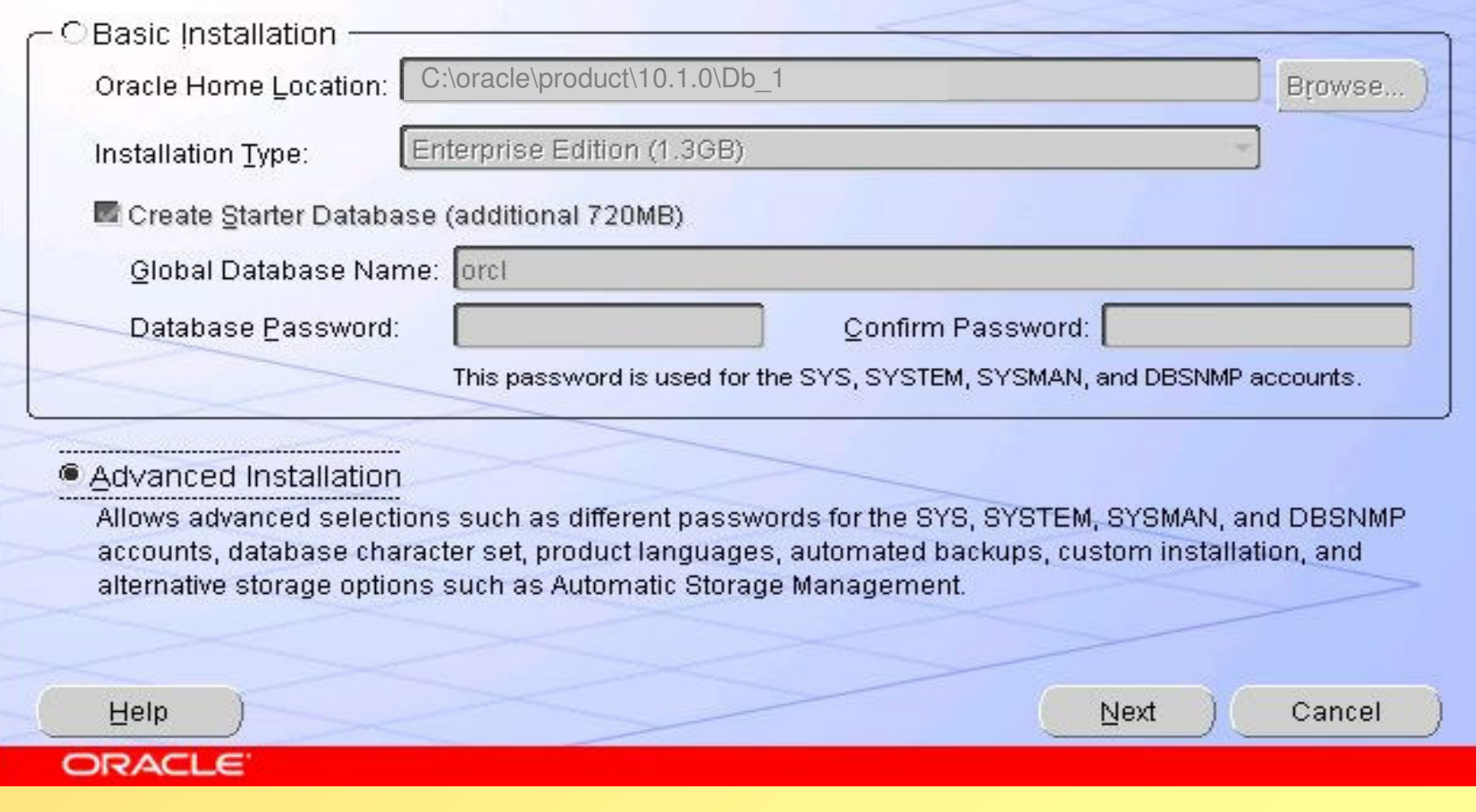

Bazy danych. Wykład 4

 $-10 \times$ 

# **Specify File Locations**

#### Source

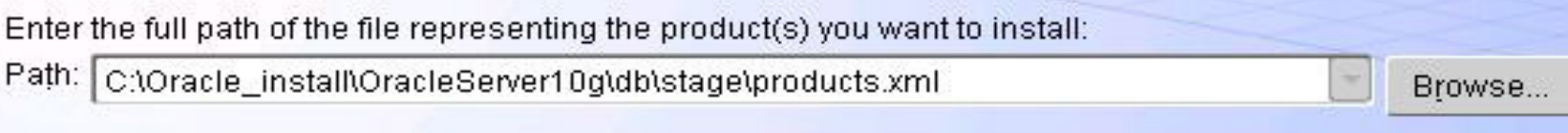

 $L = x$ 

#### **Destination**

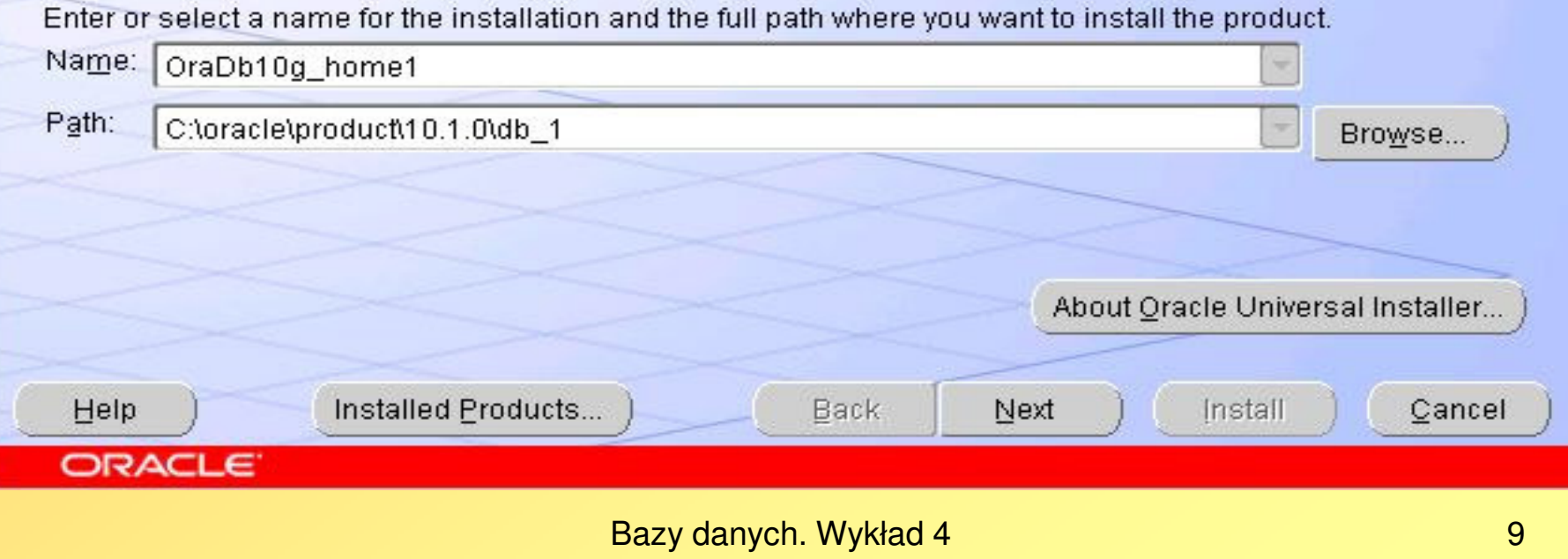

# **Select Installation Type**

#### Oracle Database 10g 10.1.0.2.0

What type of installation do you want?

**Enterprise Edition (828MB)** 

Oracle Database 10g Enterprise Edition, the first database designed for the grid, is a self-managing database that has the scalability, performance, high availability and security features required to run the most demanding, mission critical applications.

 $\Box$   $\times$ 

#### O Standard Edition (813MB)

Oracle Database 10g Standard Edition is ideal for workgroups, departments and small-to-medium sized businesses looking for a lower-cost offering.

#### O Personal Edition (824MB)

Supports single user development and deployment that require full compatibility with Oracle Enterprise Edition 10g and Oracle Standard Edition 10g.

#### O Custom

Enables you to choose individual components to install.

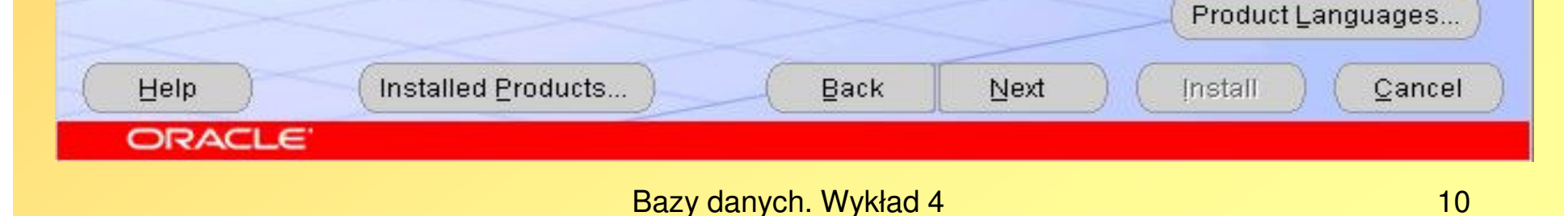

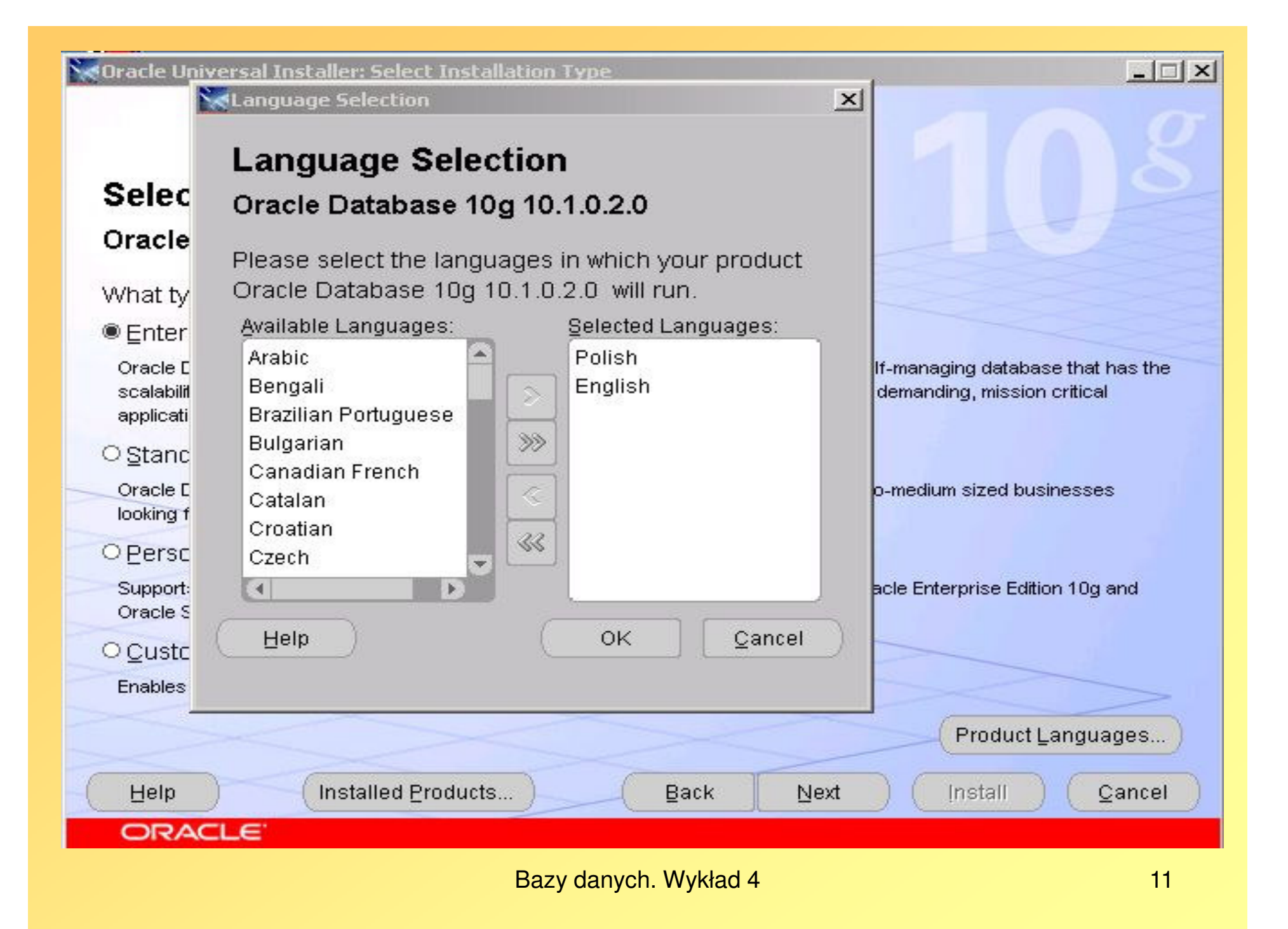

# **Select Database Configuration**

You can choose either to create a database as part of this installation or install just the software necessary to run a database, and perform any database configuration later. If you want to create a database as part of this installation the Oracle Database Configuration Assistant will be launched automatically at the end of the install to create a database of the type selected.

 $\Box$   $\times$ 

Select the configuration options that suits your needs.

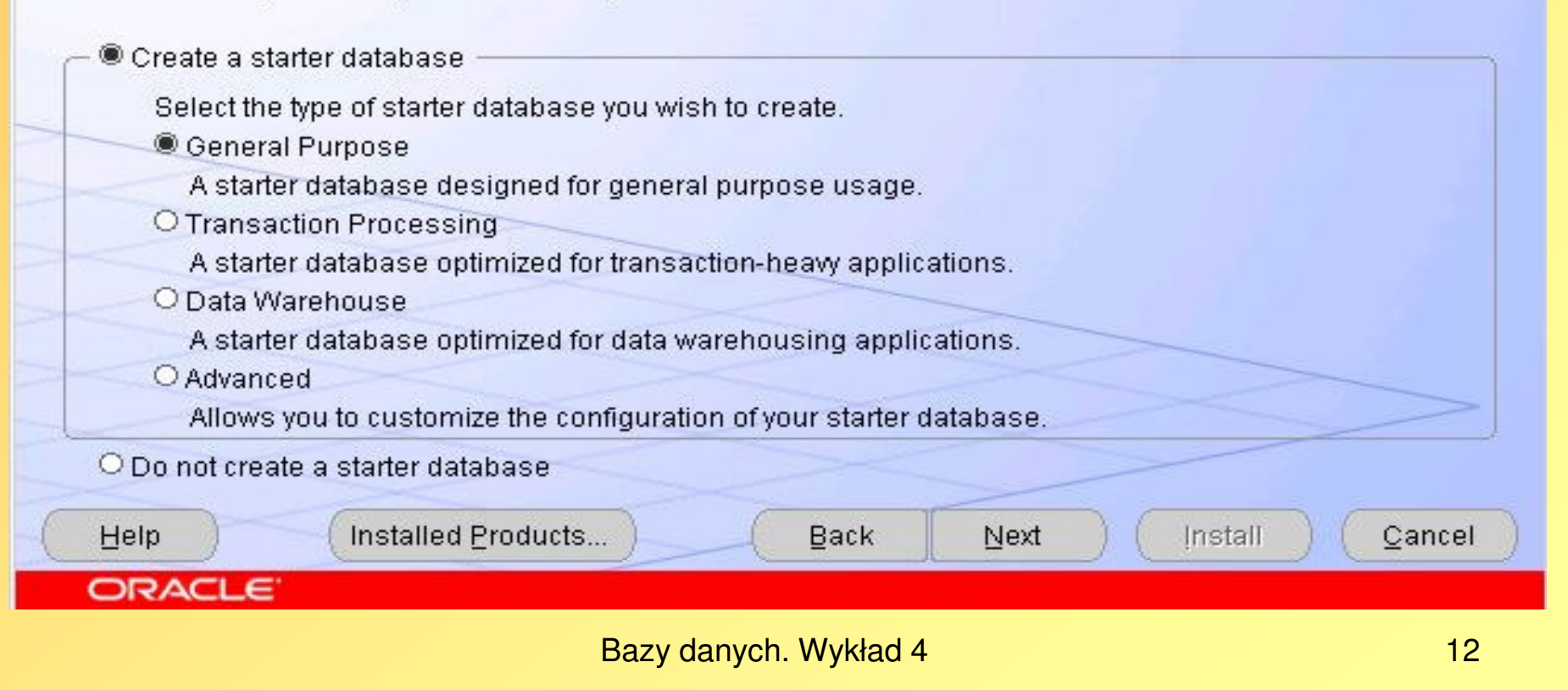

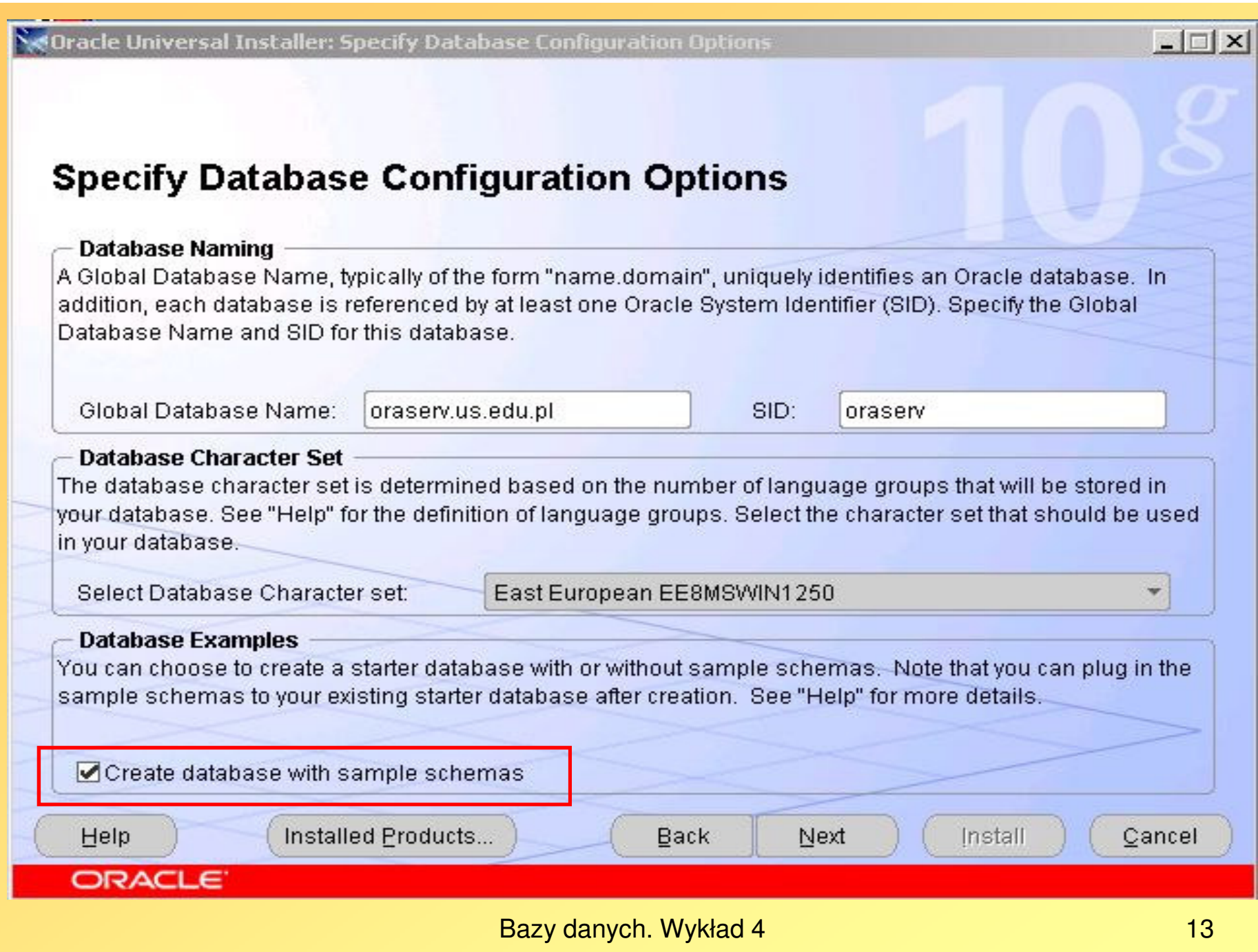

### **Select Database Management Option**

Each Oracle Database 10g may be managed centrally using the Oracle Enterprise Manager 10g Grid Control or locally using the Oracle Enterprise Manager 10g Database Control. For Grid Control, specify the Oracle Management Service through which you will centrally manage your database. For Database Control, you may additionally indicate whether you want to receive email notifications for alerts.

**Back** 

Bazy danych. Wykład 4

Next

Select the management options for your instance.

Use Grid Control for Database Management

Management Service: No Agents Found

Use Database Control for Database Management

Enable Email Notifications

Help

**ORACLE** 

Outgoing Mail (SMTP) Server:

Installed Products...

Email Address:

Install

 $14$ 

Cancel

 $\Box$   $\times$ 

# **Specify Database File Storage Option**

Select the storage mechanism you would like to use for database creation.

<sup>●</sup> File System

Use the file system for database storage. For best database organization and performance, Oracle recommends installing database files and Oracle software on separate disks.

Specify Database file location:

C:\oracle\product\10.1.0\oradata

Browse.

 $\Box$   $\times$ 

#### O Automatic Storage Management (ASM)

Automatic Storage Management simplifies database storage administration and optimizes database layout for I/O performance.

#### O Raw Devices

Raw partitions can also provide the required shared storage for Real Application Clusters (RAC) databases. You will need to create one raw device for each data file, control file, and log file for the starter database and then provide a file that maps specific tablespaces, control files, and log files to raw volumes.

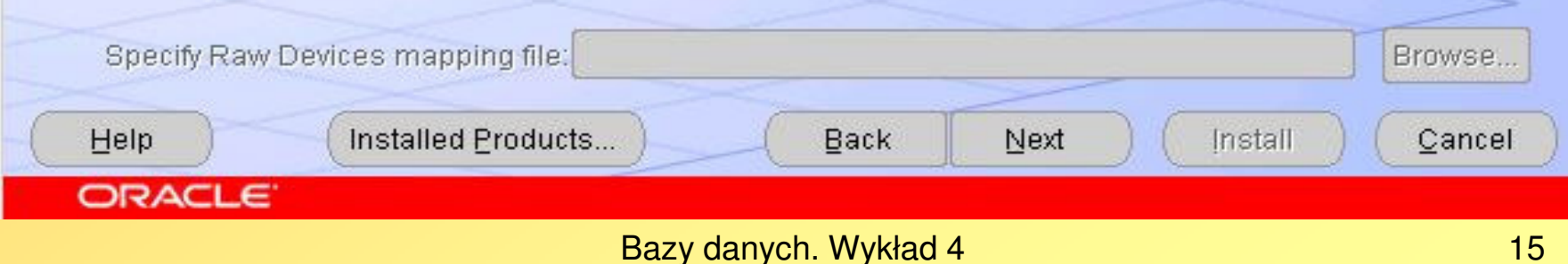

**Sedracle Universal Installer: Specify Backup and Recovery Options** 

# **Specify Backup and Recovery Options**

Select whether or not to enable automated backups for your database. Backup Job, if selected, will use the specified recovery area storage.

 $-1$  $\Box$   $\times$ 

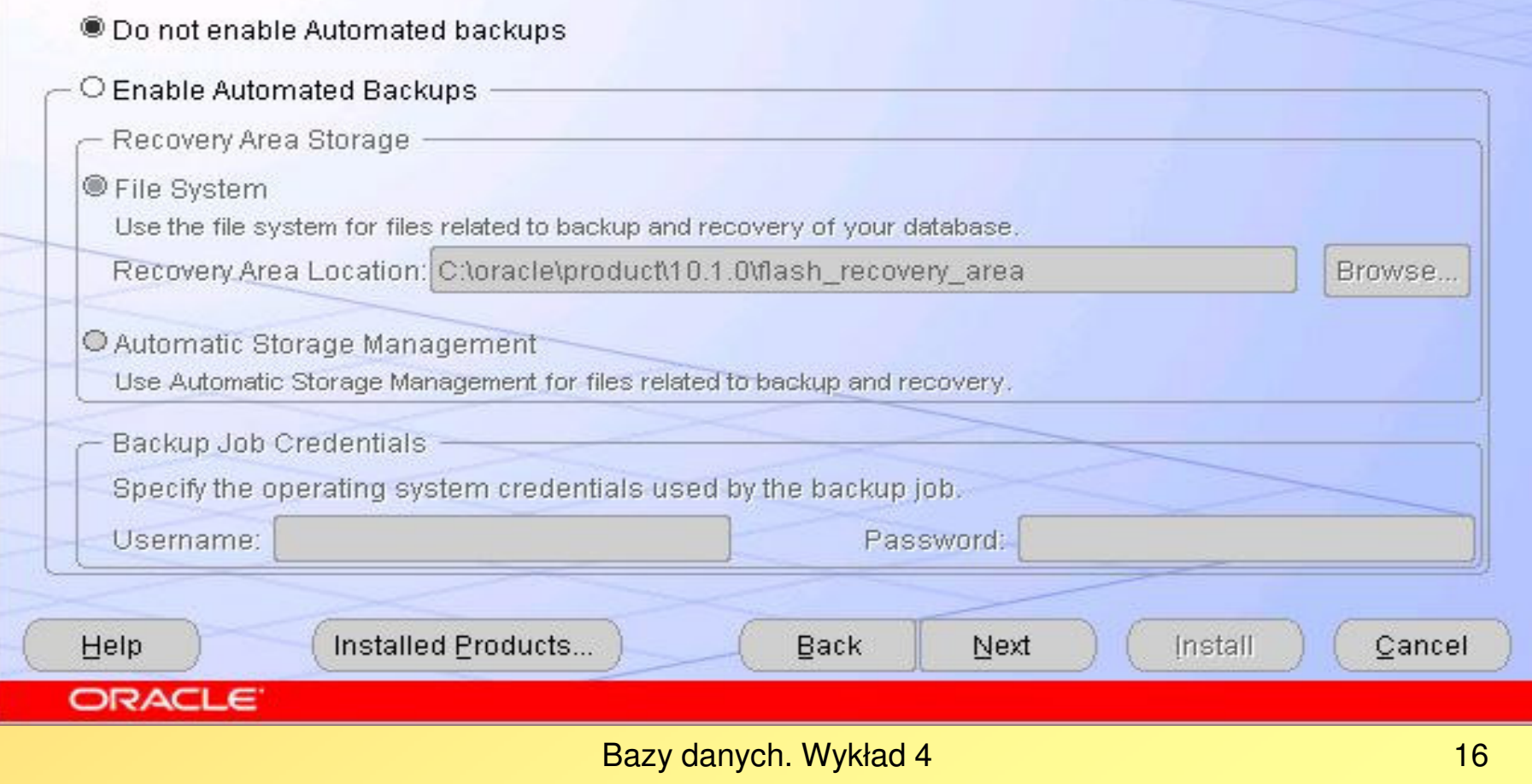

# **Specify Backup and Recovery Options**

Select whether or not to enable automated backups for your database. Backup Job, if selected, will use the specified recovery area storage.

 $-1$  $\Box$   $\times$ 

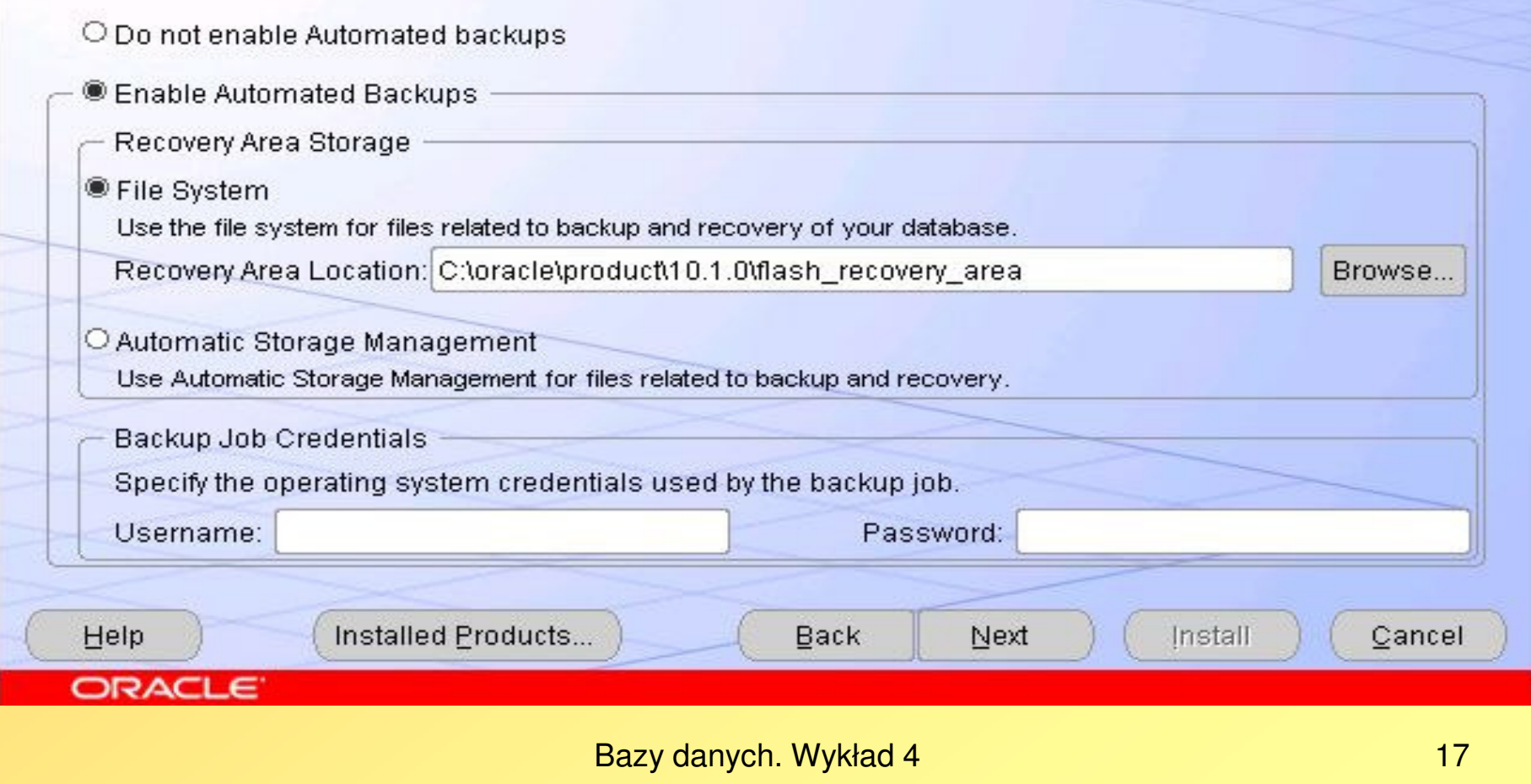

# **Specify Backup and Recovery Options**

Select whether or not to enable automated backups for your database. Backup Job, if selected, will use the specified recovery area storage.

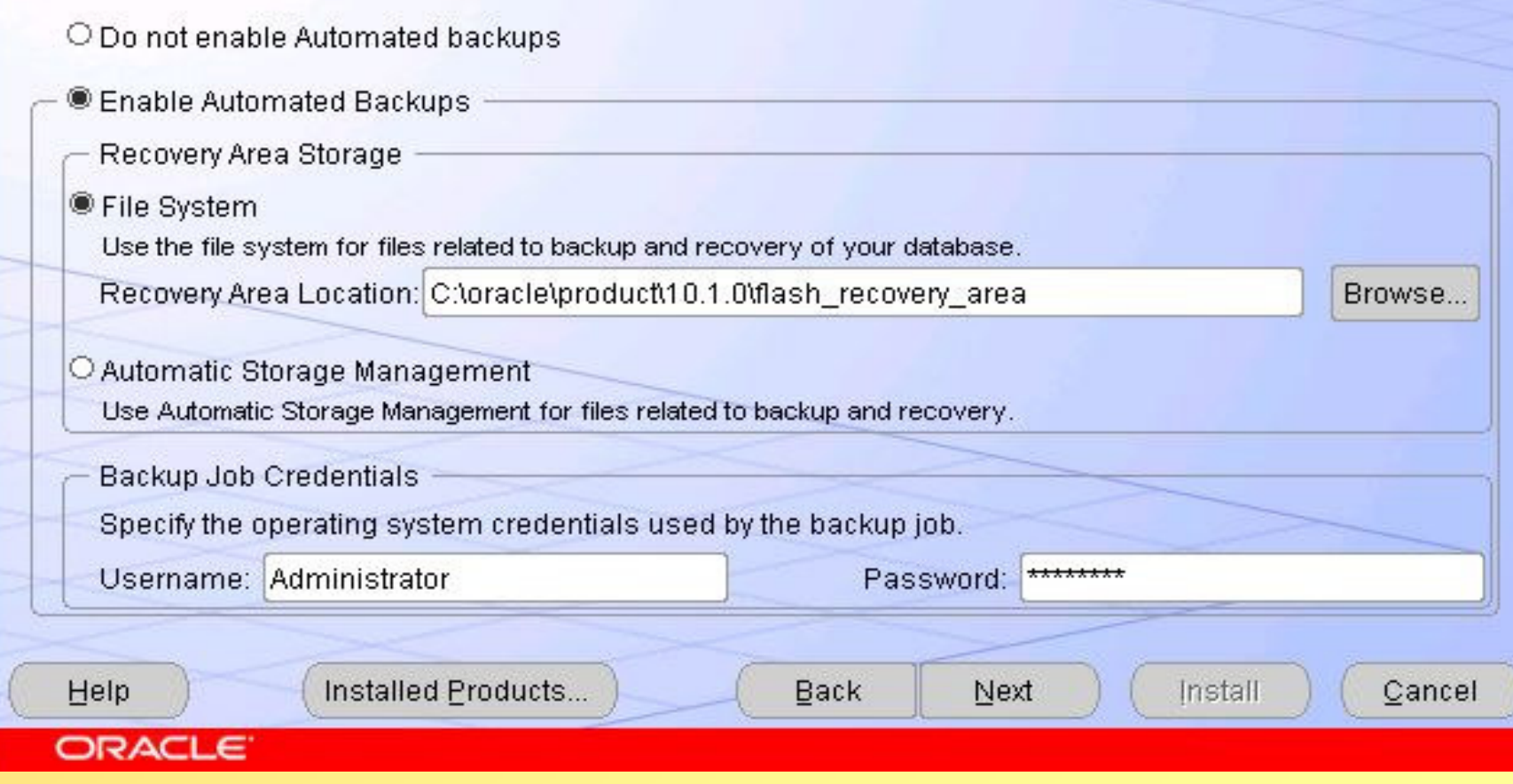

Bazy danych. Wykład 4

 $|$  $\Box$  $\times$  $|$ 

### **Specify Database Schema Passwords**

The Starter Database contains pre-loaded schemas, most of which have passwords that will expire and be locked at the end of install. After the install is complete, you must unlock and set new passwords for those accounts you wish to use. Schemas used for the database management and post-install functions are left unlocked, and passwords for these accounts will not expire. Specify the passwords for these accounts.

 $| \square | \times |$ 

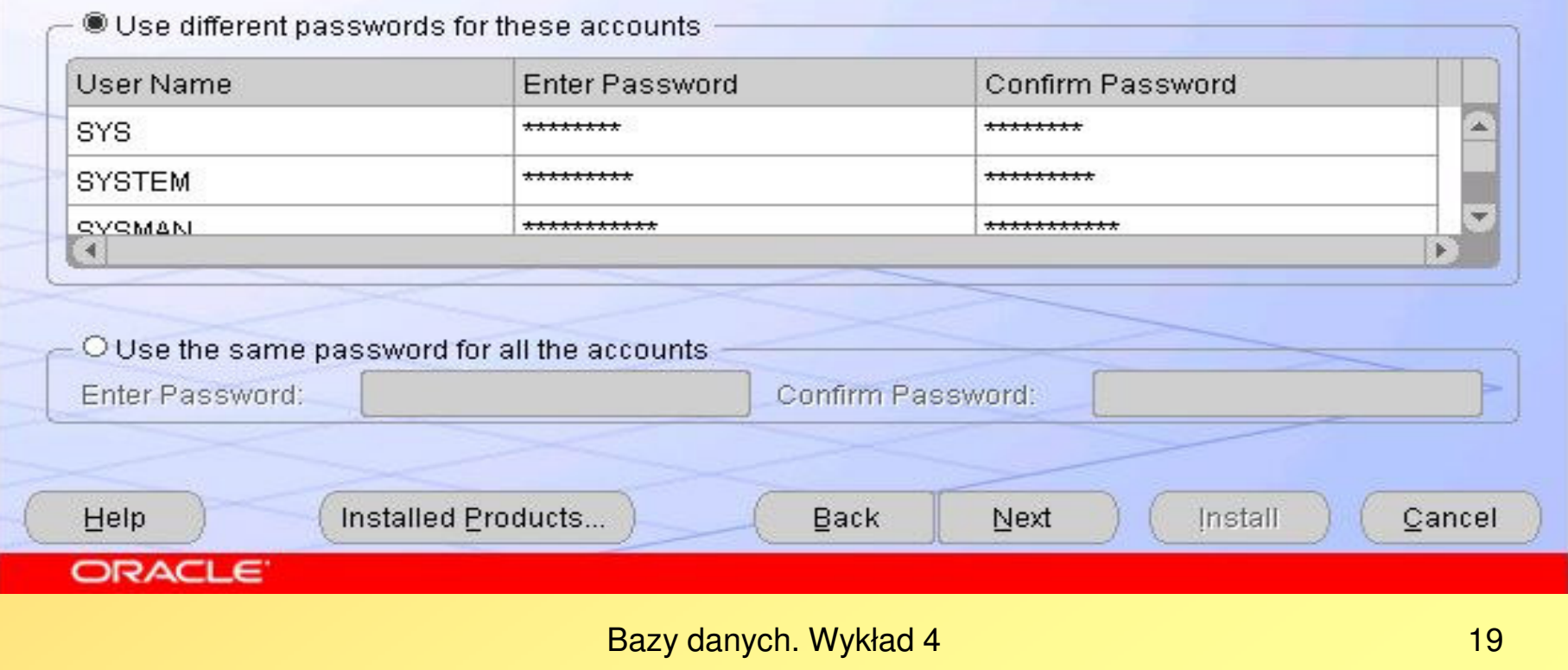

**NeOracle Universal Installer: Specify Database Schema Passwords** 

# **Specify Database Schema Passwords**

The Starter Database contains pre-loaded schemas, most of which have passwords that will expire and be locked at the end of install. After the install is complete, you must unlock and set new passwords for those accounts you wish to use. Schemas used for the database management and post-install functions are left unlocked, and passwords for these accounts will not expire. Specify the passwords for these accounts.

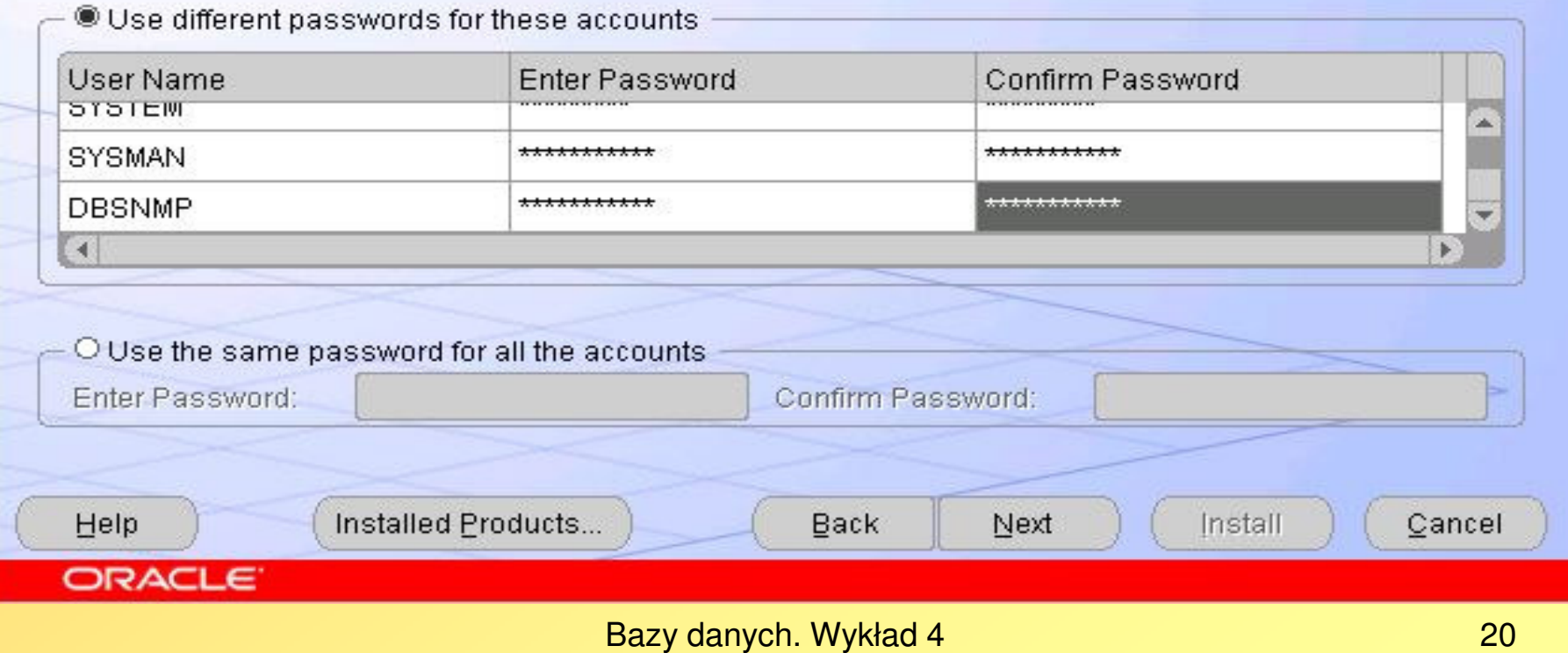

 $\Box$   $\times$ 

**Sonacle Universal Installer: Summary** 

# **Summary**

#### Oracle Database 10g 10.1.0.2.0

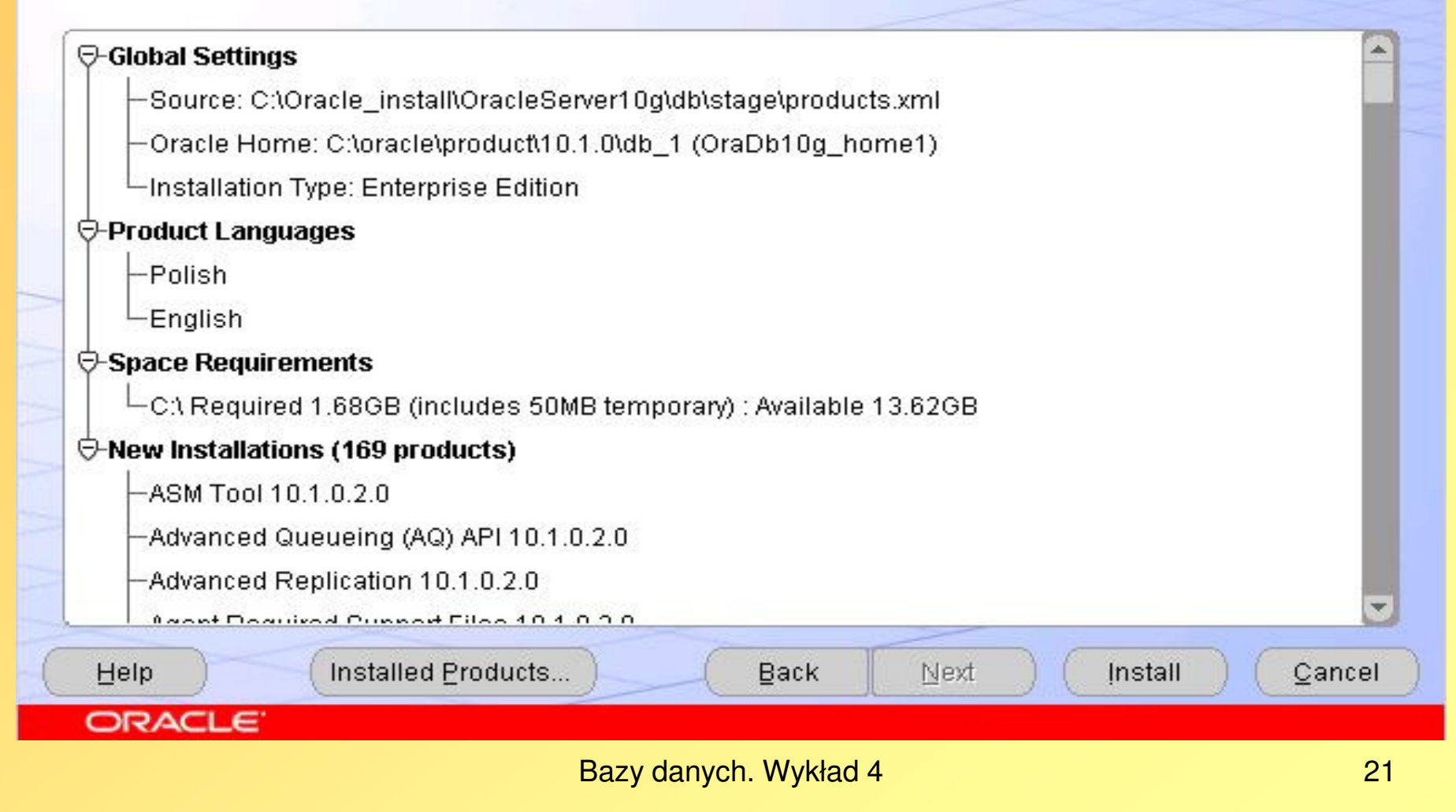

 $|$  $\Box$ |  $\times$ |

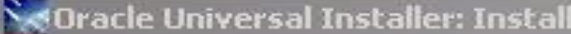

# **Install**

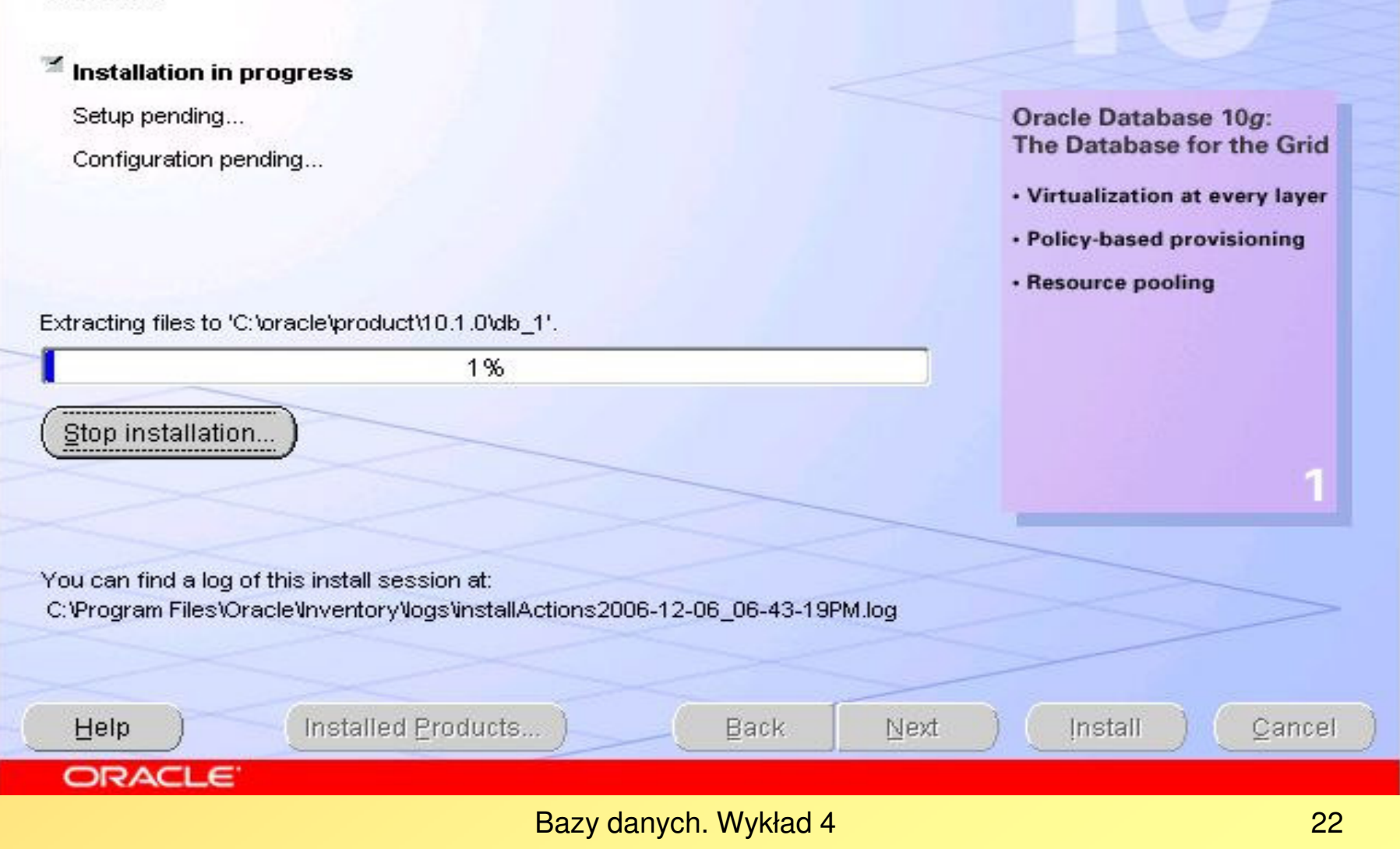

### Se Oracle Universal Installer: Install

# **Install**

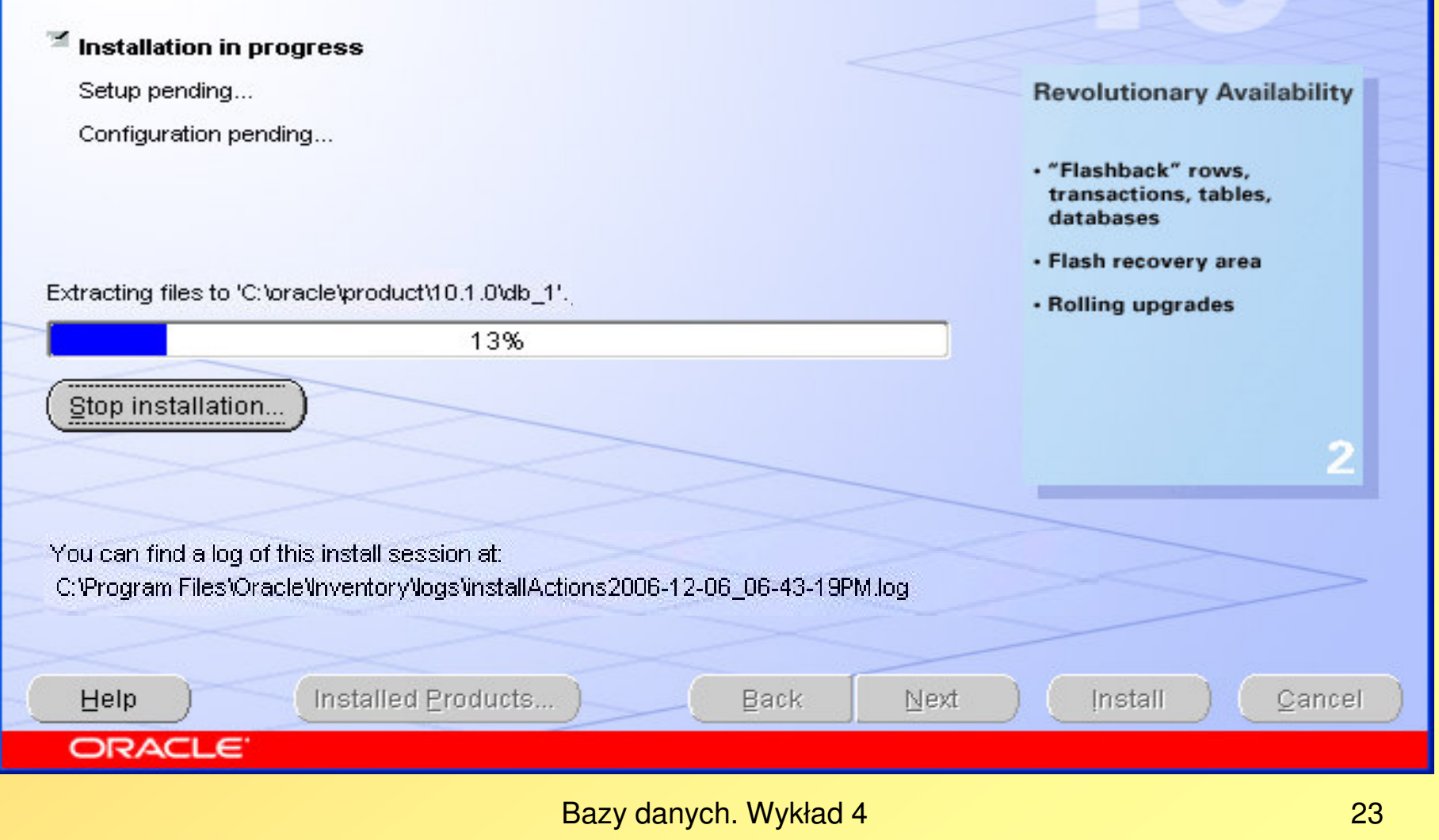

# $\Box$  $\Box$  $\times$

# **Install**

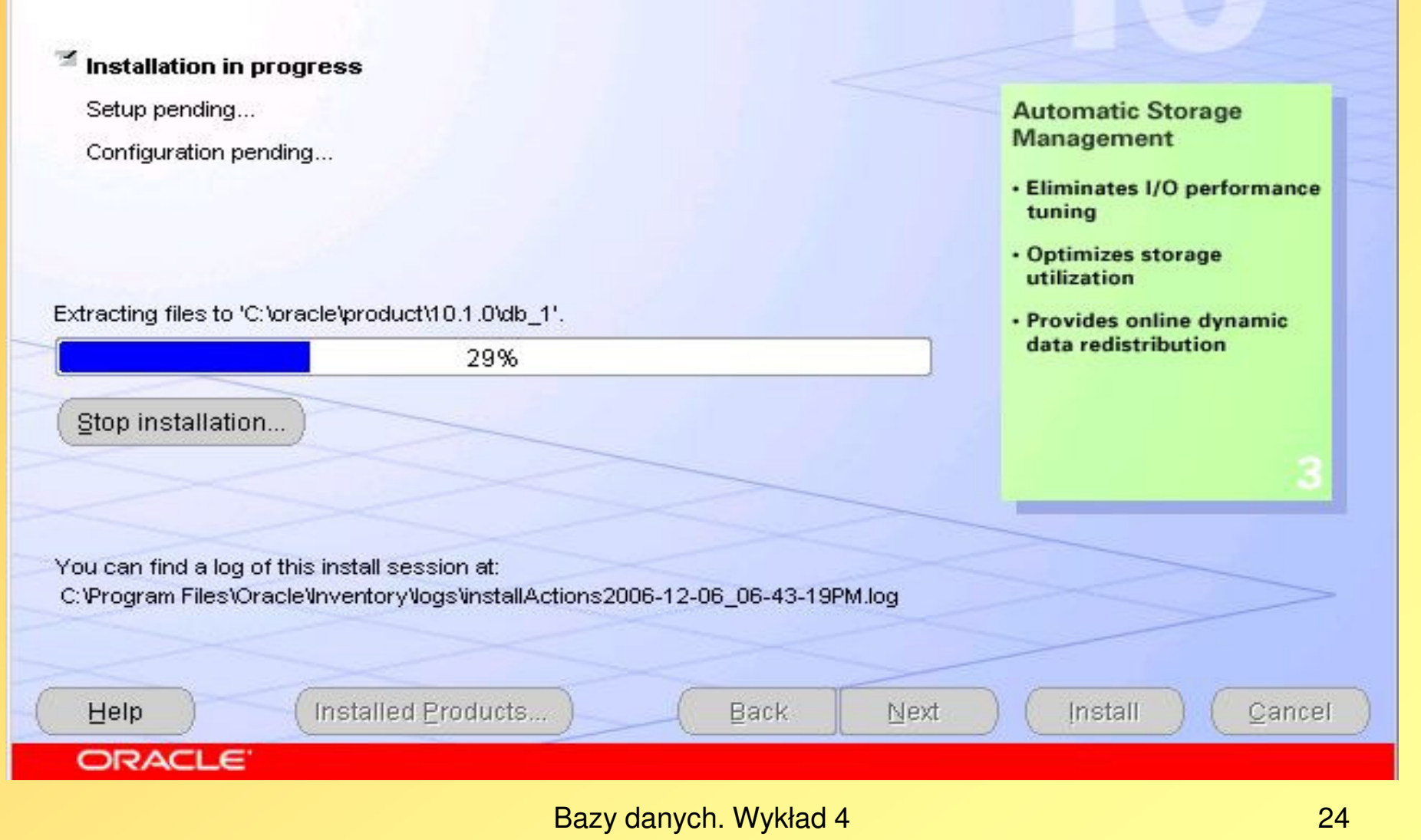

 $\Box$   $\times$ 

# **Install**

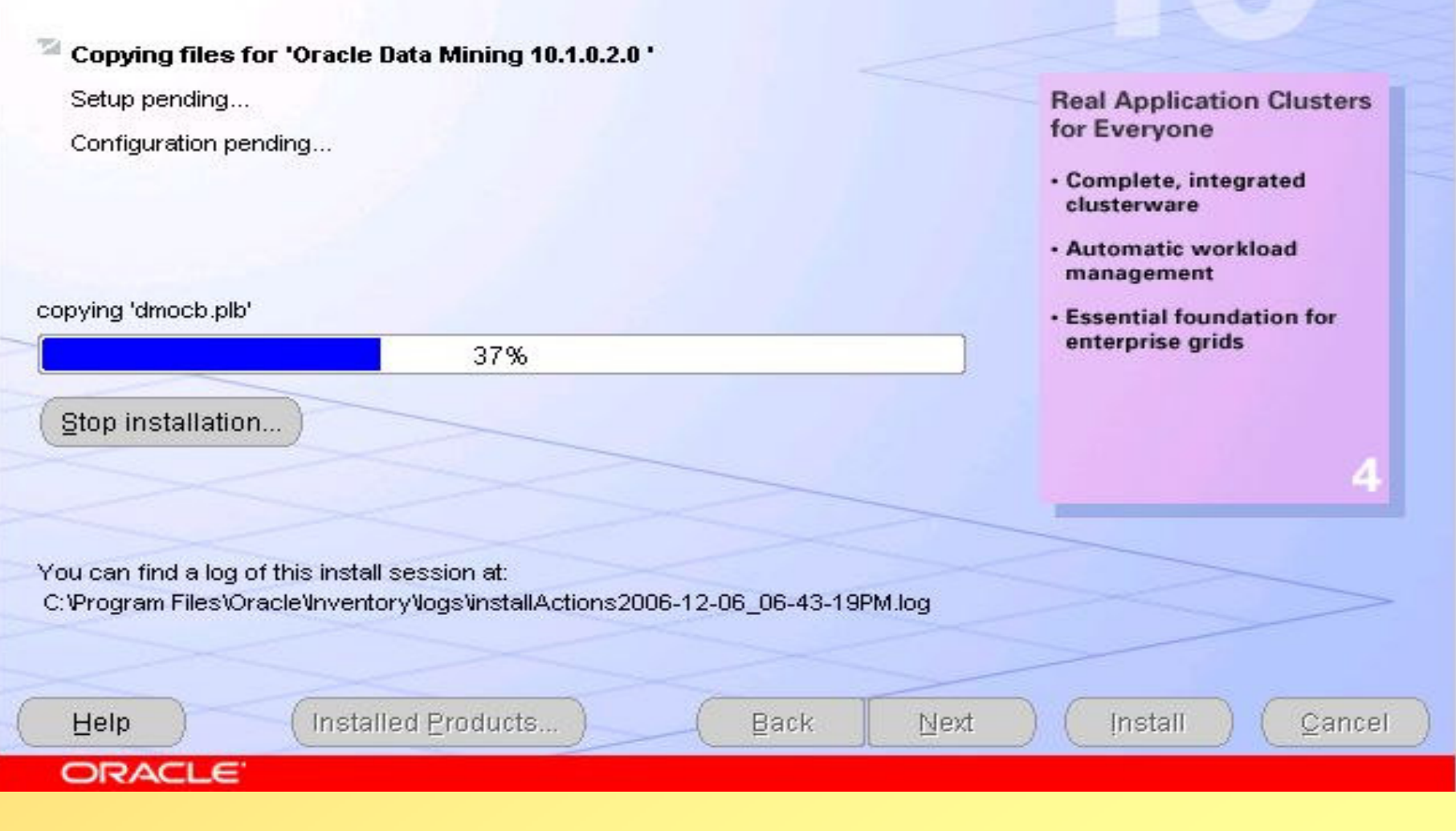

Bazy danych. Wykład 4

 $L = x$ 

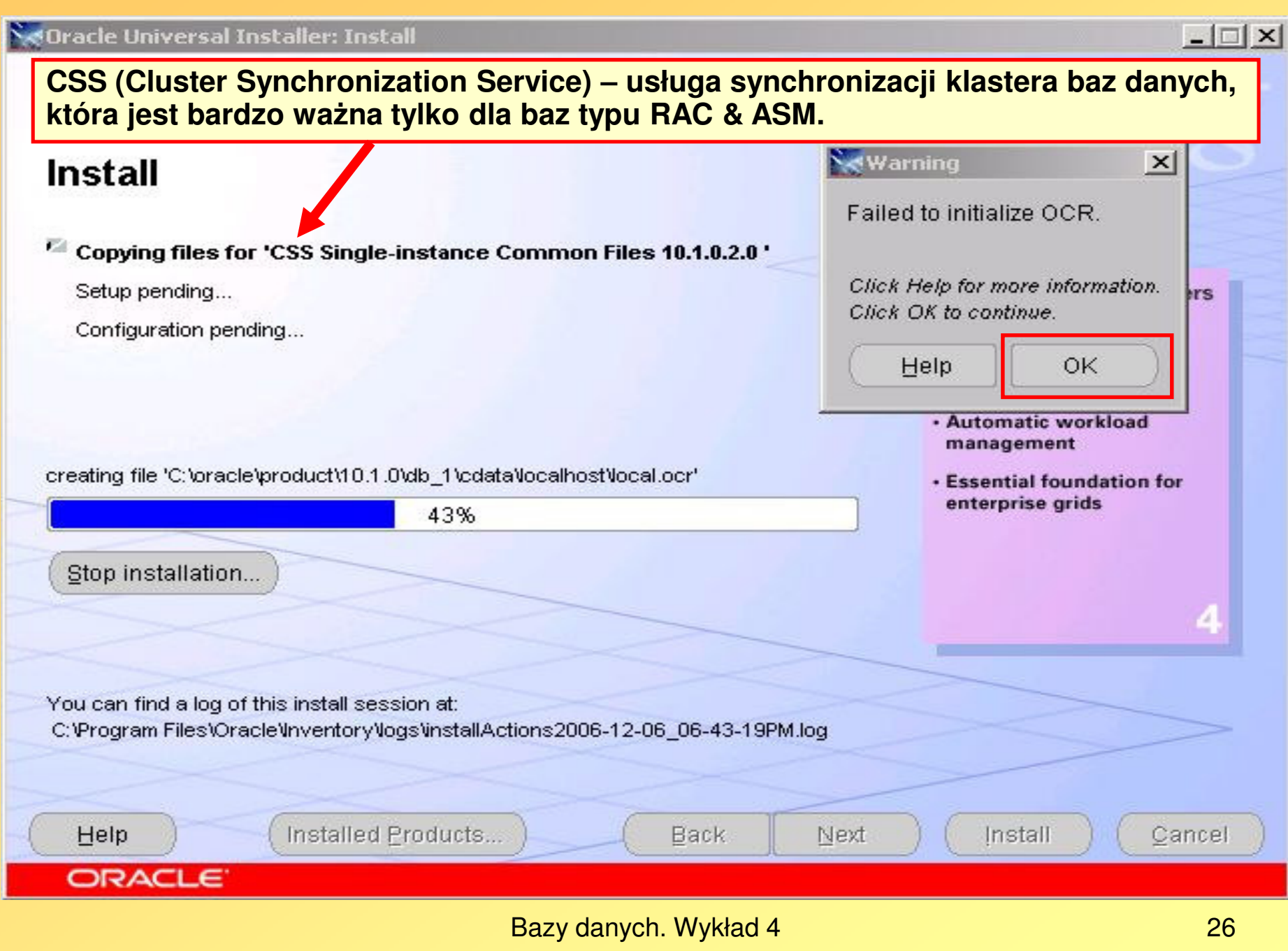

**Okno tematów Pomocy** 

#### Plik Idź Narzędzia

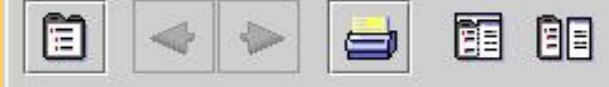

#### **Error and Warning Dialogs**

OUI displays this dialog box when an error occurs or the user needs to be warned of some condition. For example, this dialog box will appear if you are running out of disk space while copying files. The warning dialog box appears based on the conditions that the install developer has programmed.

#### **Error Dialog**

Error dialogs provide a description of the error. These dialogs also contains the following buttons, which allow you to perform the following actions:

- Retry: Try the action/query again.
- Ignore: Ignore the error and continue the installation.
- Continue: Use the default value and continue the installation.
- Cancel: Cancel the installation.

#### **Warning Dialog**

Warning dialogs contain the warning message to the user. These dialogs also contain the following buttons, which allow you to perform the following actions:

- Retry: Try the variable validation again.
- + lanore: Ignore the warning and continue the installation.
- **Continue:** Use the default value and continue the installation.
- OK: Use the default value and continue the installation. (In some warning dialogs, the Retry button is replaced with an OK button.)

┳

 $\vert x \vert$ 

#### **NeOracle Universal Installer: Install**

# **Install**

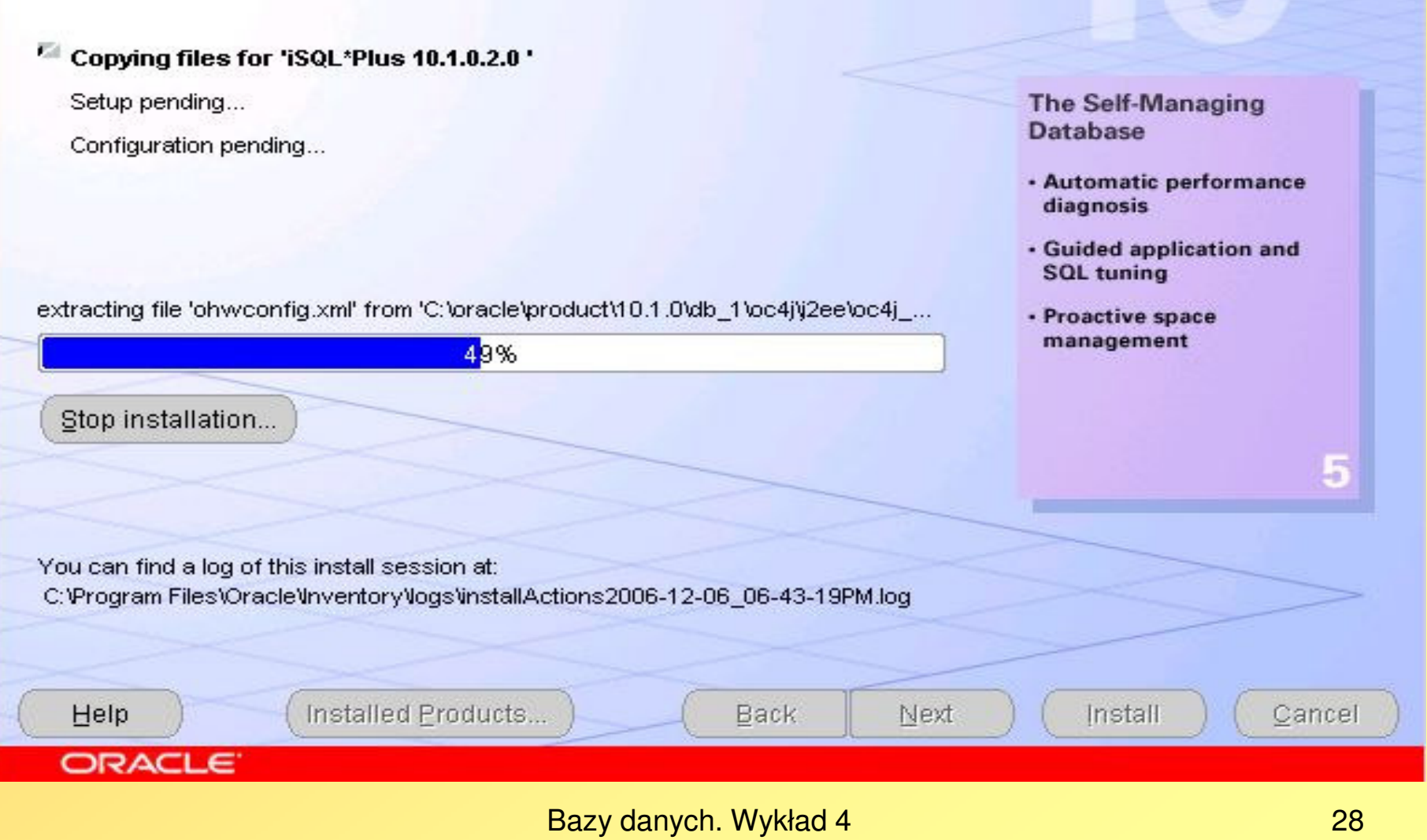

#### **NoOracle Universal Installer: Install**

# **Install**

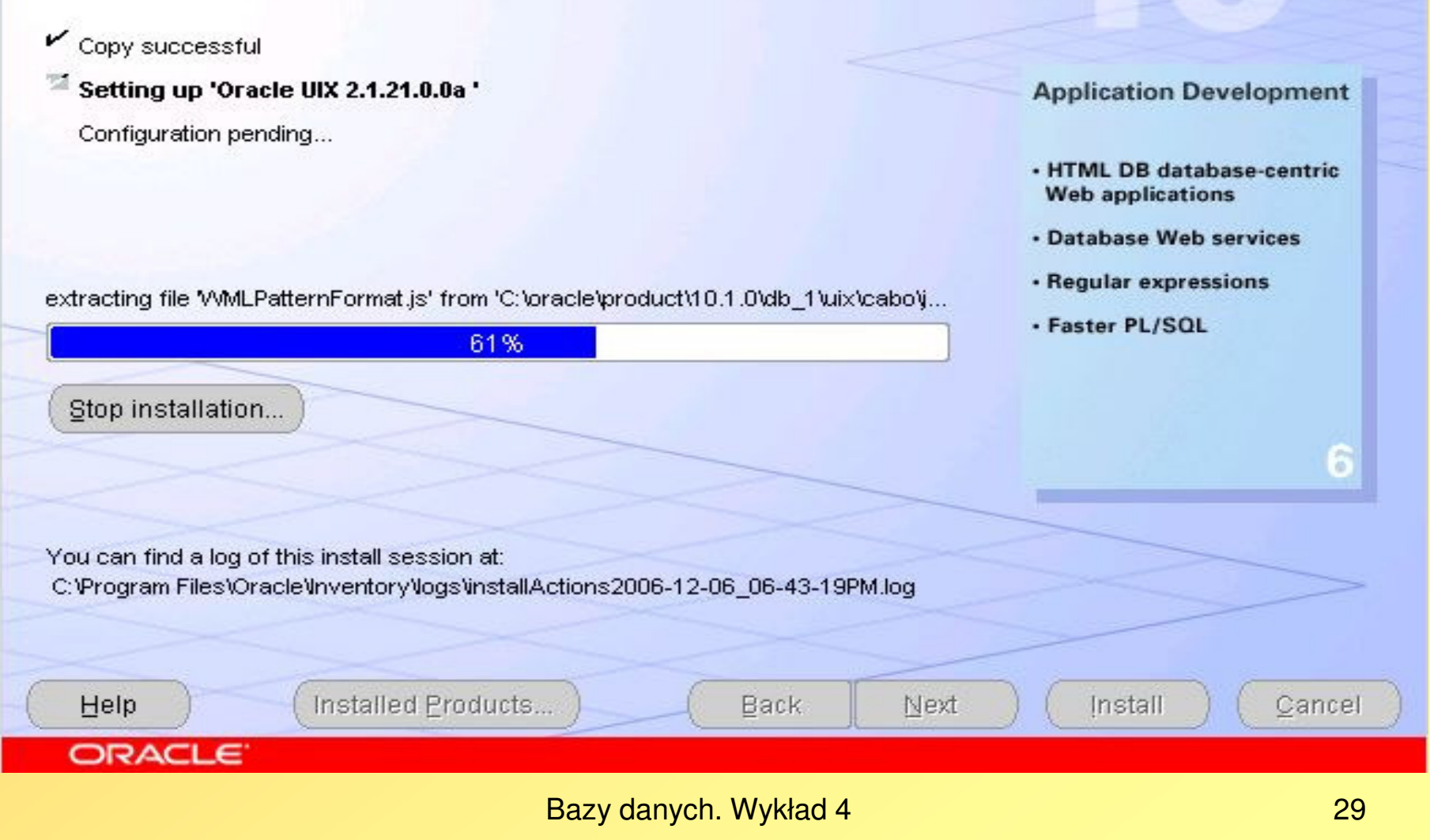

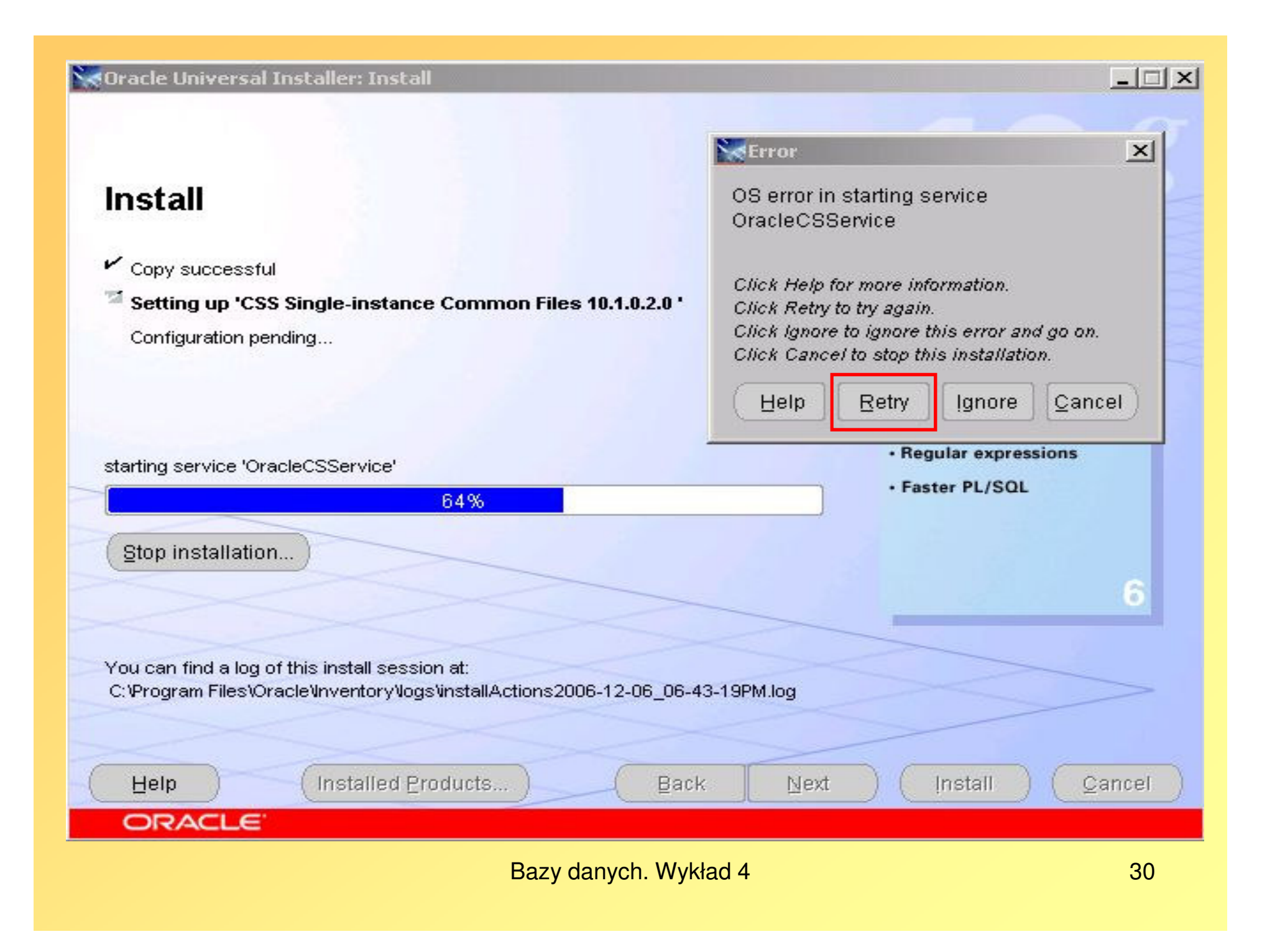

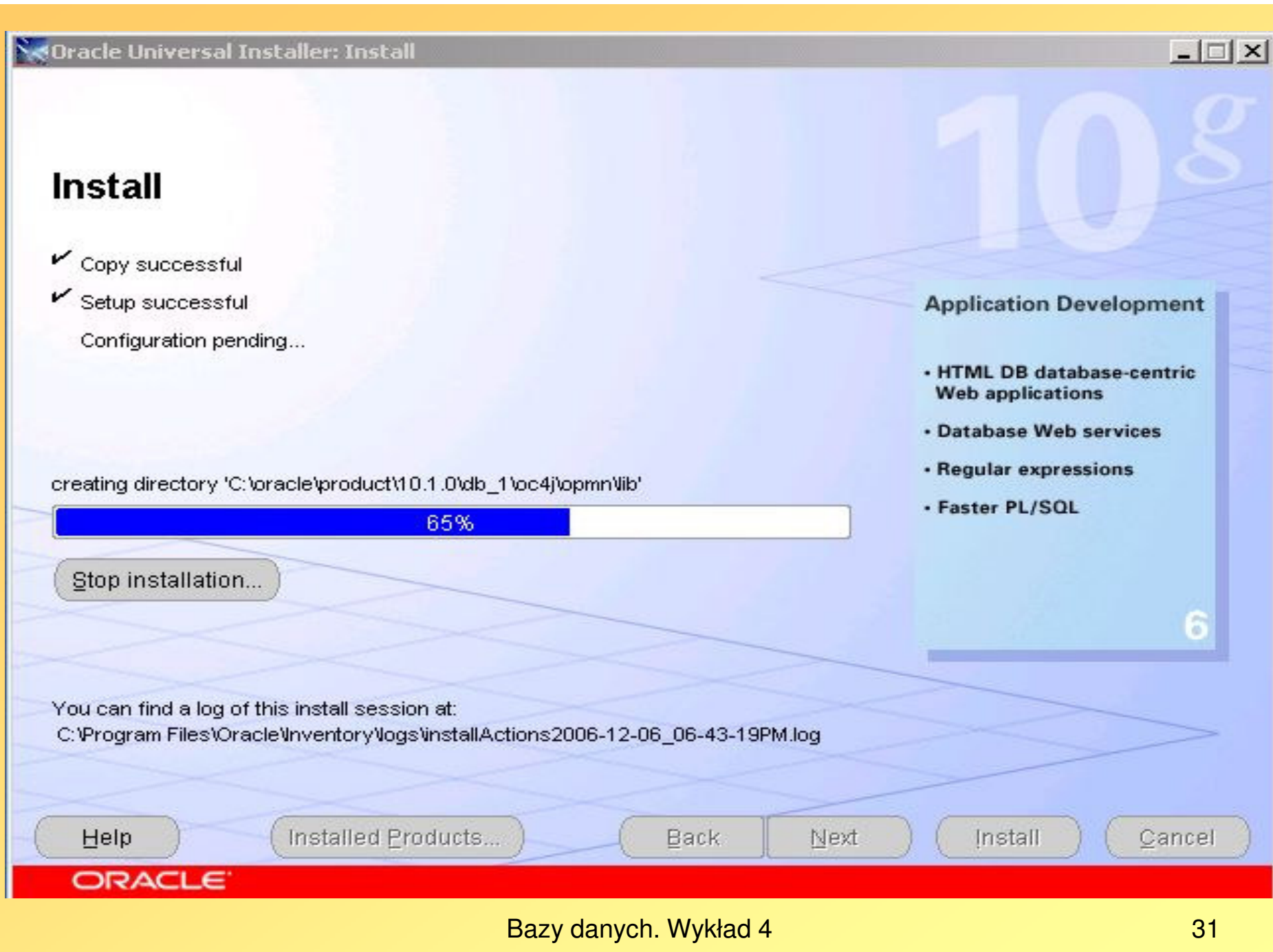

Se Oracle Universal Installer: Configuration Assistants

# **Configuration Assistants**

The following configuration assistants will configure and start the components you selected earlier.

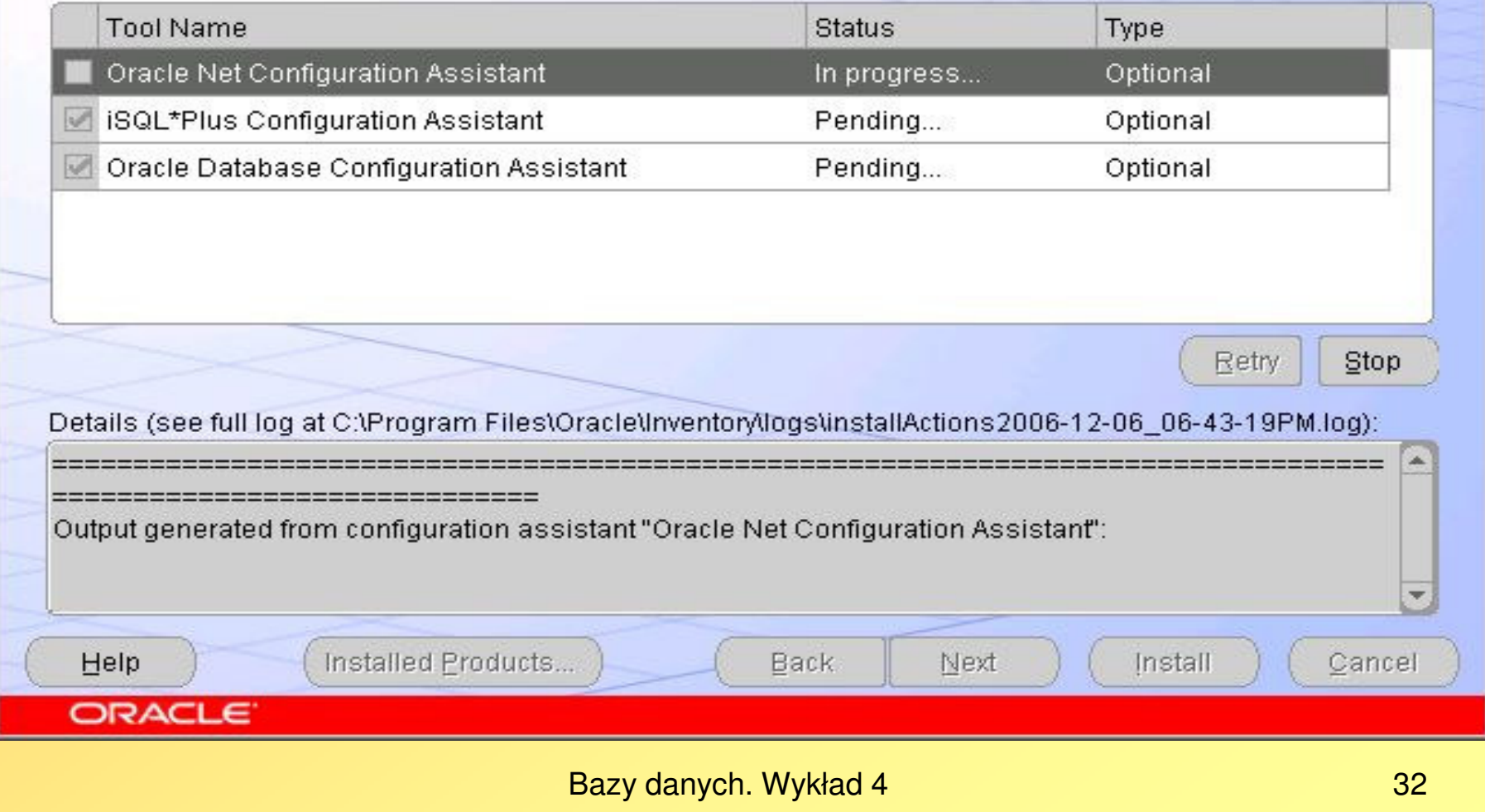

# **Configuration Assistants**

The following configuration assistants will configure and start the components you selected earlier.

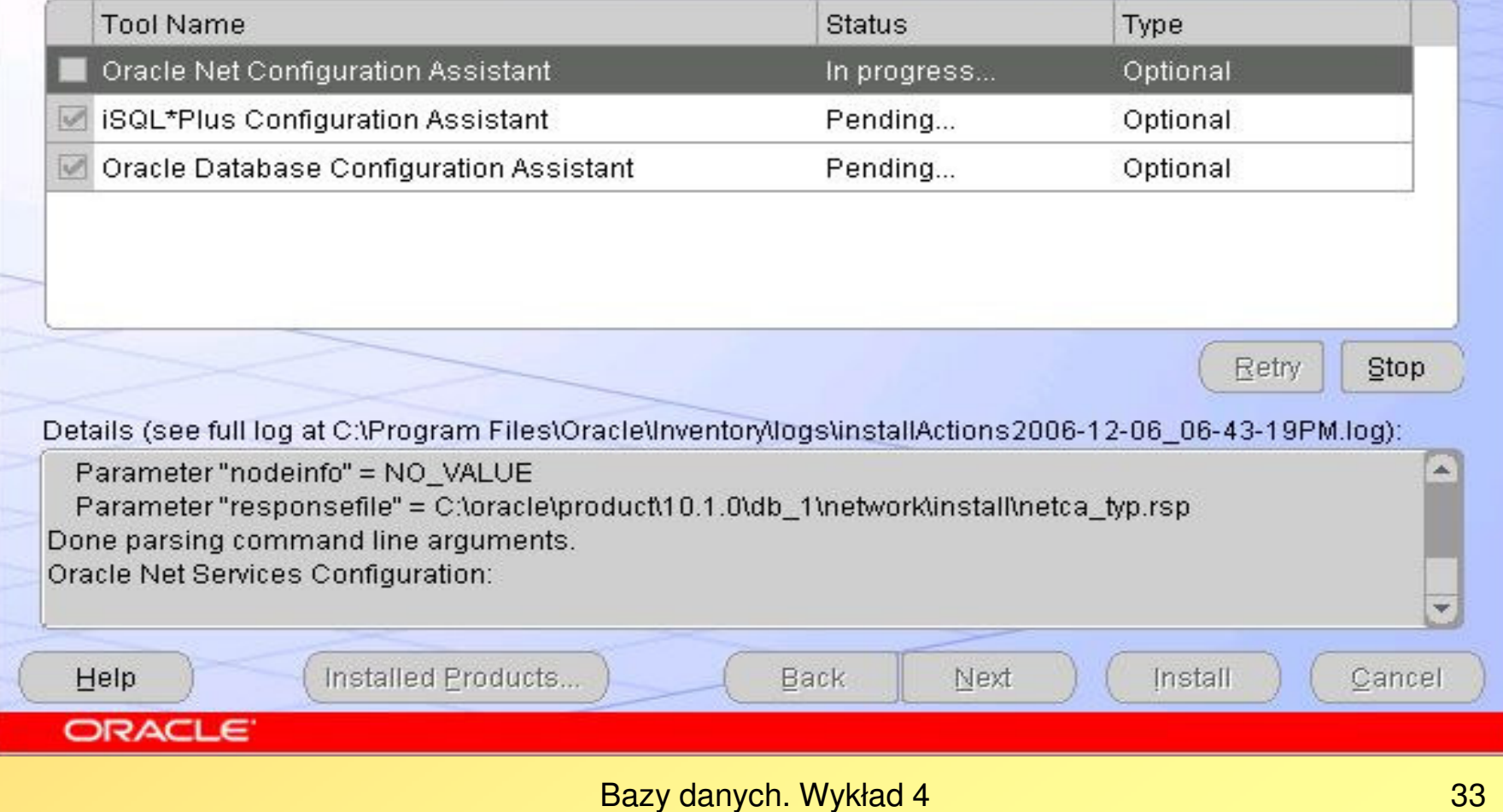

 $|$  $\Box$ | $\times$  $|$ 

# Informacja o wynikach działania Oracle Net Configuration Assisstant

Output generated from configuration assistant "Oracle Net Configuration Assistant":Parsing command line arguments:

====================================================================

Parameter "orahome" = C:\oracle\product\10.1.0\Db\_1

Parameter "orahnam" = OraDb10g\_home1

Parameter "instype" = typical

Parameter "inscomp" = client,oraclenet,javavm,server,ano

Parameter "insprtcl" = tcp,nmp

Parameter "cfg" = local

Parameter "authadp" = NO\_VALUE

Parameter "nodeinfo" = NO\_VALUE

 Parameter "responsefile" = C:\oracle\product\10.1.0\Db\_1\network\install\netca\_typ.rspDone parsing command line arguments.

Oracle Net Services Configuration:

Profile configuration complete.

Oracle Net Listener Startup:

Running Listener Control:

C:\oracle\product\10.1.0\Db\_1\bin\lsnrctl start LISTENER

Listener Control complete.

Listener started successfully.

Setting Listener service to start automatically.

Listener configuration complete.

Default local naming configuration complete.

Oracle Net Services configuration successful. The exit code is 0

Configuration assistant "Oracle Net Configuration Assistant" succeeded

====================================================================

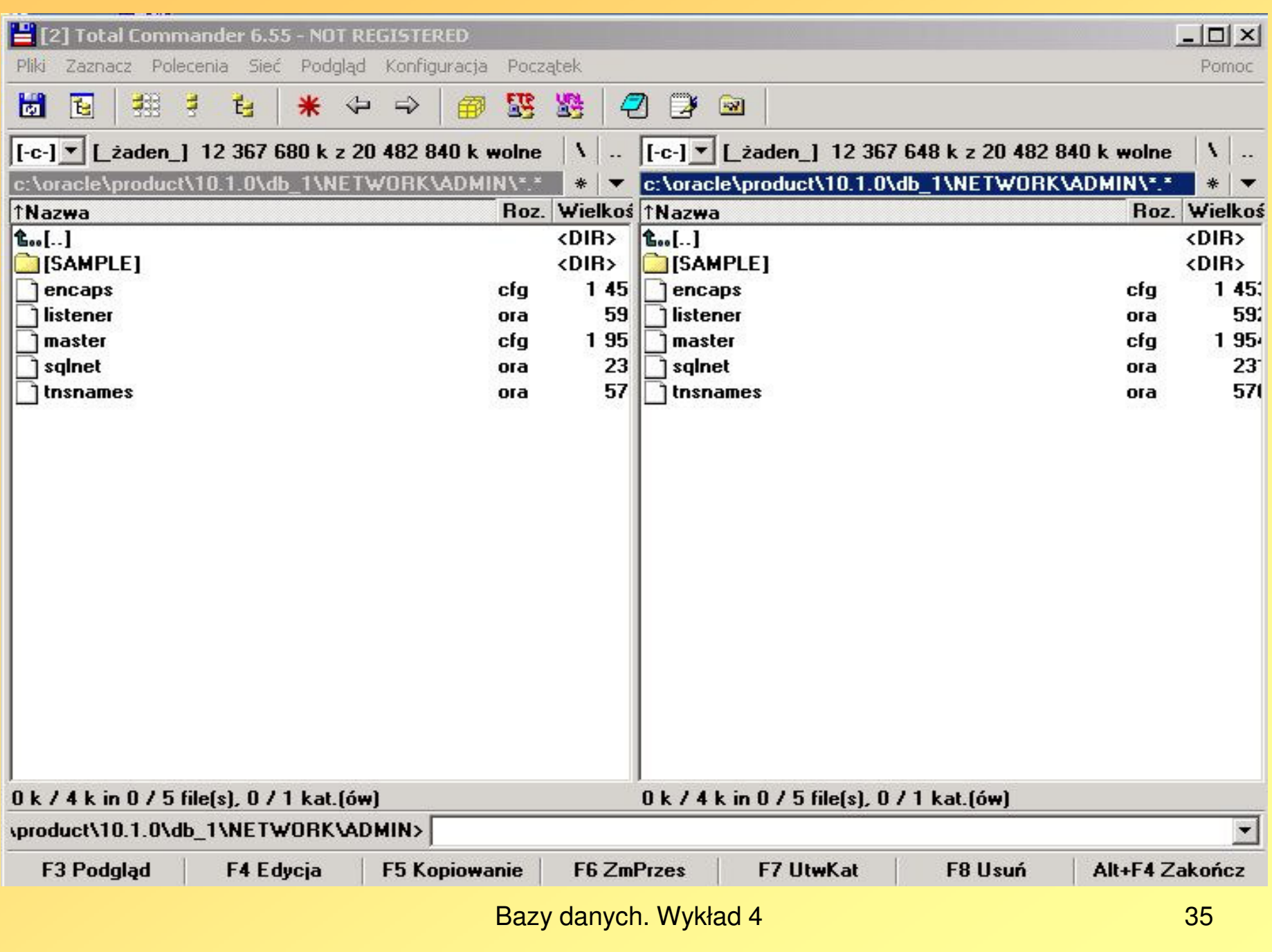

# Wygenerowany plik SQLNET.ORA

# sqlnet.ora Network Configuration File: c:\oracle\product\10.1.0\Db\_1\NETWORK\ADMIN\sqlnet.ora # Generated by Oracle configuration tools.

SQLNET.AUTHENTICATION\_SERVICES= (NTS)

# NAMES.DIRECTORY\_PATH= (EZCONNECT, TNSNAMES)

# **SQLNET.AUTHENTICATION\_SERVICES = (NTS)**

 **oznacza,** ż**e Oracle zezwala na u**ż**ywanie specyficznej dla systemów NT autentykacji, aby uwierzytelnia**ć **u**ż**ytkowników. Najcz**ęś**ciej mo**ż**na usun**ąć**ten parametr, np. przez uj**ę**cie go w komentarz w pliku SQLNET.ORA:**

# **# SQLNET.AUTHENTICATION\_SERVICES = (NTS)**

**Jednak wówczas nie mo**ż**na b**ę**dzie logowa**ć **si**ę **jako SYSDBA bez hasła, czego i tak nie powinni**ś**my robi**ć**.** 

# **Wybrane protokoły usług nazw sieciowych**:

**EZCONNECT (External Procedures Connection Data)** – umożliwia łączenie zewnętrznych procedur z serwerem bazy danych Oracle

 **TNSNAMES (Transparent Network Substrate Names)** – podstawowy protokół usług nazw sieciowych Oracle'a, umożliwiający lokalizację serwera oraz opcjonalnie kierowanie ruchu, szyfrowanie i podpisywanie danych

Bazy danych. Wykład 4
#### Wygenerowany plik LISTENER.ORA

# listener.ora Network Configuration File: C:\oracle\product\10.1.0\Db\_1\NETWORK\ADMIN\listener.ora # Generated by Oracle configuration tools.

```
SID_LIST_LISTENER =
(SID LIST =
  (SID DESC =

(SID_NAME = PLSExtProc)(ORACLE_HOME = C:\oracle\product\10.1.0\Db 1)(PROGRAM = extproc))(SID DESC =

(GLOBAL_DBNAME = oraserv.us.edu.pl)(ORACLE HOME = C:\oracle\product\10.1.0\Db 1)(SID NAME = oraserv)
  ))LISTENER =
(DESCRIPTION =
(ADDRESS = (PROTOCOL = TCP)(HOST = oracle.pkif.us.edu.pl)(PORT = 1521))
```
)

**Przy dynamicznym ł**ą**czu internetowym (DHCP), gdy instalacj**ę **serwera bazy Oracle przeprowadzono na tzw. ho**ś**cie lokalnym, powinni**ś**my wpisa**ć **parameter HOST = localhost, a nie faktyczn**ą **nazw**ę **komputera**

```
Bazy danych. Wykład 44 37
```
#### Wygenerowany plik TNSNAMES.ORA

# tnsnames.ora Network Configuration File: D:\oracle\product\10.1.0\Db\_2\NETWORK\ADMIN\tnsnames.ora # Generated by Oracle configuration tools.

```
ORASERV=

(DESCRIPTION =
(ADDRESS_LIST =
(ADDRESS = (PROTOCOL = TCP)(HOST = oracle.pkif.us.edu.pl)(PORT = 1521)))(CONNECT_DATA =
(SERVER = DEDICATED)(SERVICE_NAME = oraserv)(INSTANCE_NAME = oraserv)(GLOBAL_NAME = oraserv.us.edu.pl)))EXTPROC_CONNECTION_DATA =
(DESCRIPTION =
(ADDRESS_LIST =
(ADDRESS = (PROTOCOL = IPC)(KEY = EXTPROC)))(CONNECT_DATA =
(SID = PLSExtProc)(PRESENTATION = RO)))
```
• Jeśli klient, np. SQL\*Plus, nie może połączyć się z serwerem bazy danych Oracle, to możemy robić "ręcznie" zmiany w plikach konfiguracji sieciowej: SQLNET.ORA, LISTENER.ORA, TNSNAMES.ORA albo skorzystać z narzędzi konfiguracji sieciowej:

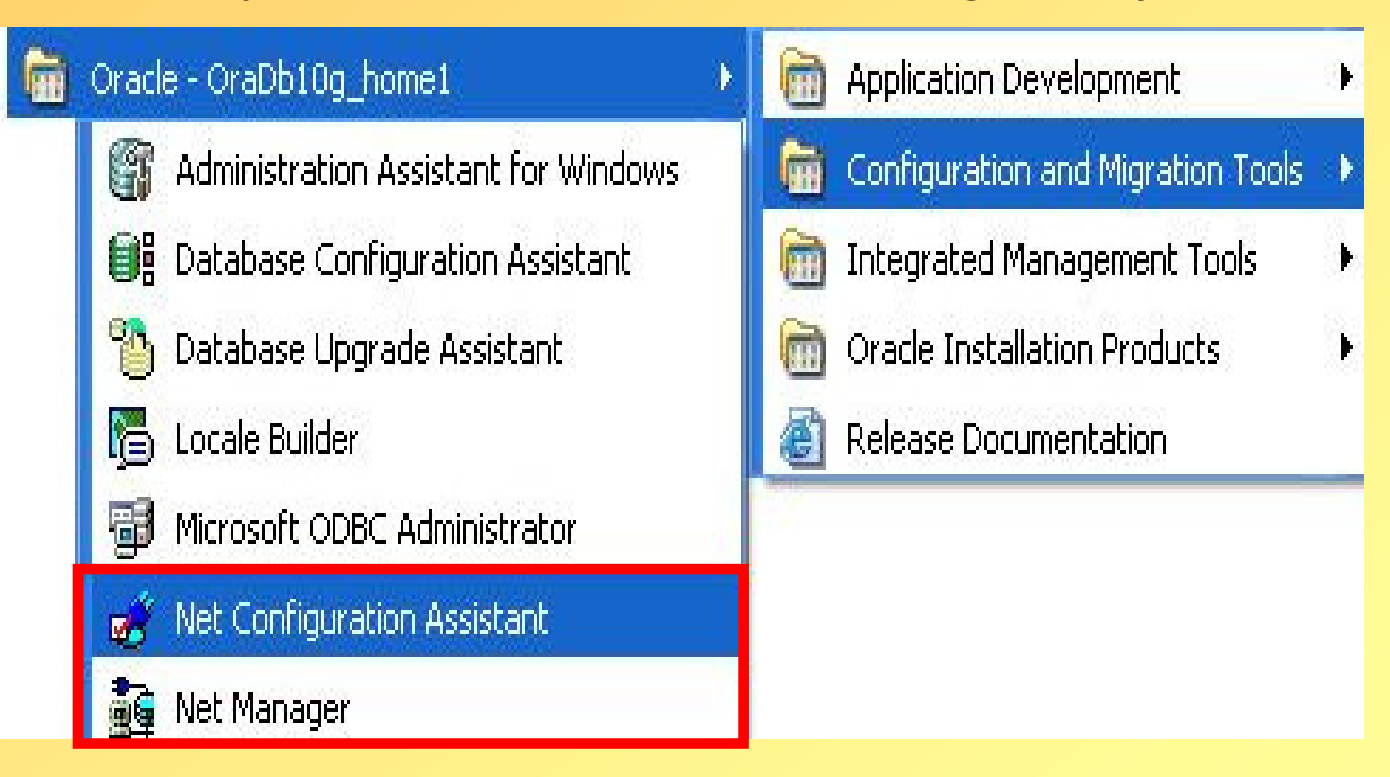

#### Cracle Net Configuration Assistant: Welcome

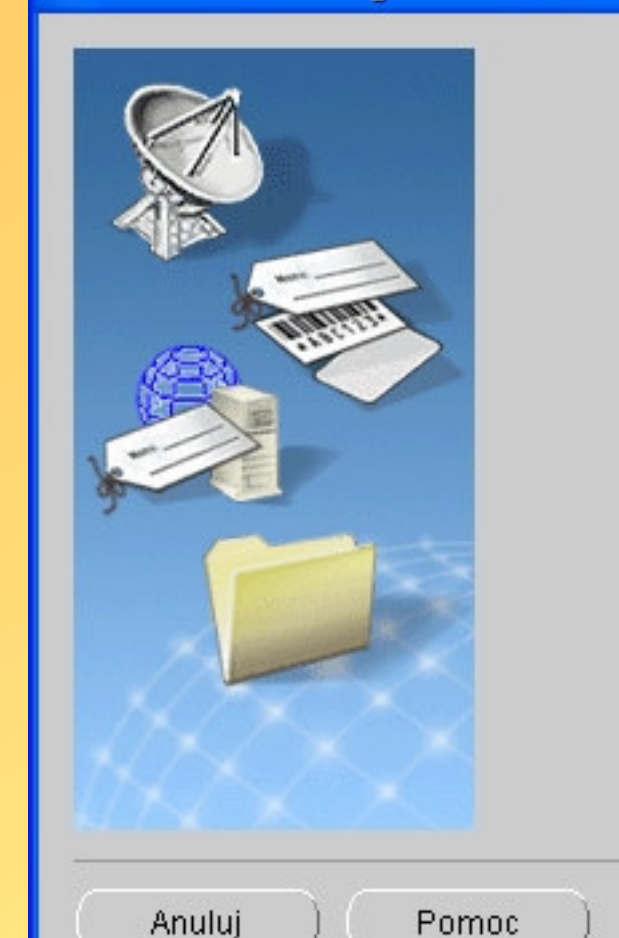

Welcome to the Oracle Net Configuration Assistant. This tool will take you through the common configuration steps, listed below.

Choose the configuration you would like to do:

- <sup>6</sup> Listener configuration
- C Naming Methods configuration
- C Local Net Service Name configuration
- C Directory Usage Configuration

Wstecz

Dale

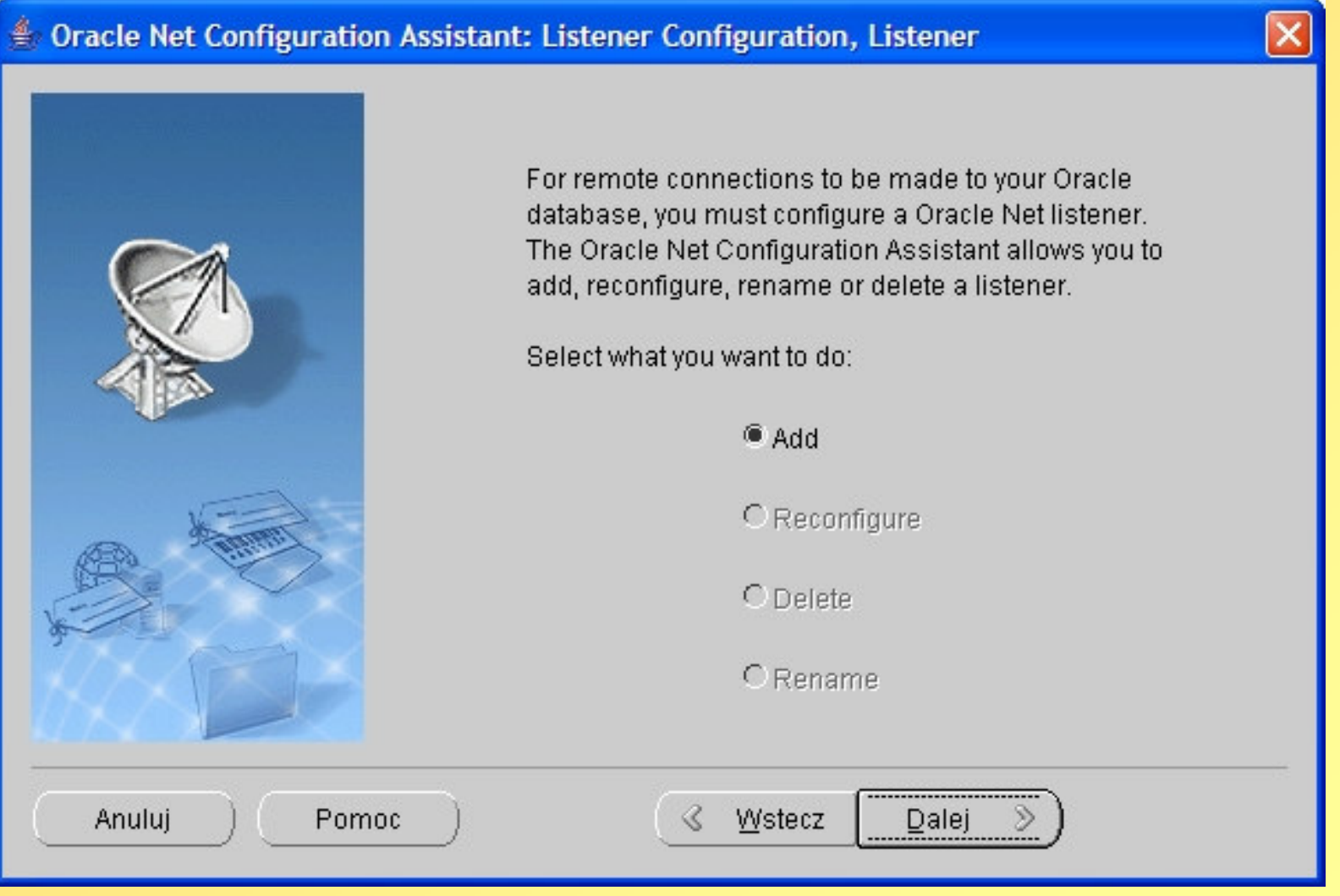

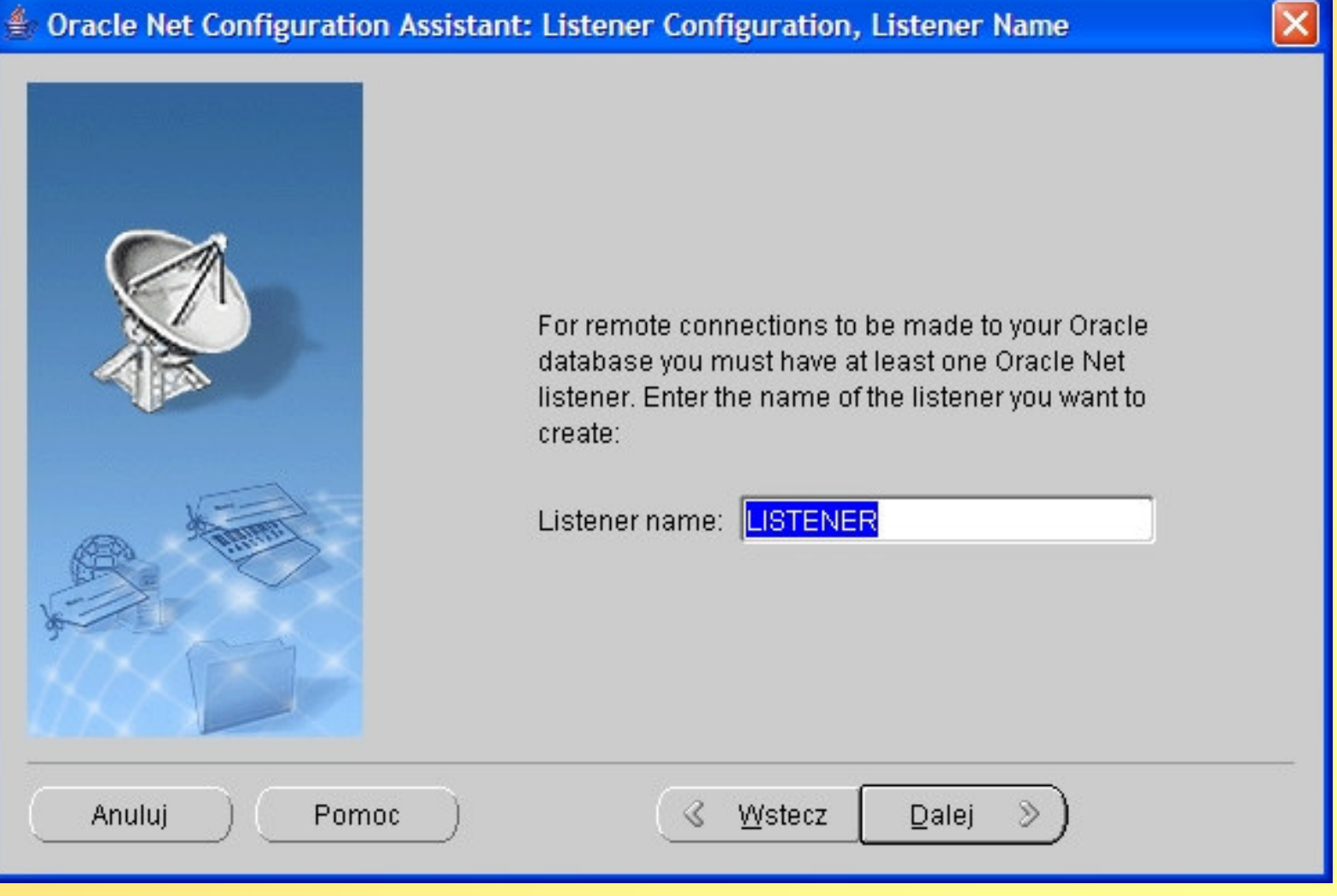

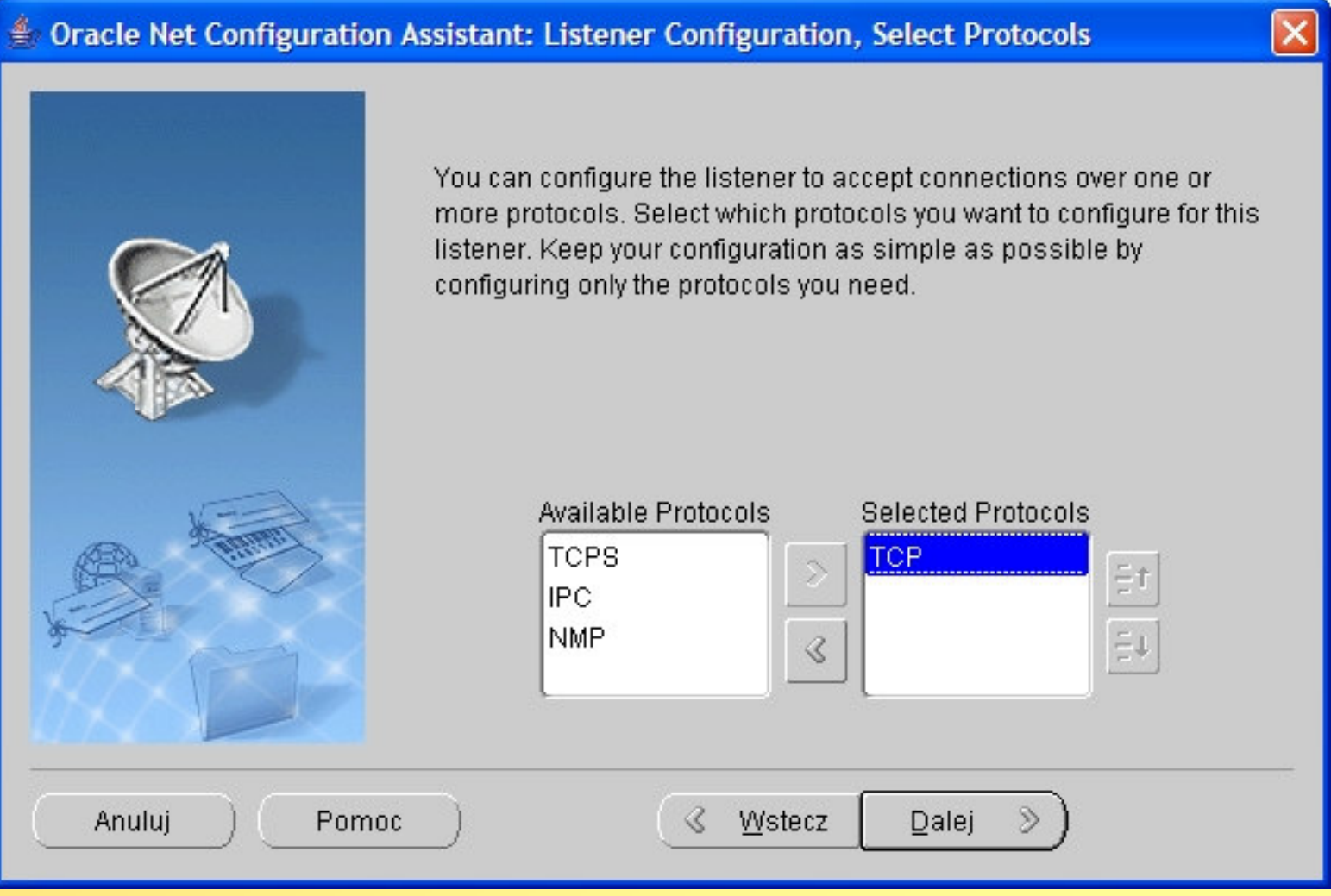

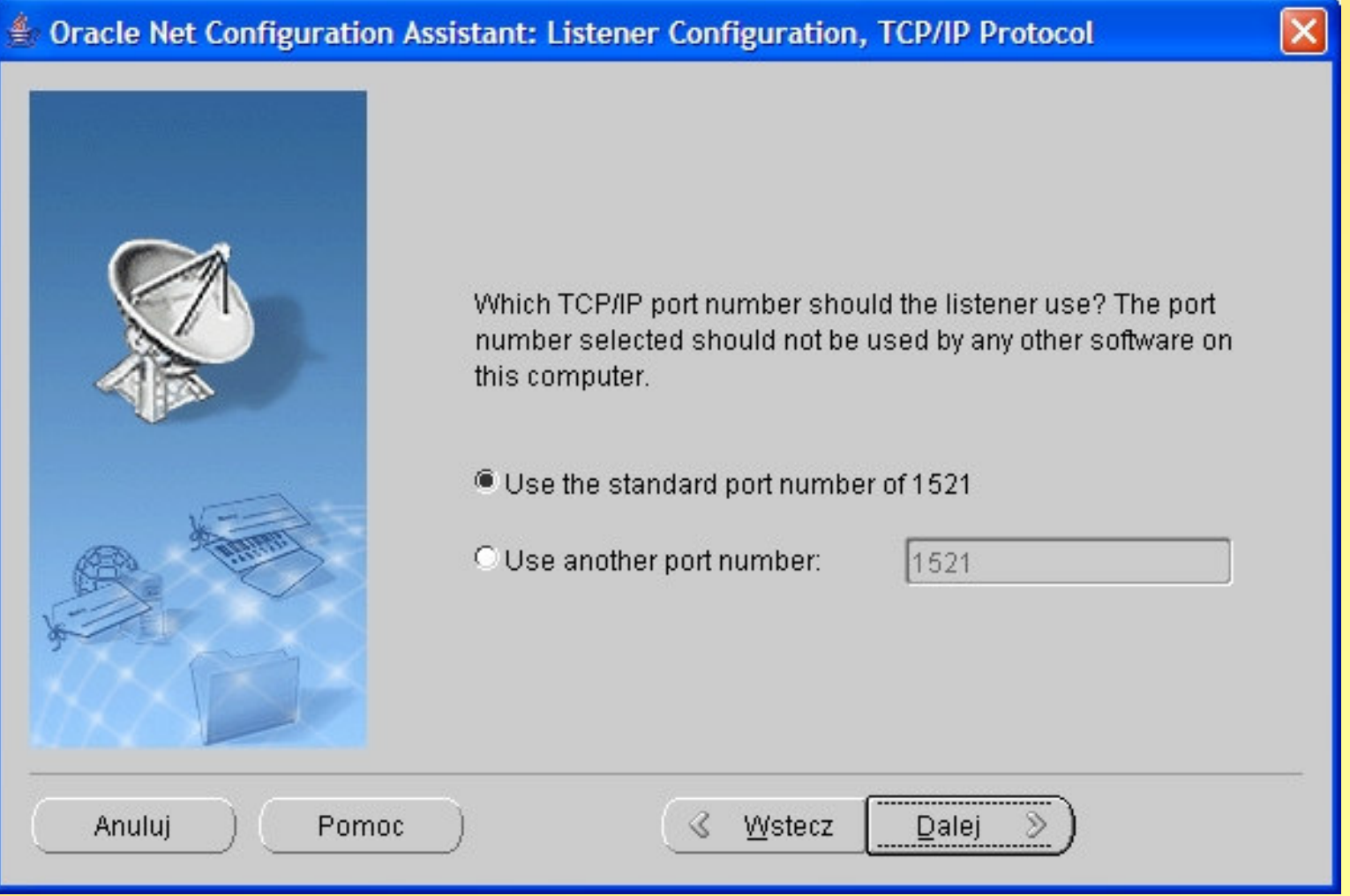

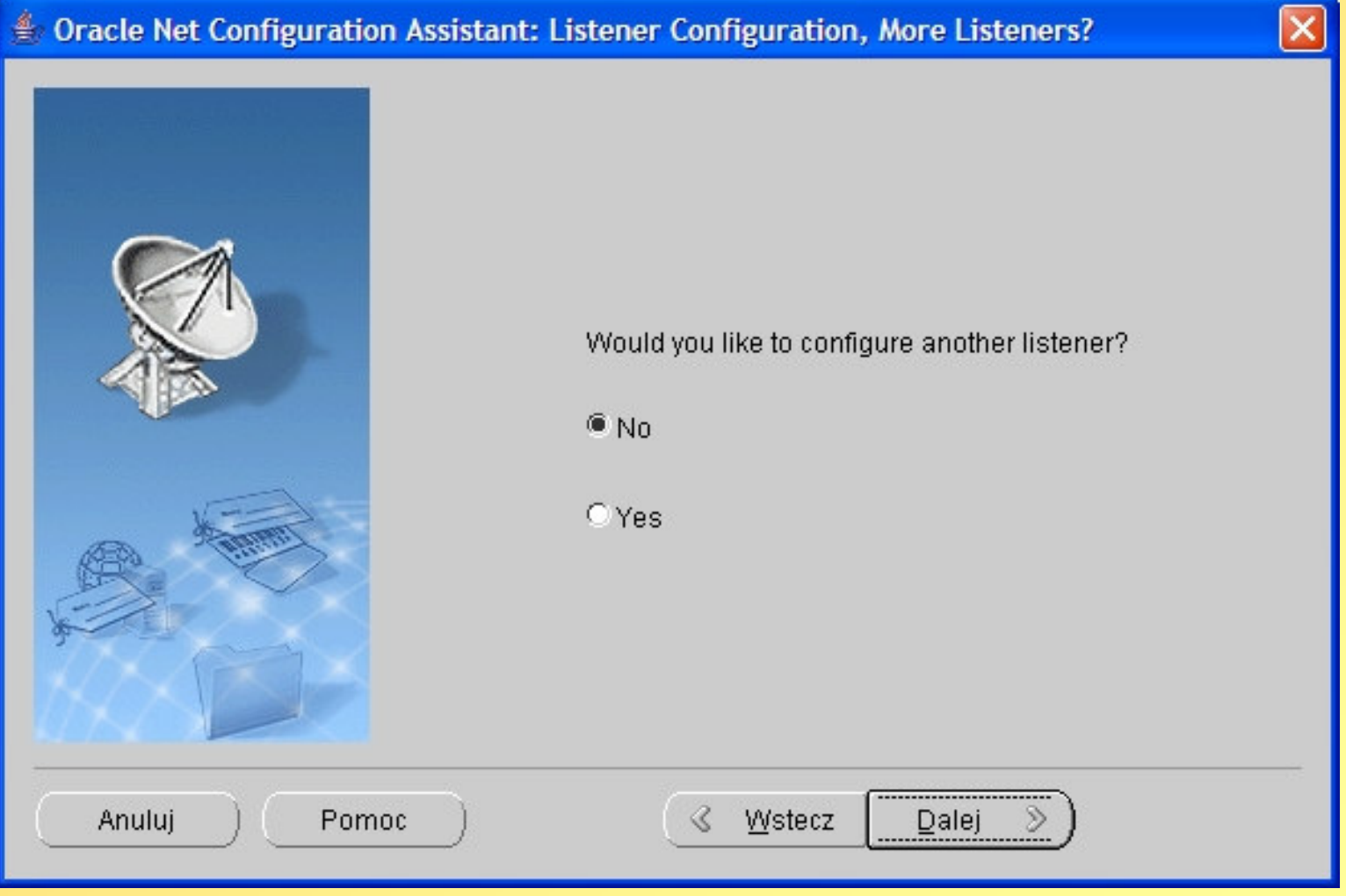

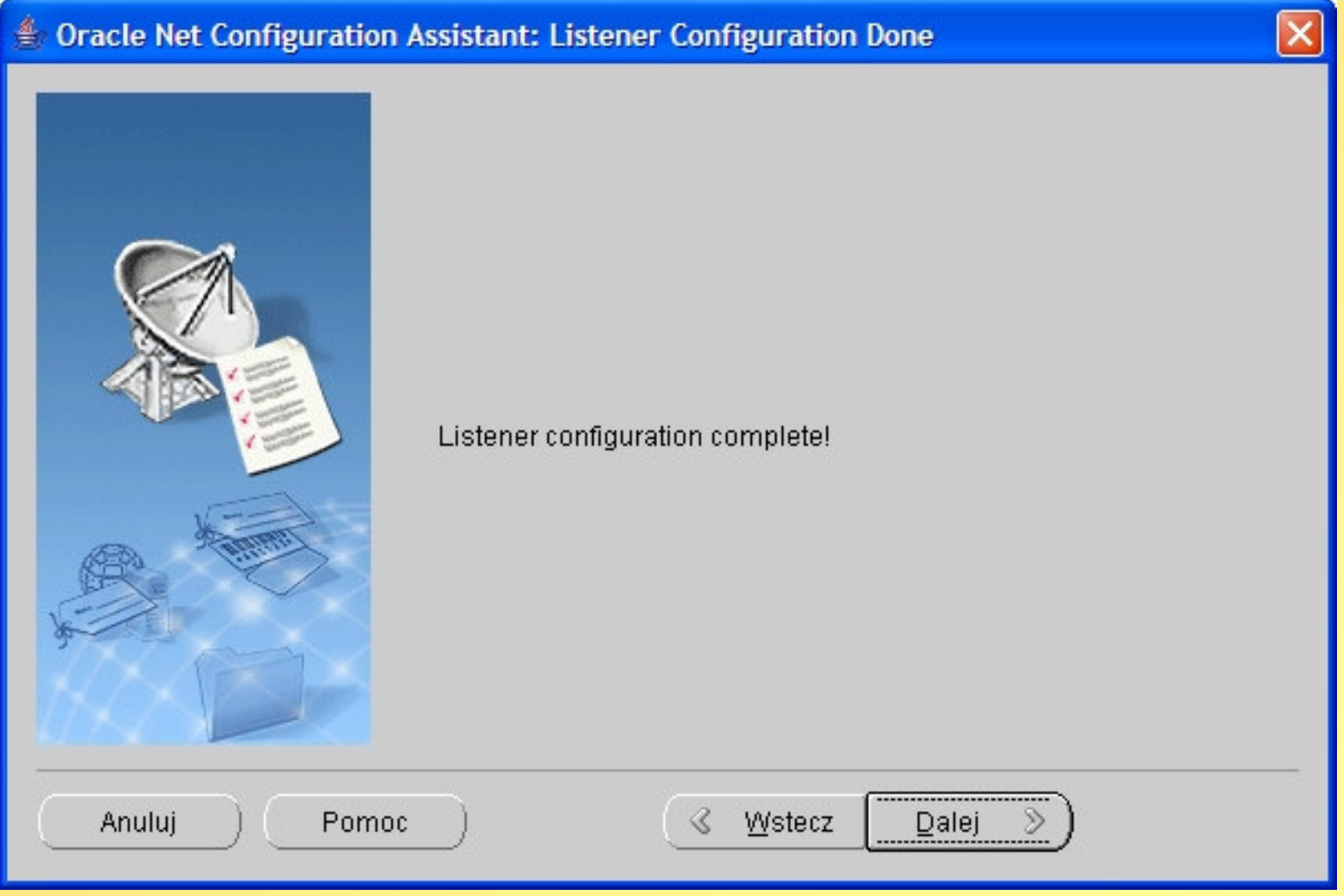

#### € Oracle Net Configuration Assistant: Welcome

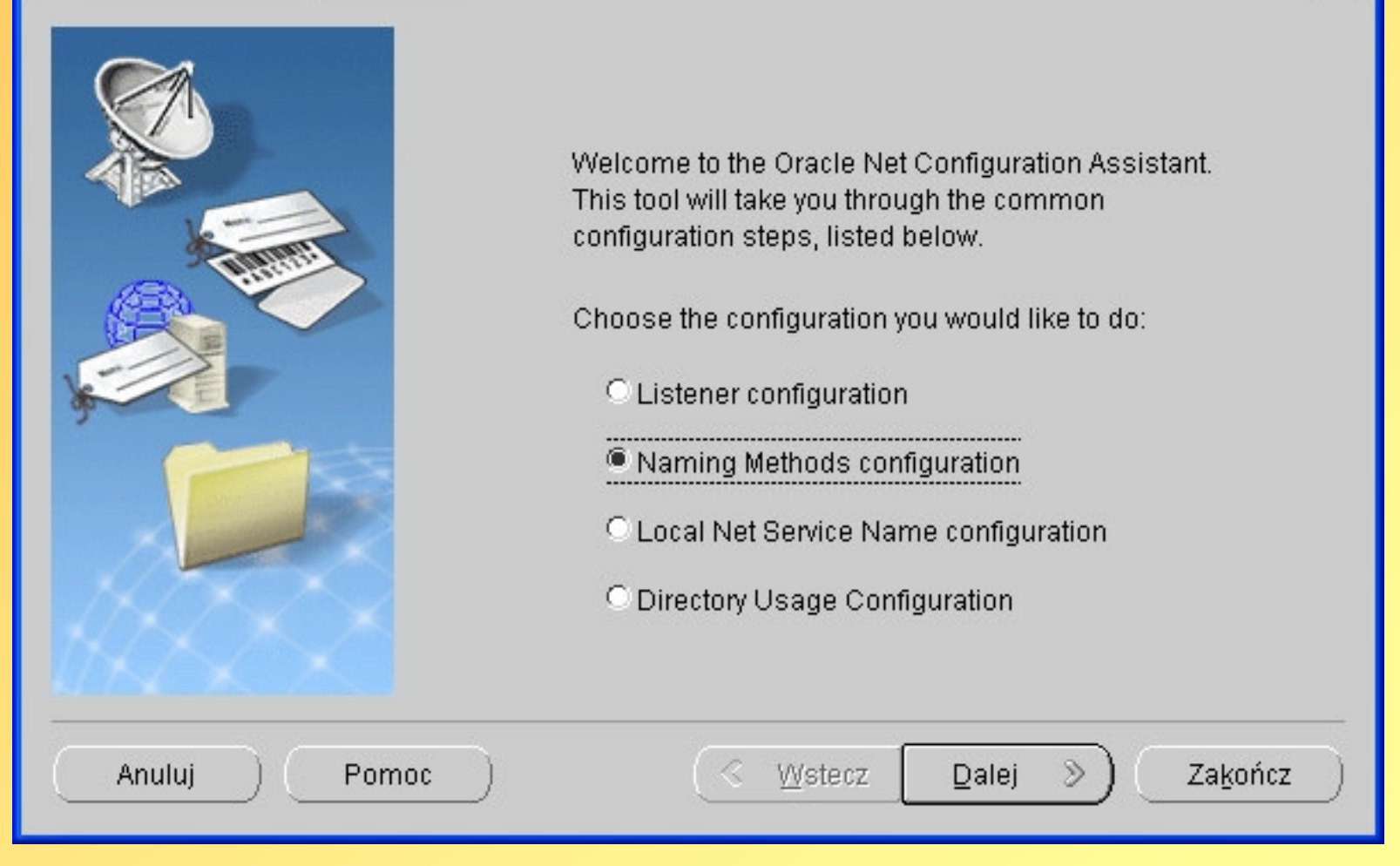

 $\times$ 

#### $\triangleq$  Oracle Net Configuration Assistant: Naming Methods Configuration, Select Naming Me...  $\vert \mathsf{X} \vert$

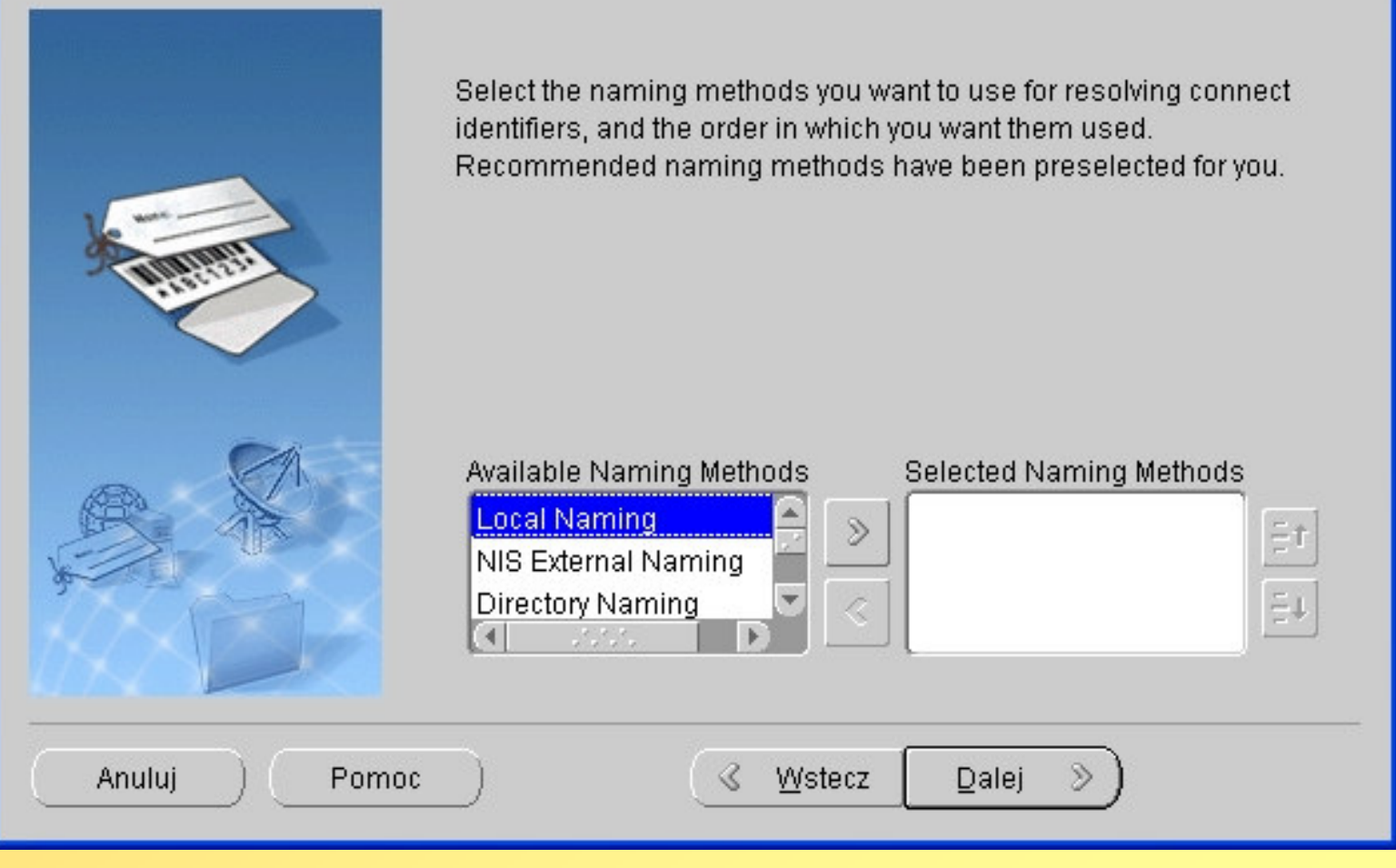

#### $\triangleq$  Oracle Net Configuration Assistant: Naming Methods Configuration, Select Naming Me...  $\vert \mathsf{X} \vert$

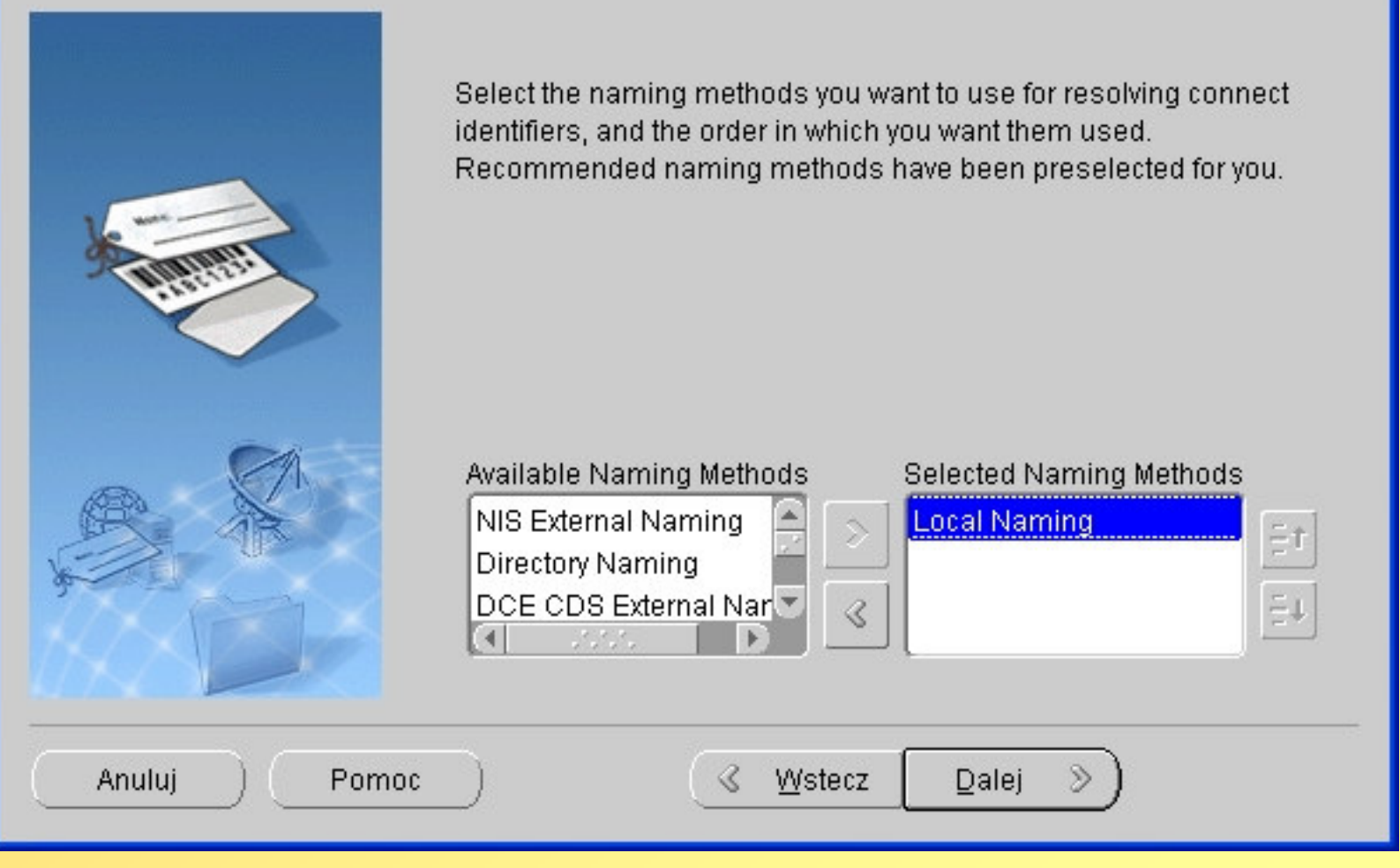

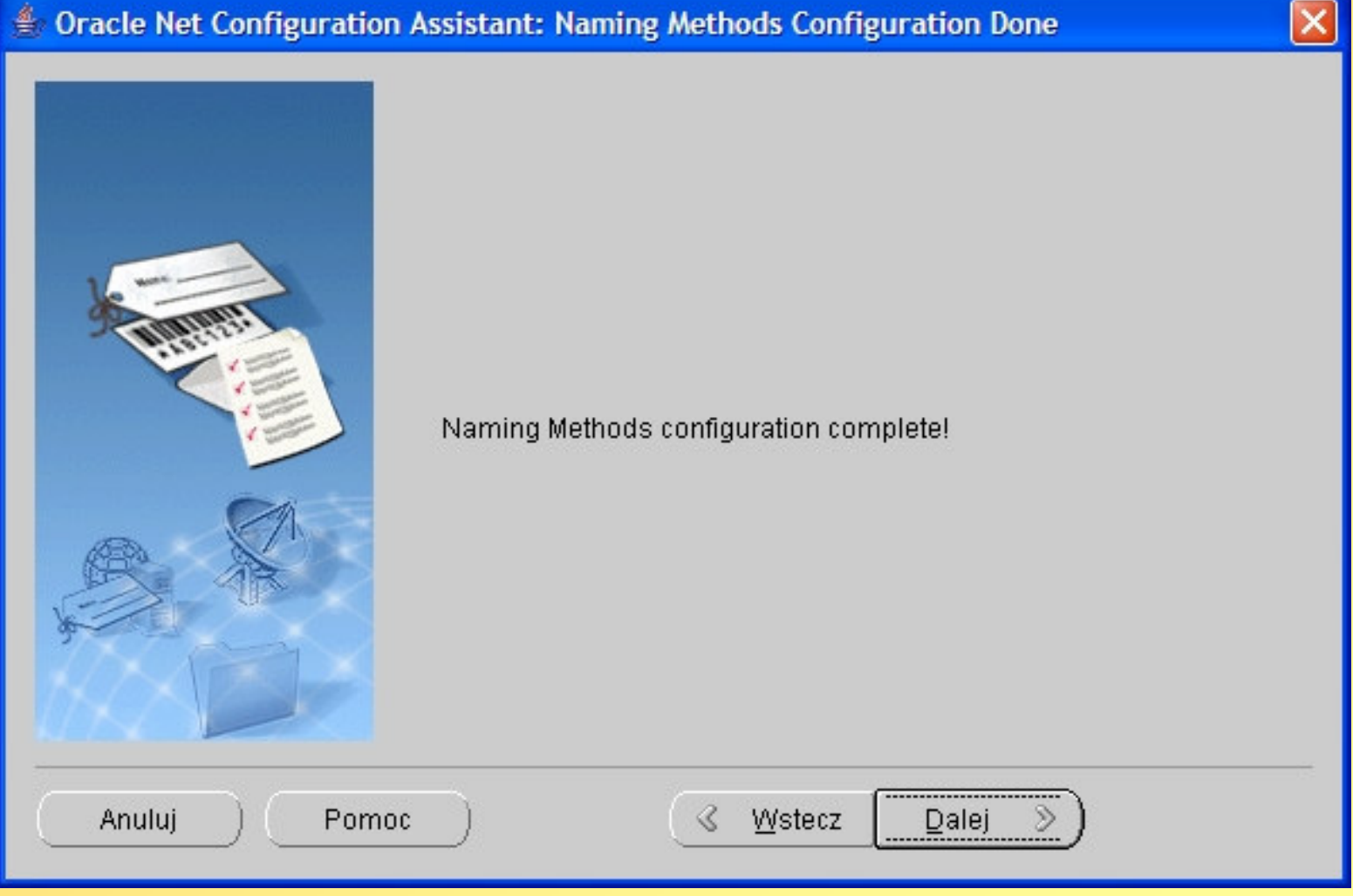

#### **Cracle Net Configuration Assistant: Welcome** Welcome to the Oracle Net Configuration Assistant. This tool will take you through the common configuration steps, listed below. Choose the configuration you would like to do: C Listener configuration C Naming Methods configuration C Local Net Service Name configuration O Directory Usage Configuration Zakończ Anuluj Pomoc Wstecz **Dalej**  $\gg$

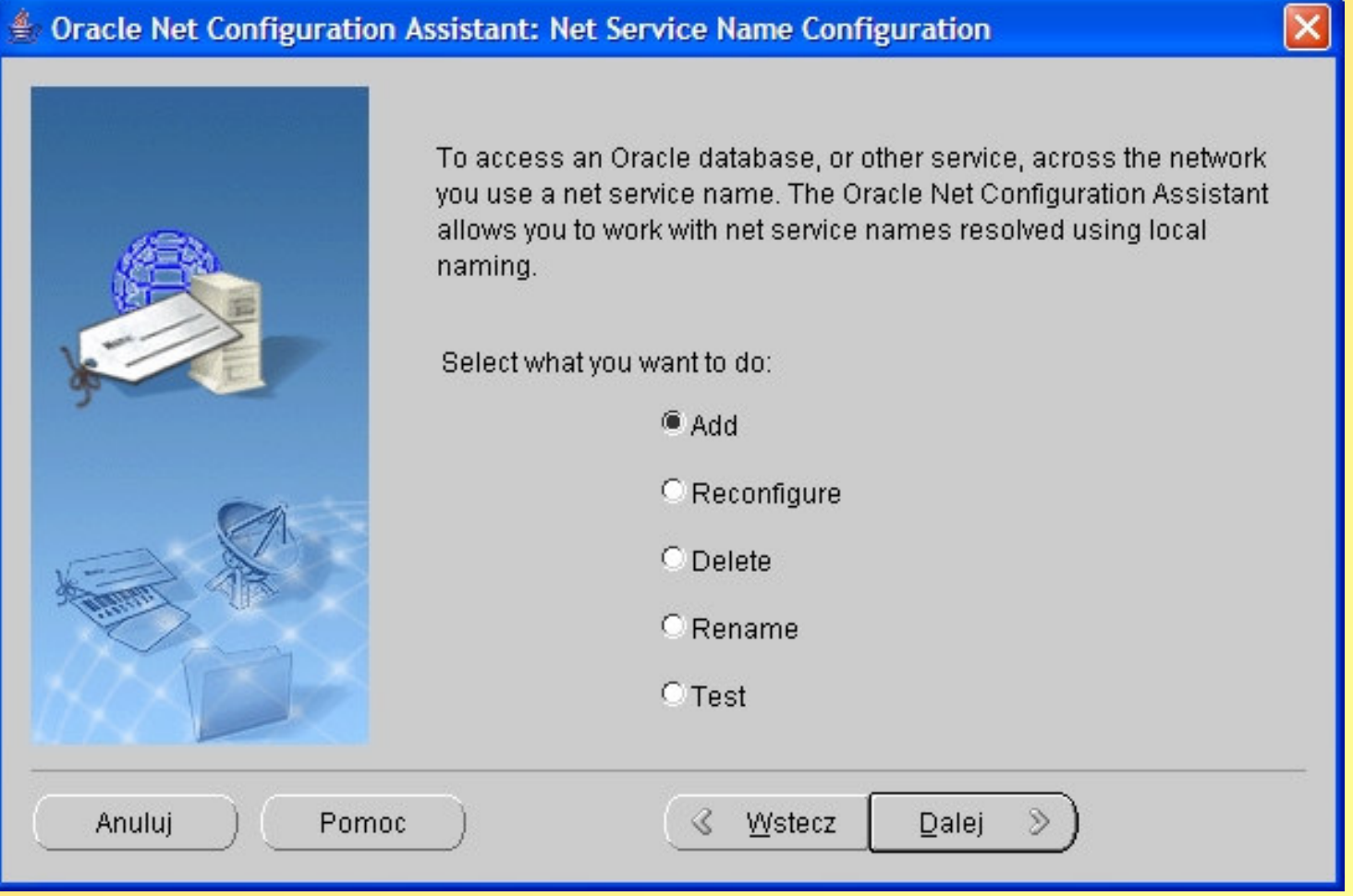

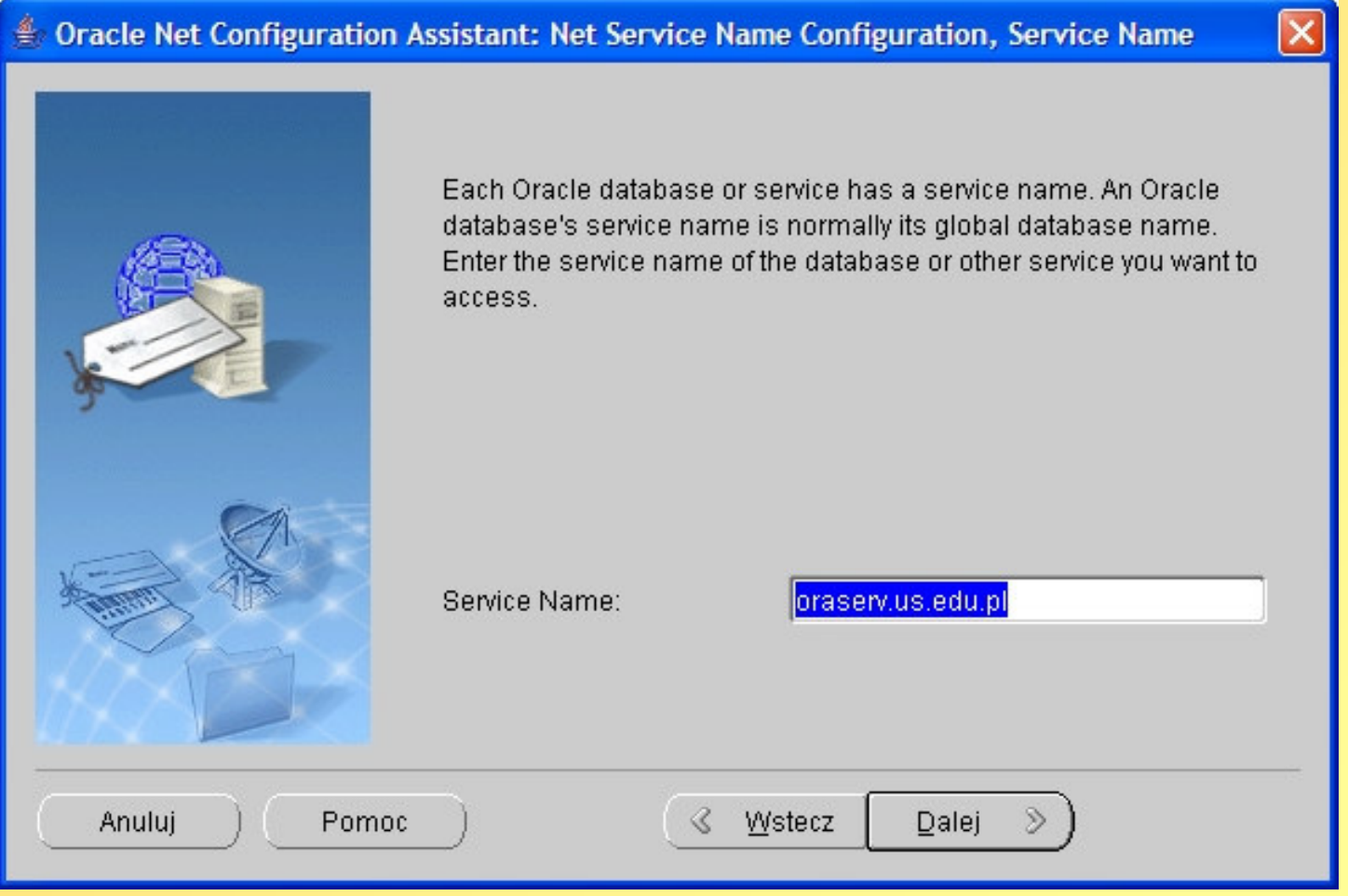

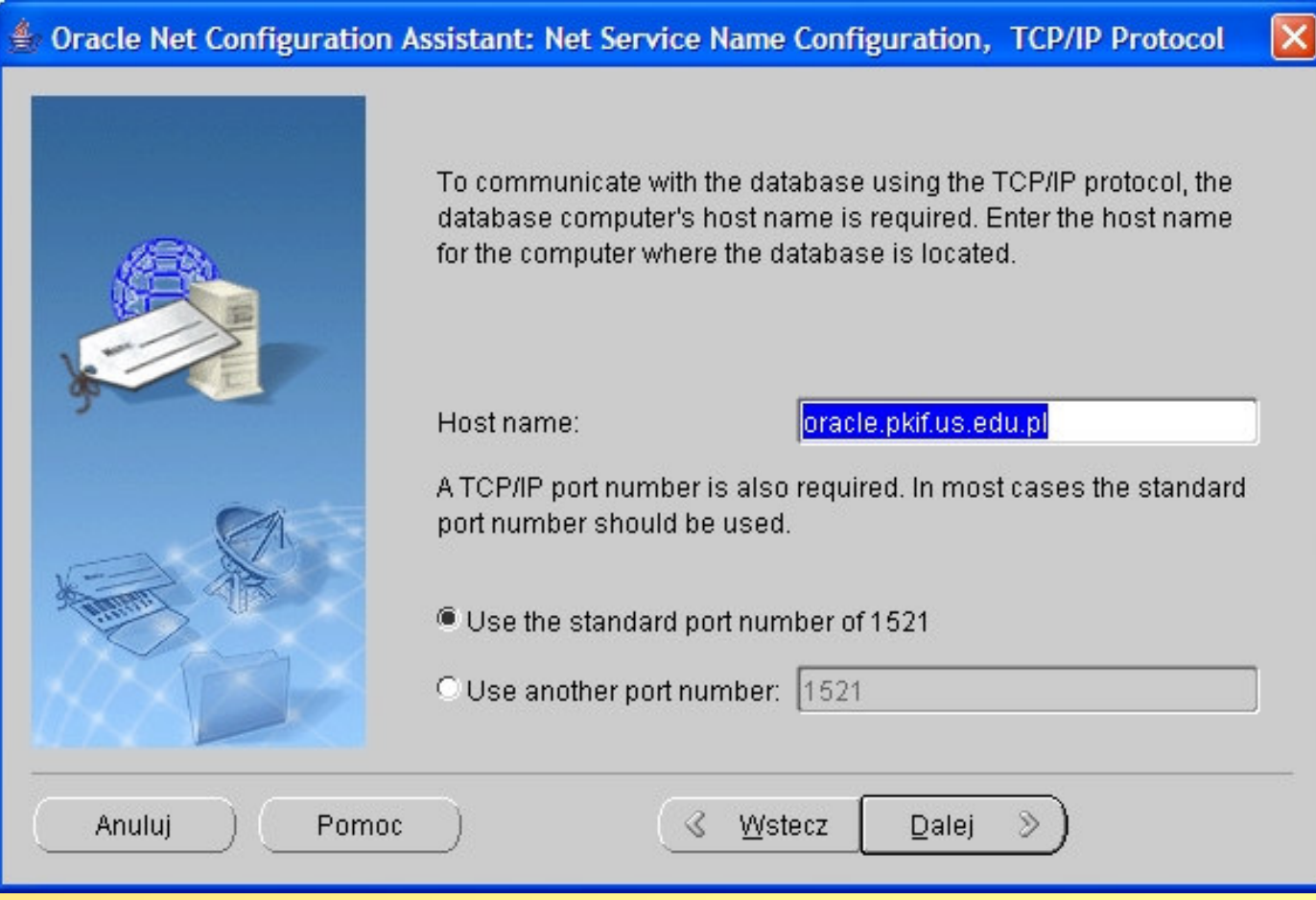

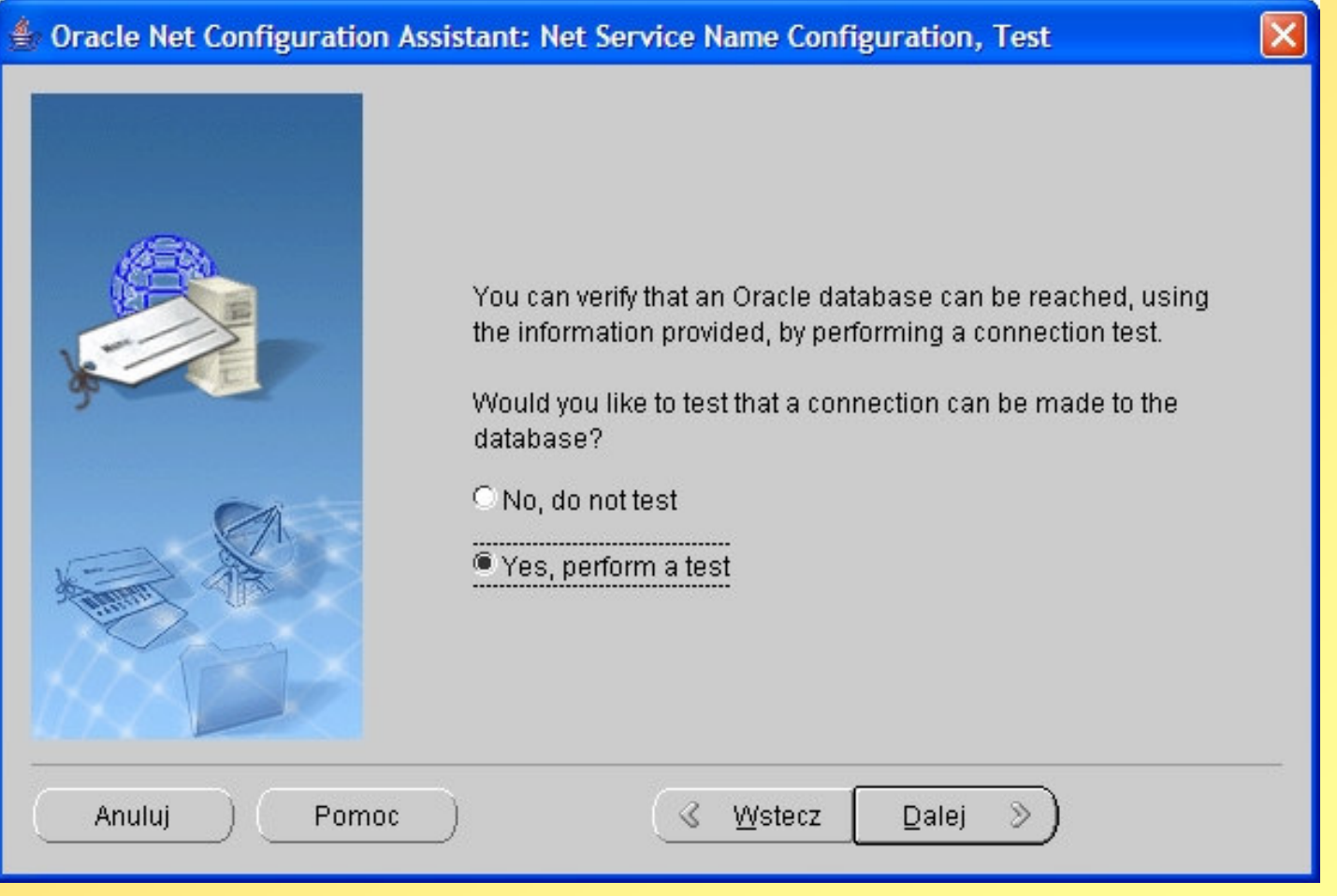

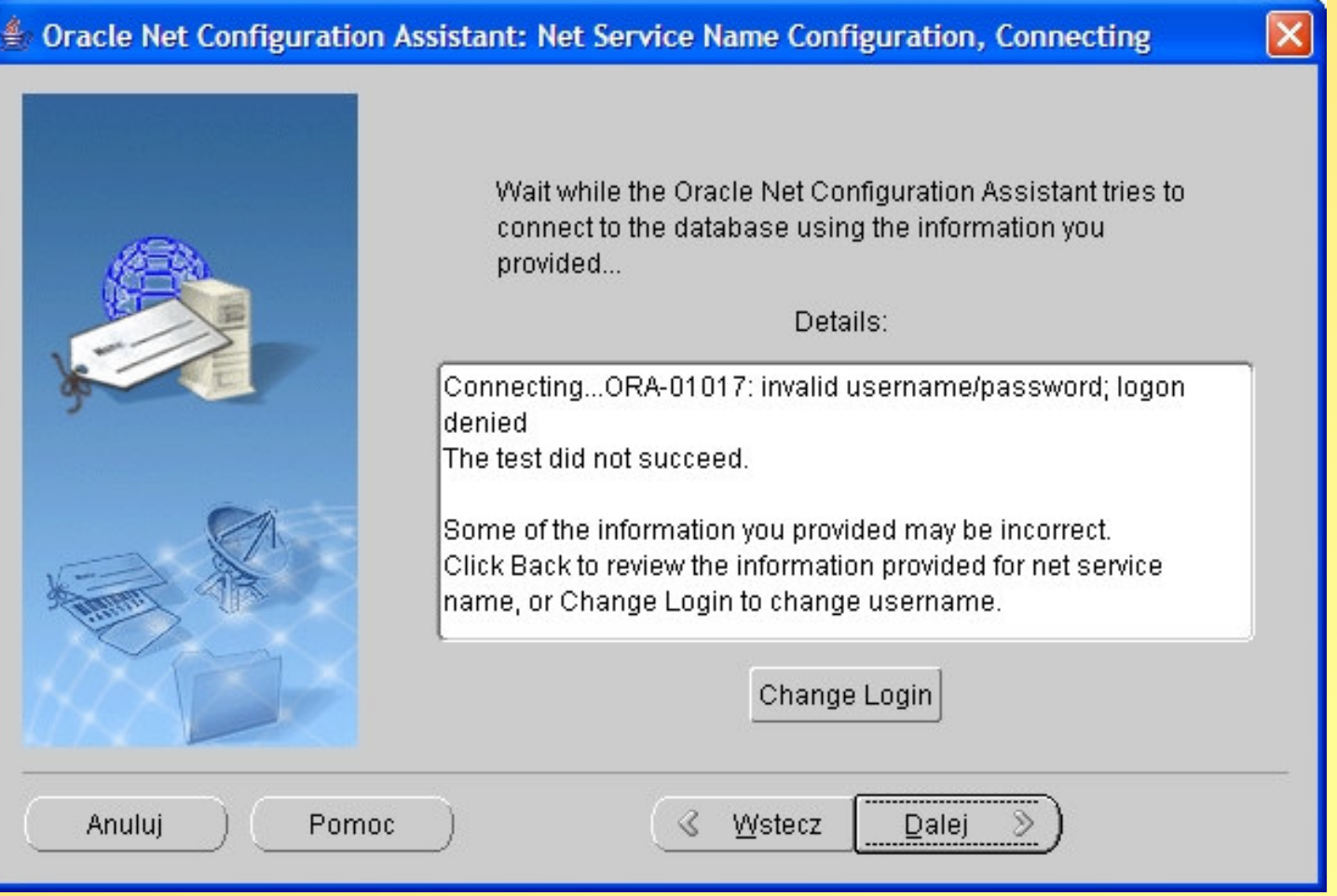

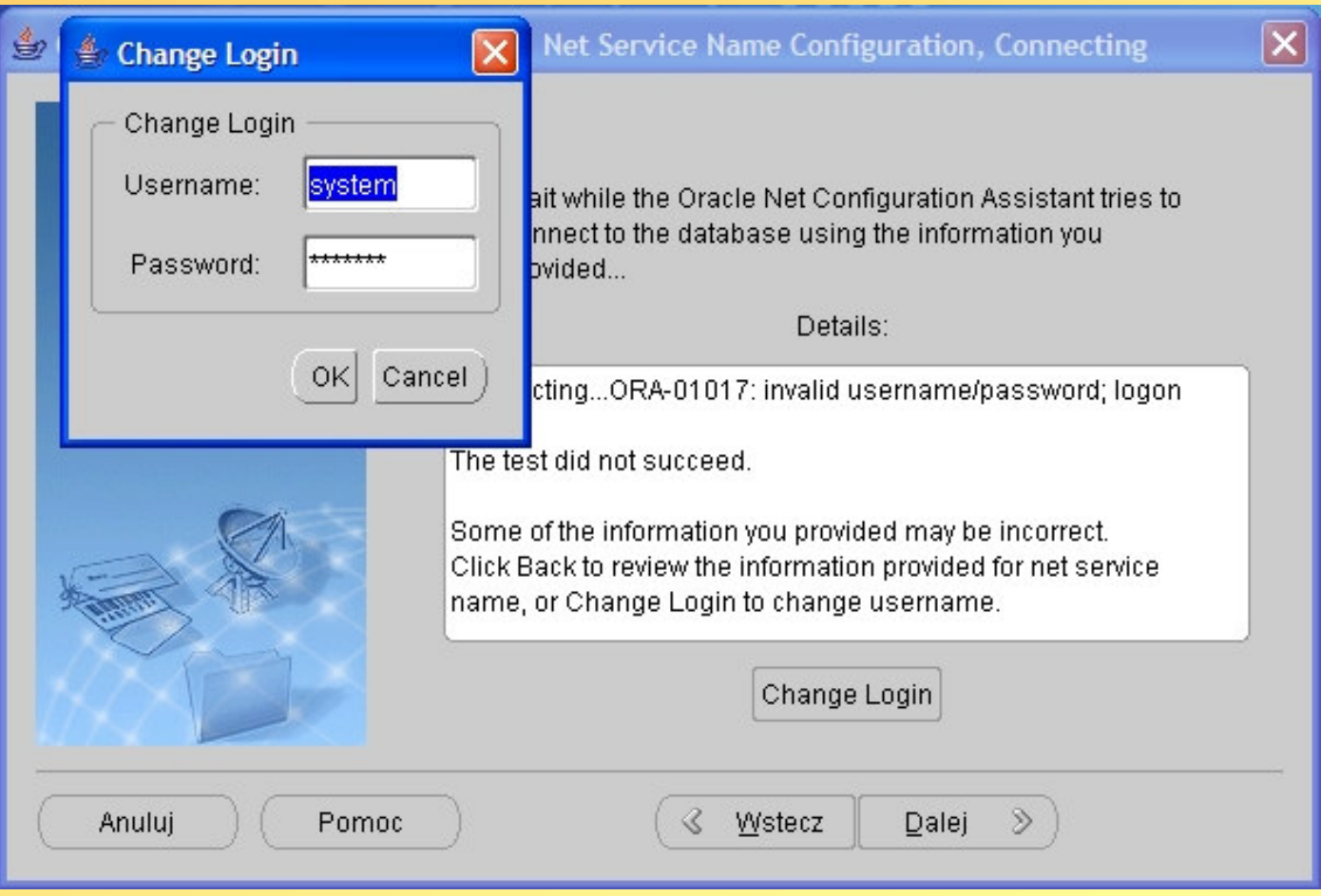

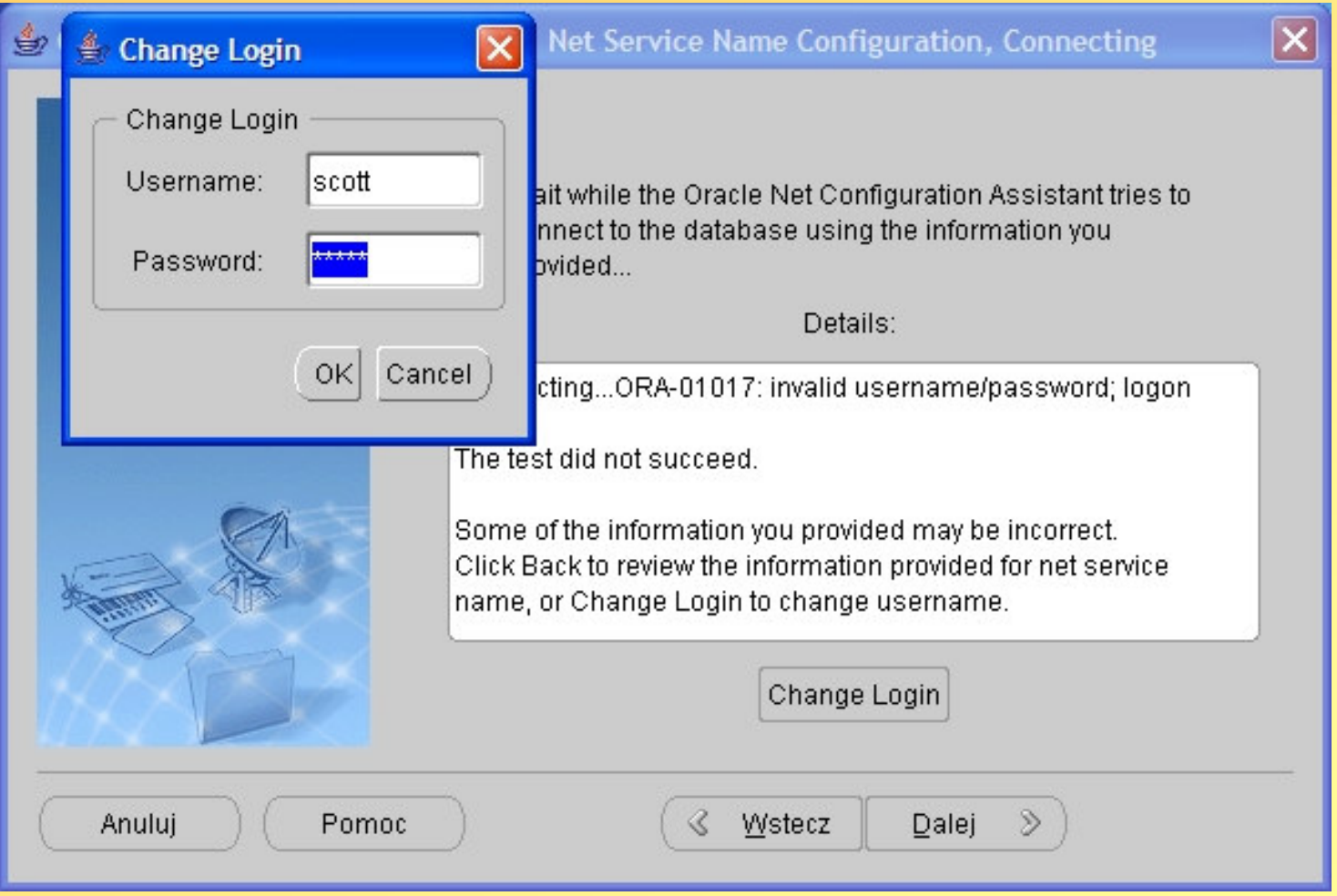

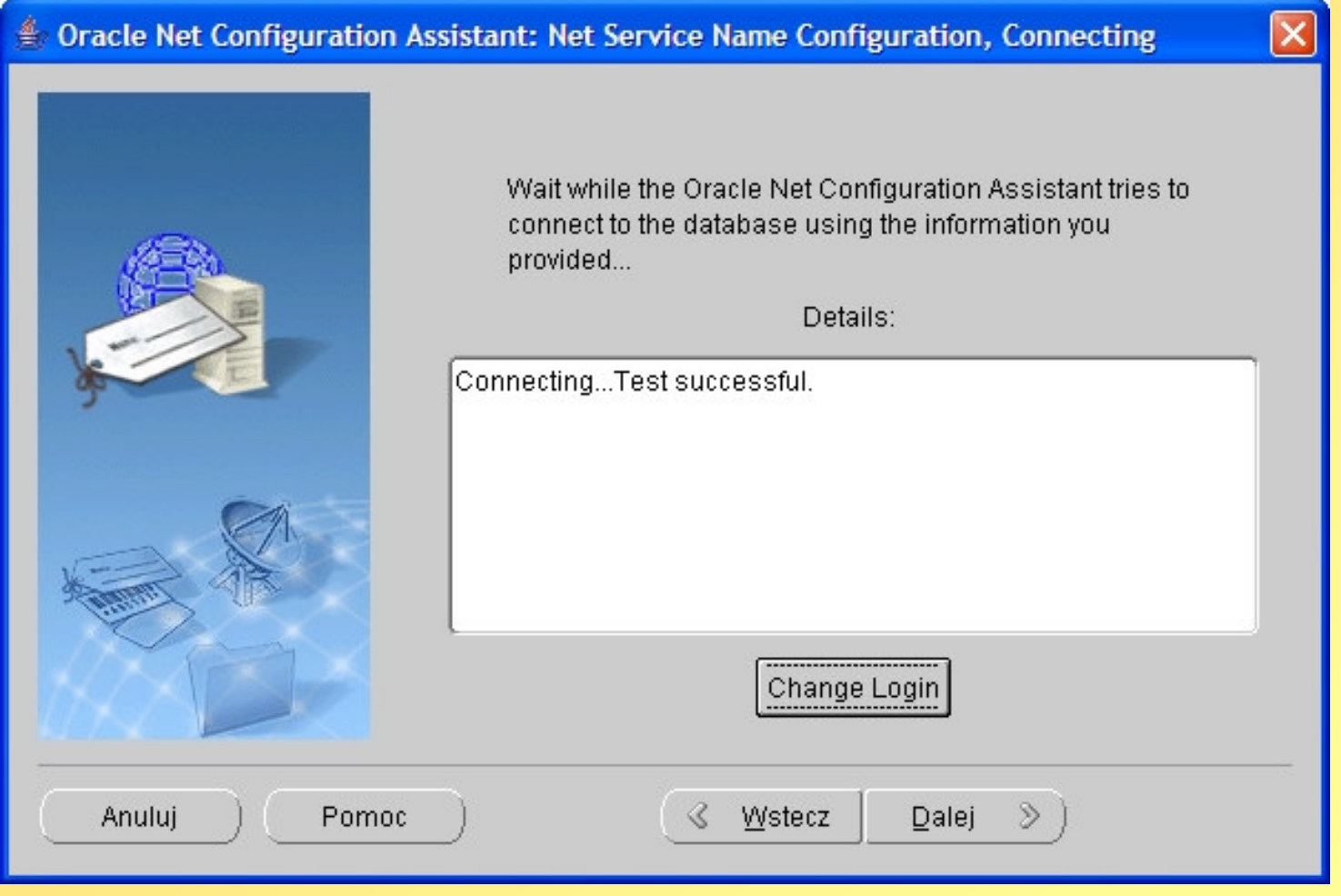

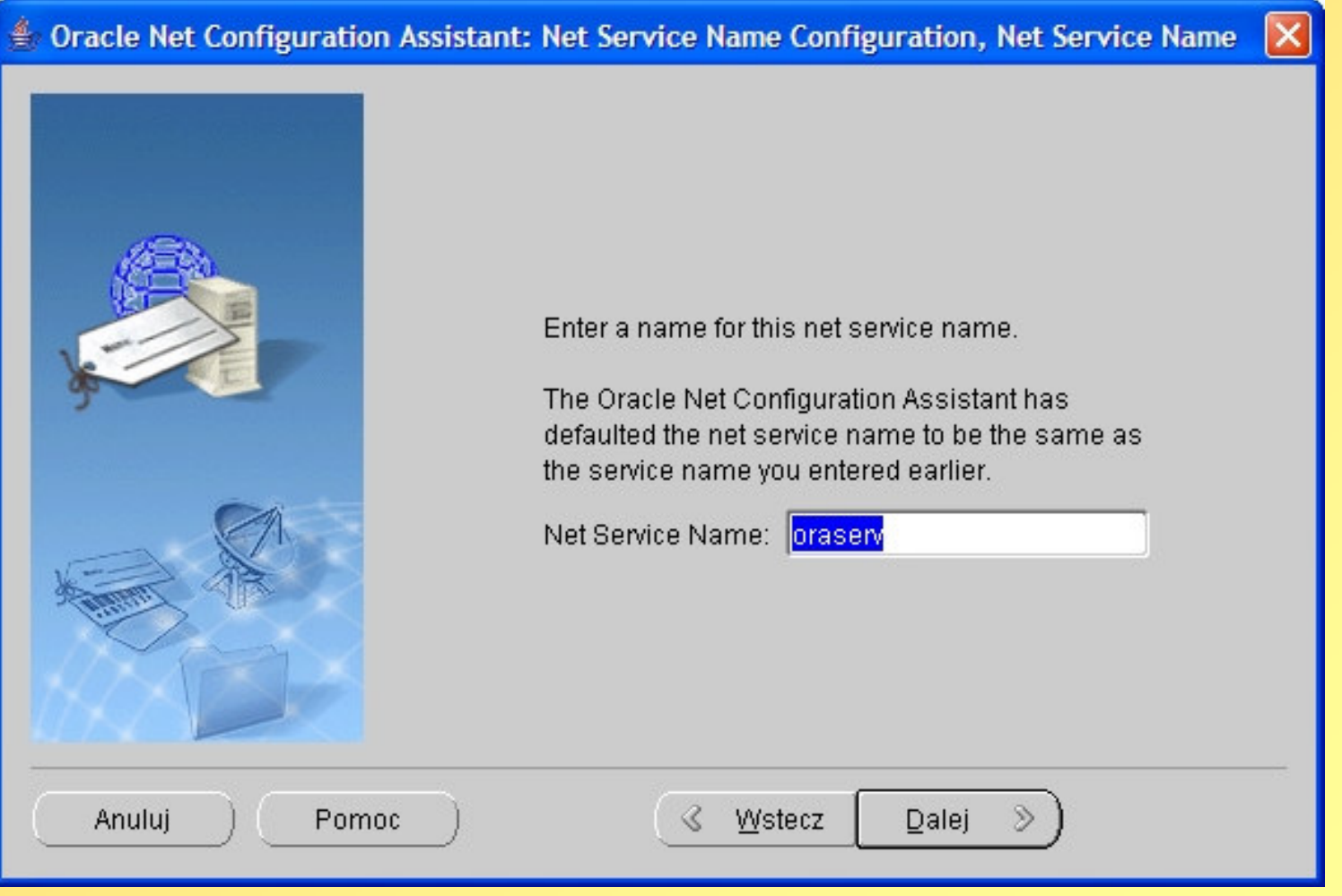

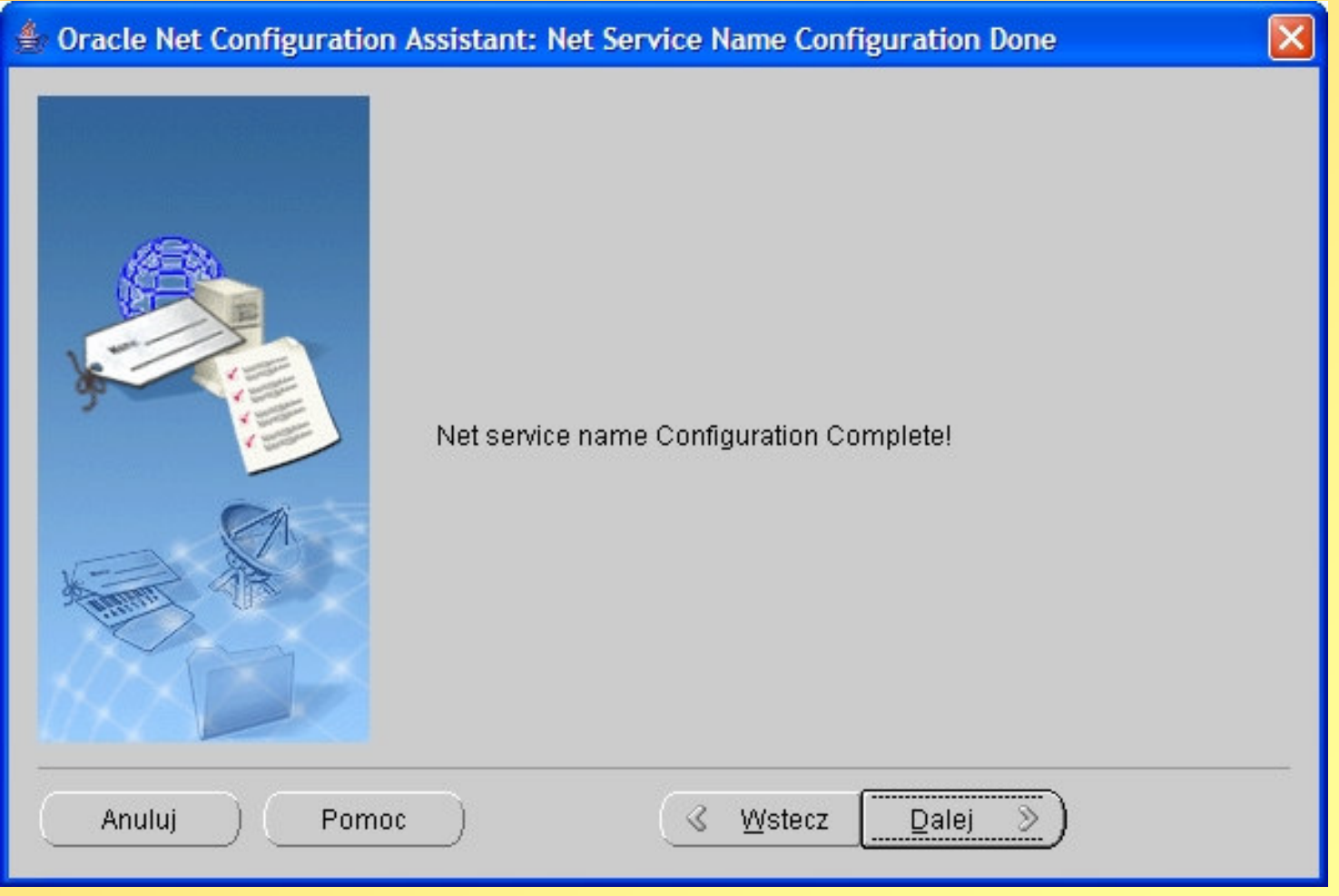

# Zakończenie konfiguracji sieciowej

#### € Oracle Net Configuration Assistant: Welcome

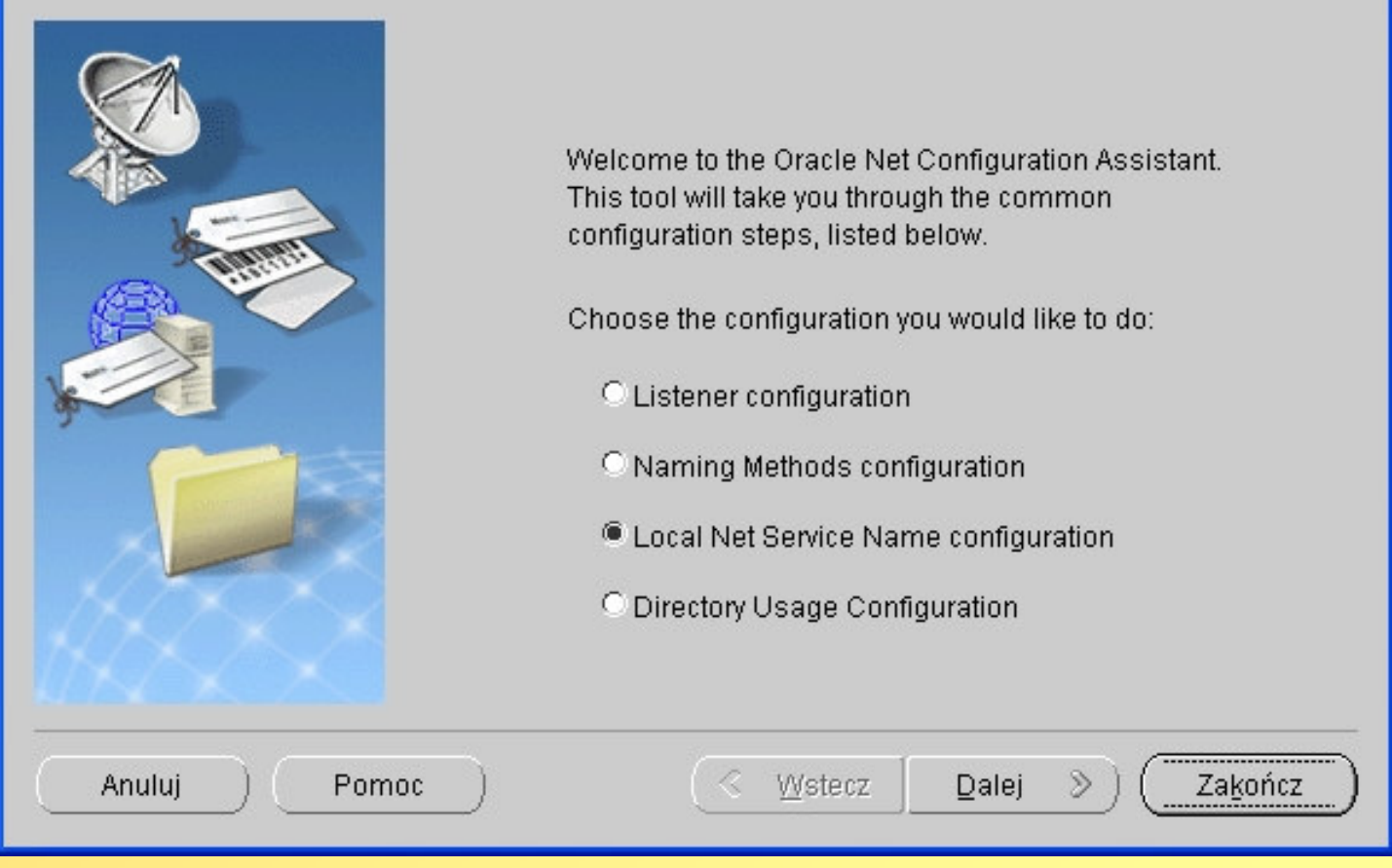

Se Oracle Universal Installer: Configuration Assistants

#### **Configuration Assistants**

The following configuration assistants will configure and start the components you selected earlier.

 $-12x$ 

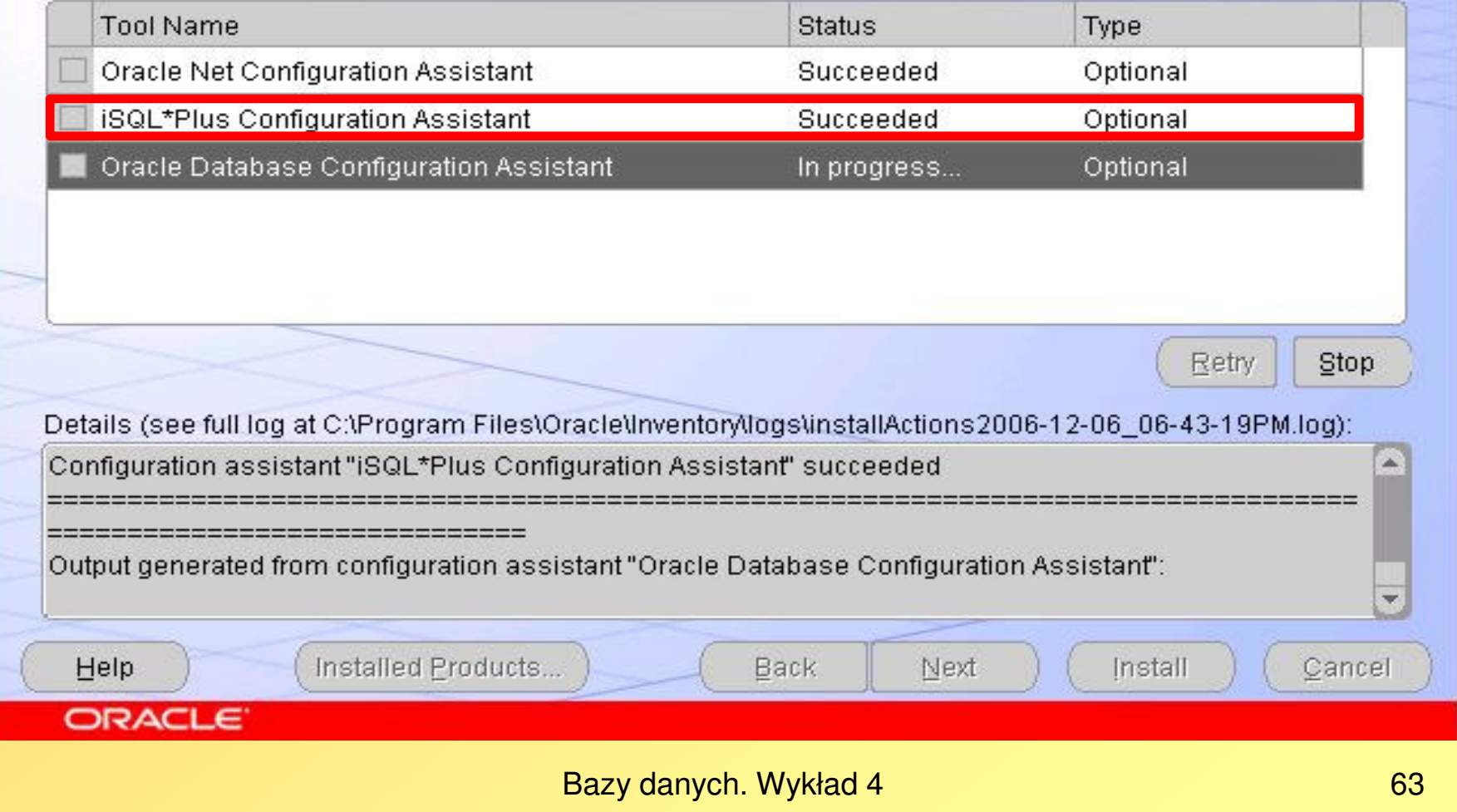

# Informacja o wynikach działania Oracle iSQL\*Plus Configuration Assistant

 Output generated from configuration assistant "iSQL\*Plus Configuration Assistant":

===========================================

iSQL\*Plus 10.1.0.2.0 Copyright (c) 2004 Oracle. All rights reserved.Starting iSQL\*Plus ...iSQL\*Plus started.Configuration assistant "iSQL\*Plus Configuration Assistant" succeeded

===========================================

#### Oracle iSQL\*Plus jest aplikacją przeglądarki internetowej służącą do wygodnego zadawania zapytań SQL

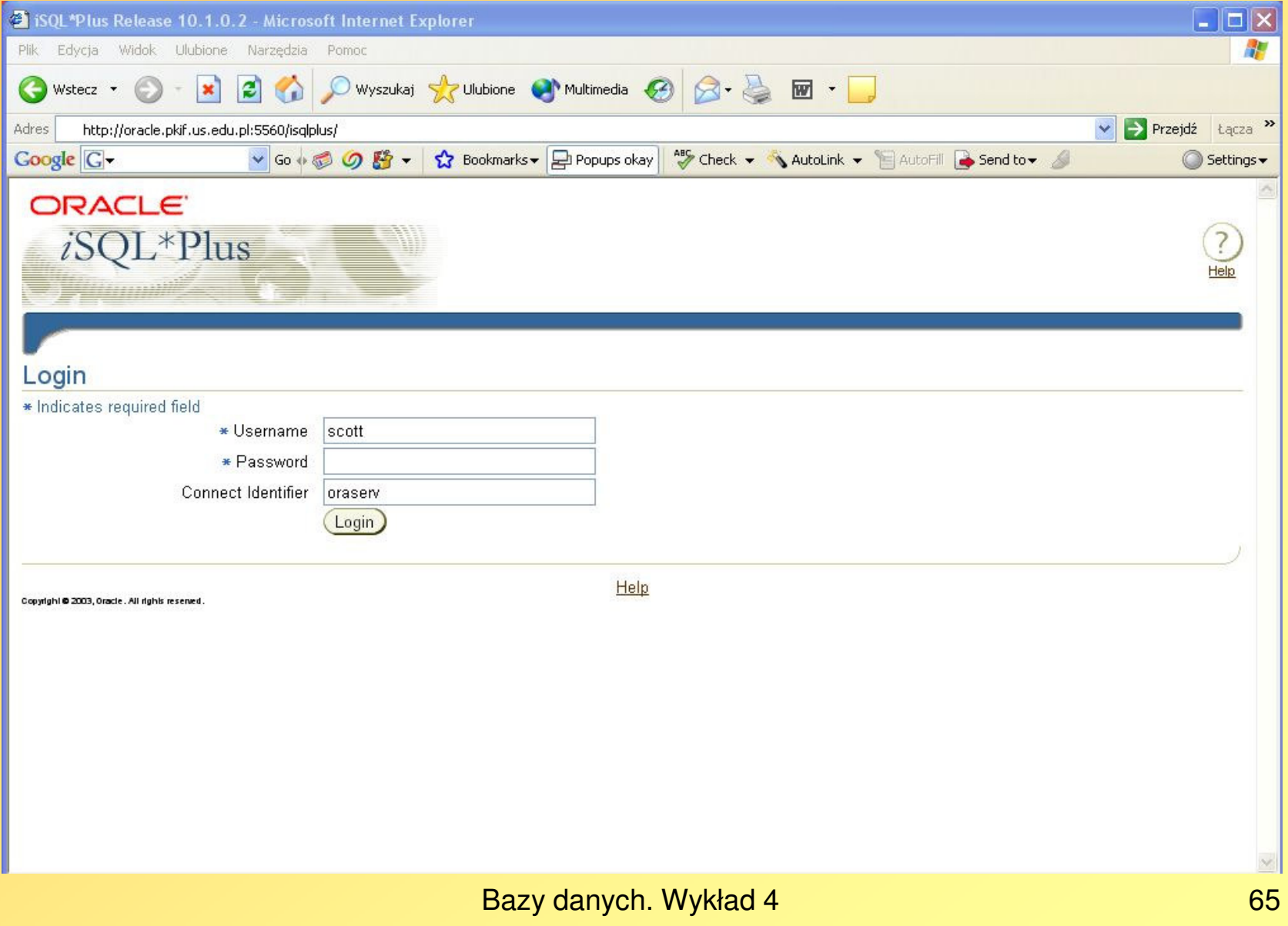

Se Oracle Universal Installer: Configuration Assistants

#### **Configuration Assistants**

The following configuration assistants will configure and start the components you selected earlier.

 $-12x$ 

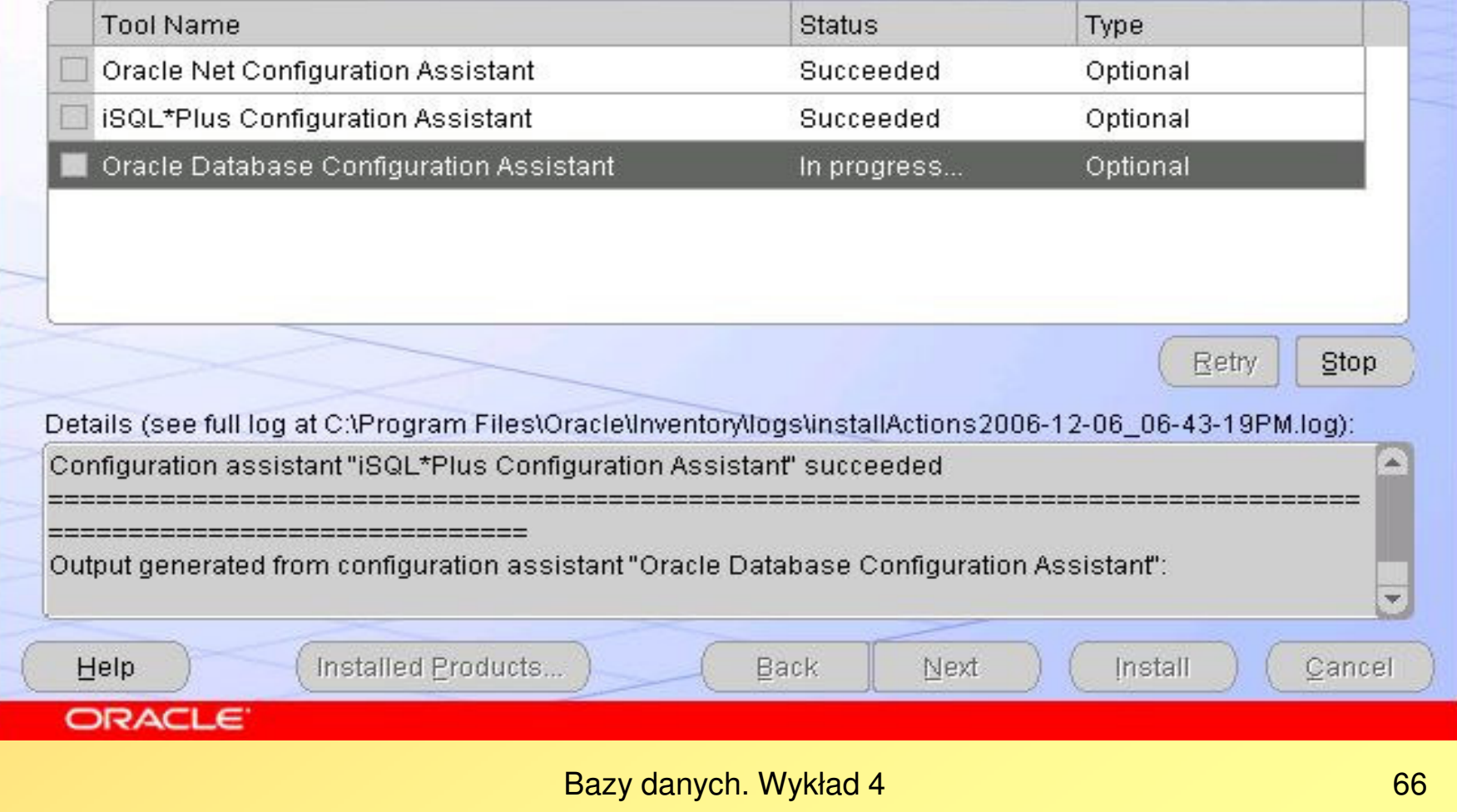

#### <sup>9</sup> Database Configuration

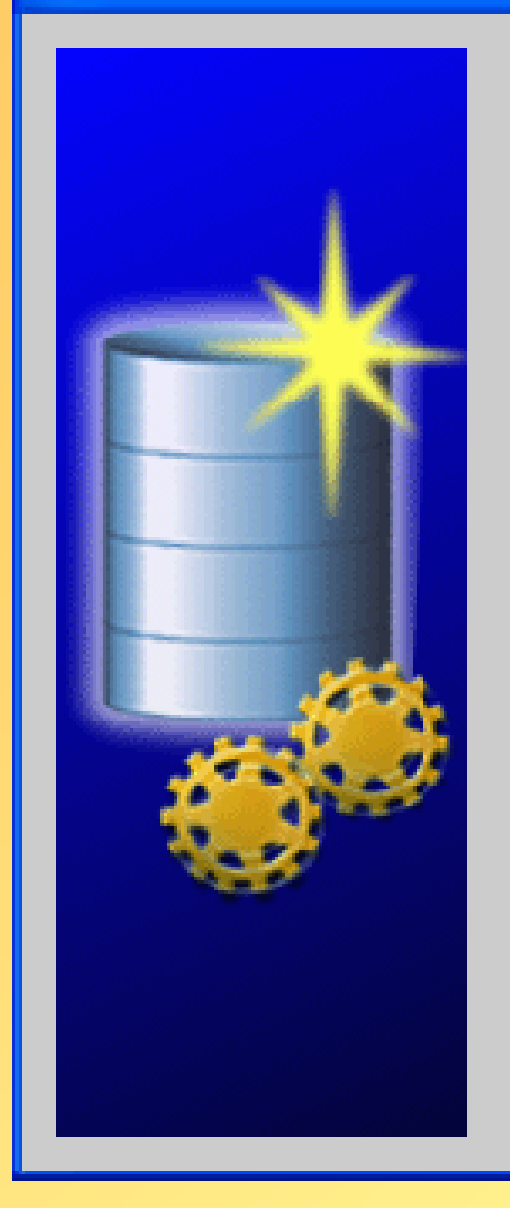

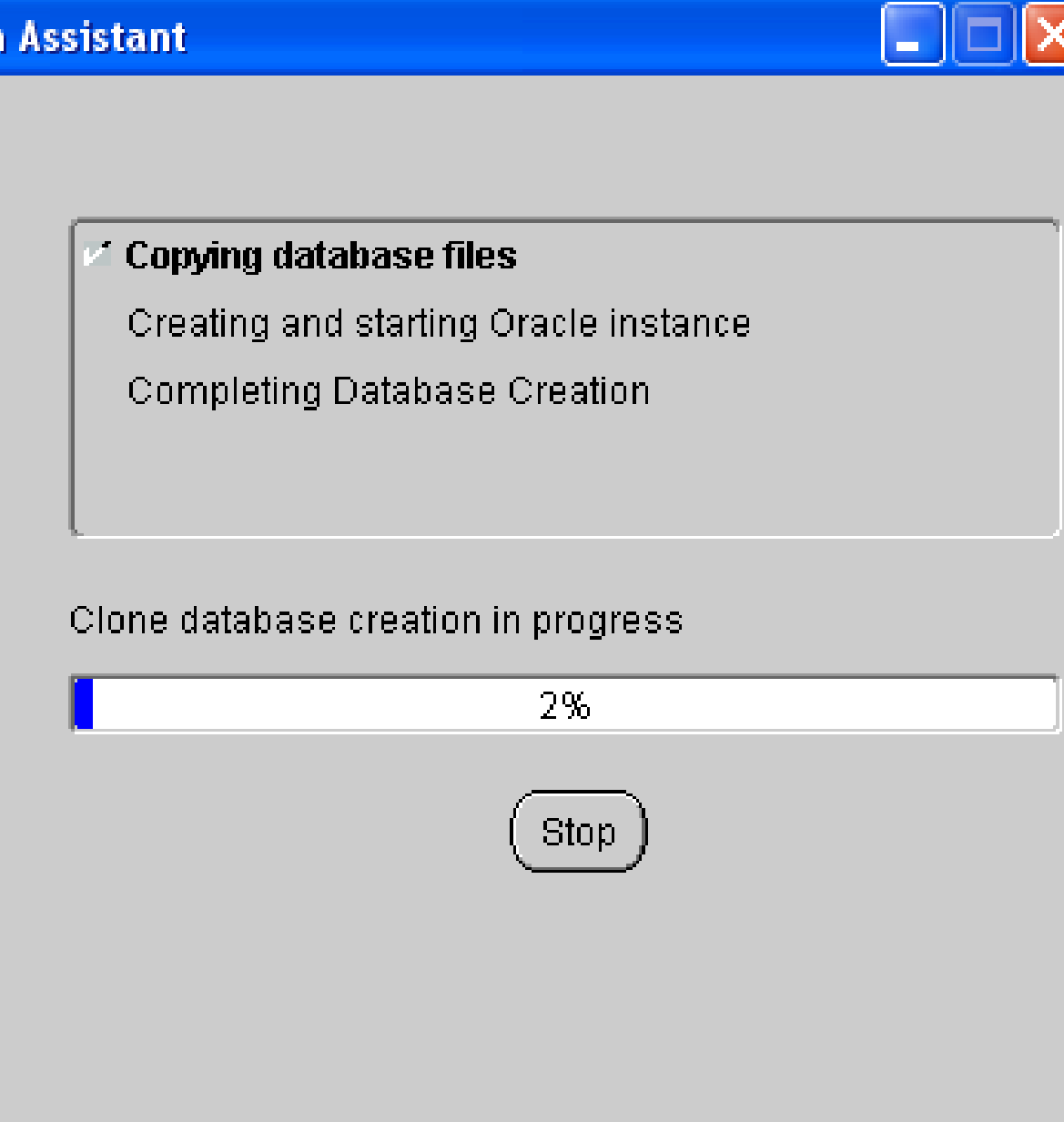

#### <sup>1</sup> Database Configuration Assistant

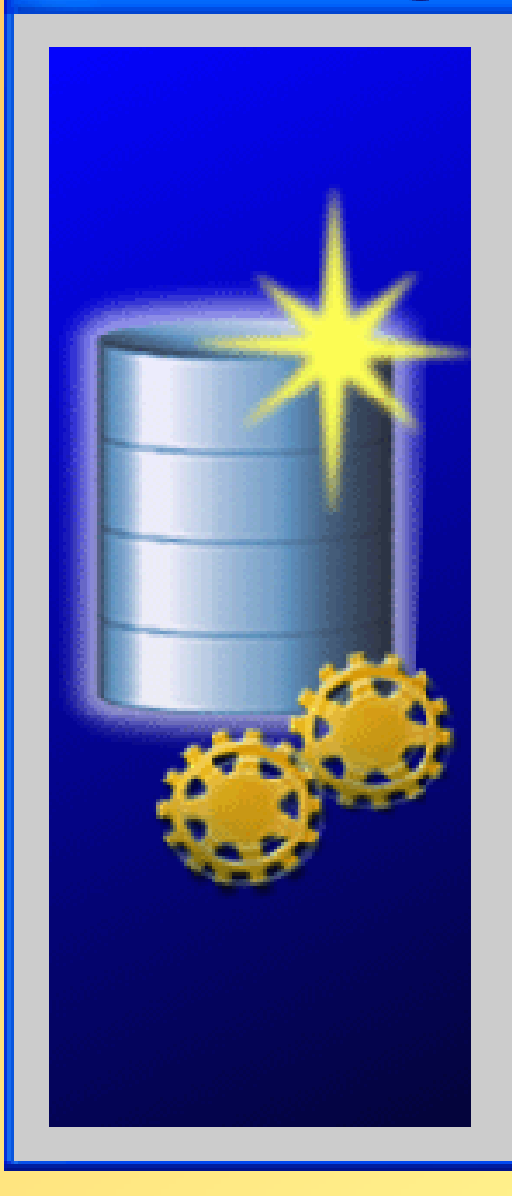

- $\nu$  Copying database files
- Creating and starting Oracle instance
	- Completing Database Creation

#### Clone database creation in progress

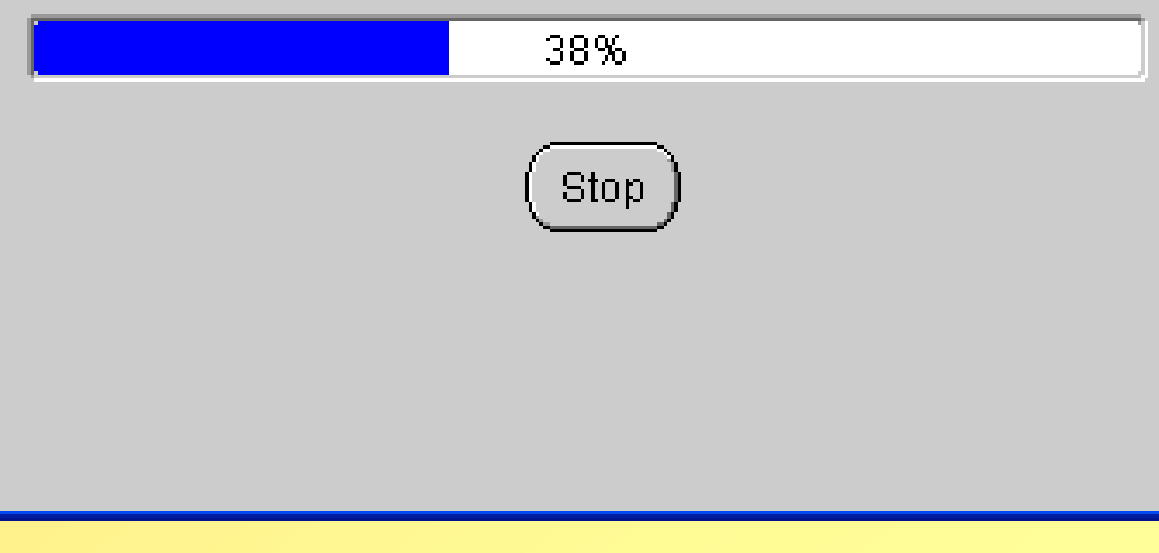

#### **Exploration Assistant**

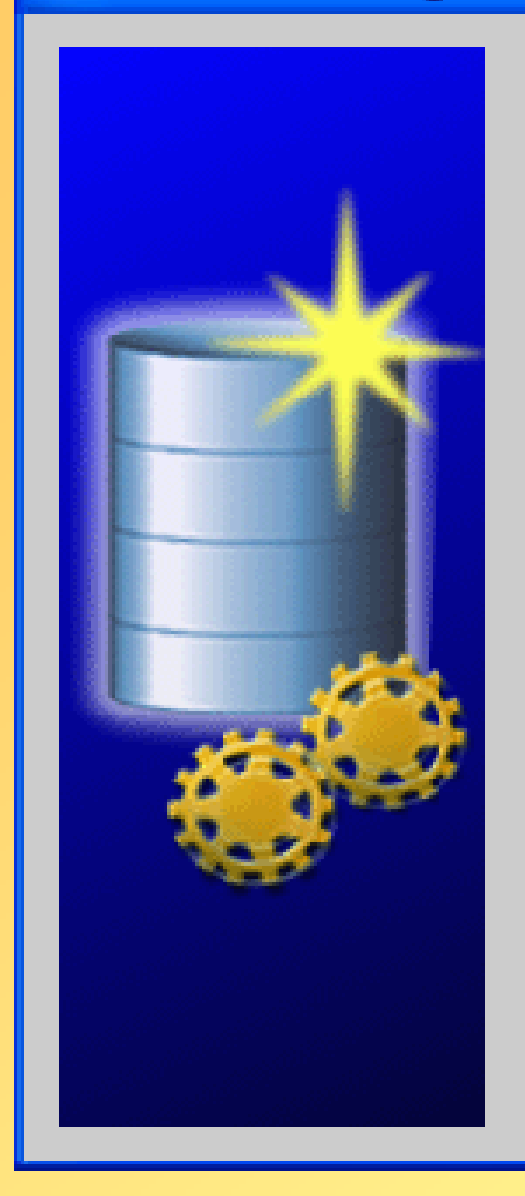

- $\nu$  Copying database files
- $\nu$  Creating and starting Oracle instance
- ✔ Completing Database Creation

#### Clone database creation in progress

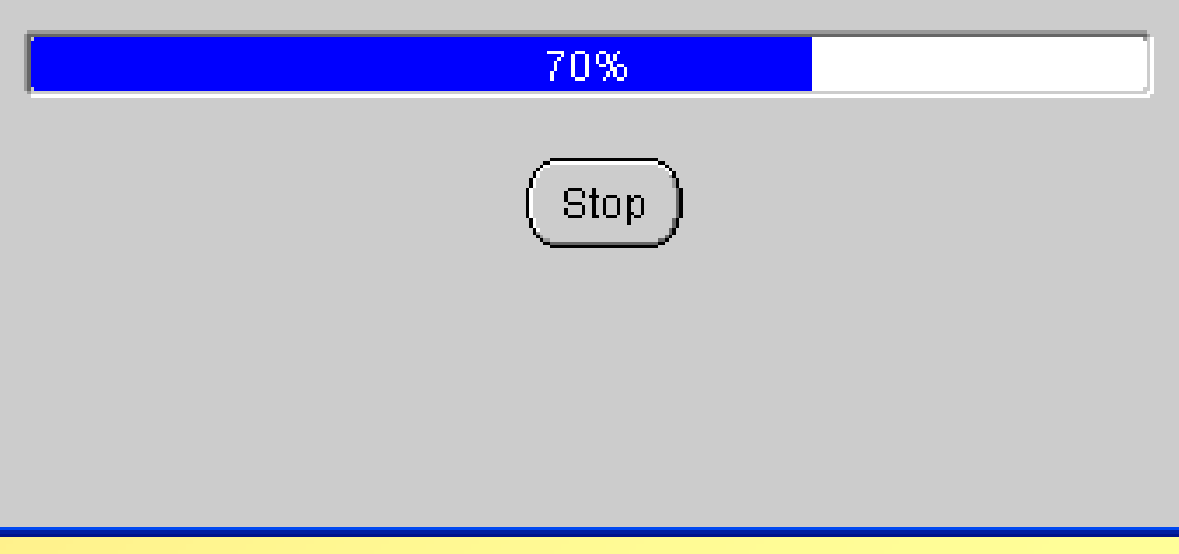

Se Oracle Universal Installer: Configuration Assistants

#### **Configuration Assistants**

The following configuration assistants will configure and start the components you selected earlier.

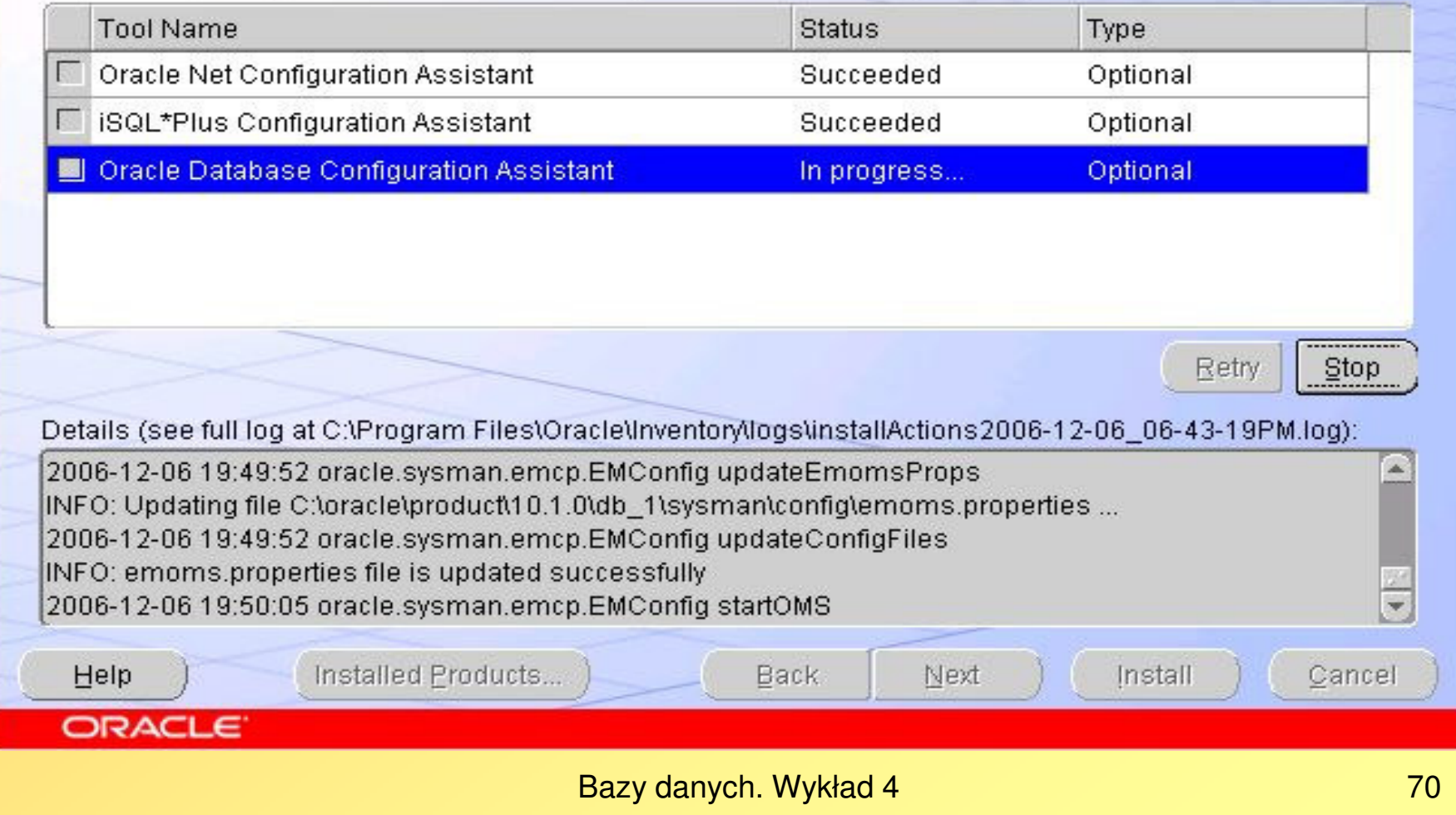

 $\Box$ 

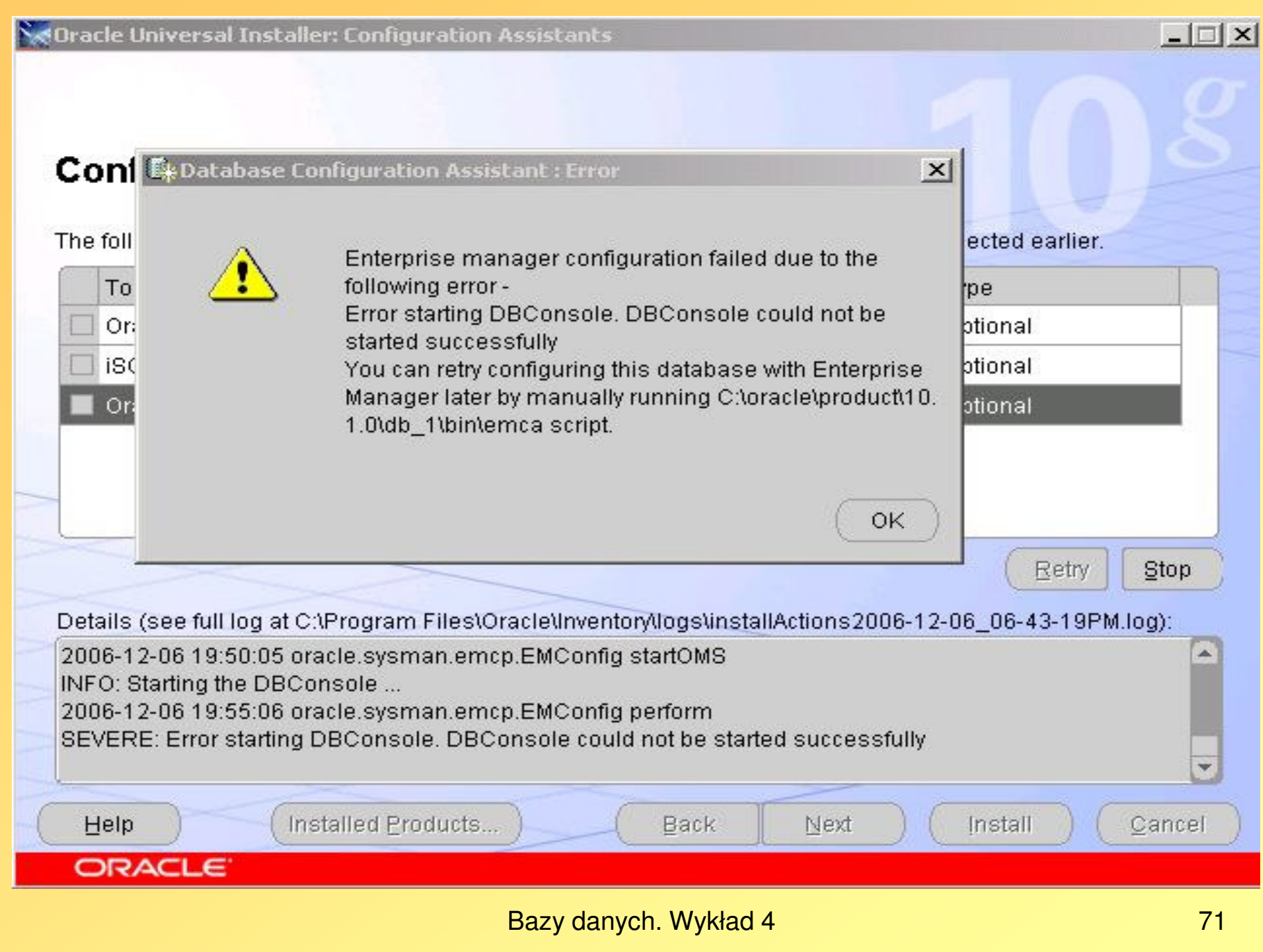

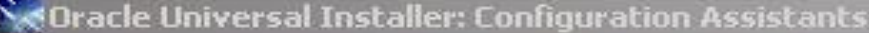

#### **Configuration Assistants The Explanation Assistant**  $\vert x \vert$ Database creation complete. Check the logfiles at C:\oracle\product\10.1.0 \admin\oraserv\create for details. Database Information: Global Database Name: oraserv.us.edu.pl System Identifier(SID): oraserv Server Parameter Filename: C:\oracle\product\10.1.0\db\_1\database\spfileoraserv.ora Note: All database accounts except SYS, SYSTEM, DBSNMP, and SYSMAN are locked. Select the Password Management button to view a complete list of locked accounts or to manage the database accounts. From the Password Management window, unlock only the accounts you will use. Oracle Corporation strongly recommends changing the default passwords lop immediately after unlocking the account. Det Password Management... 200 **INF** 200 OK. SE<sup>®</sup> Installed Products... Back Install Cancel Help Next **ORACLE**

Bazy danych. Wykład 4

 $| \square | \times |$
## Expassword Management

Lock/unlock database user accounts and / or change the default passwords:

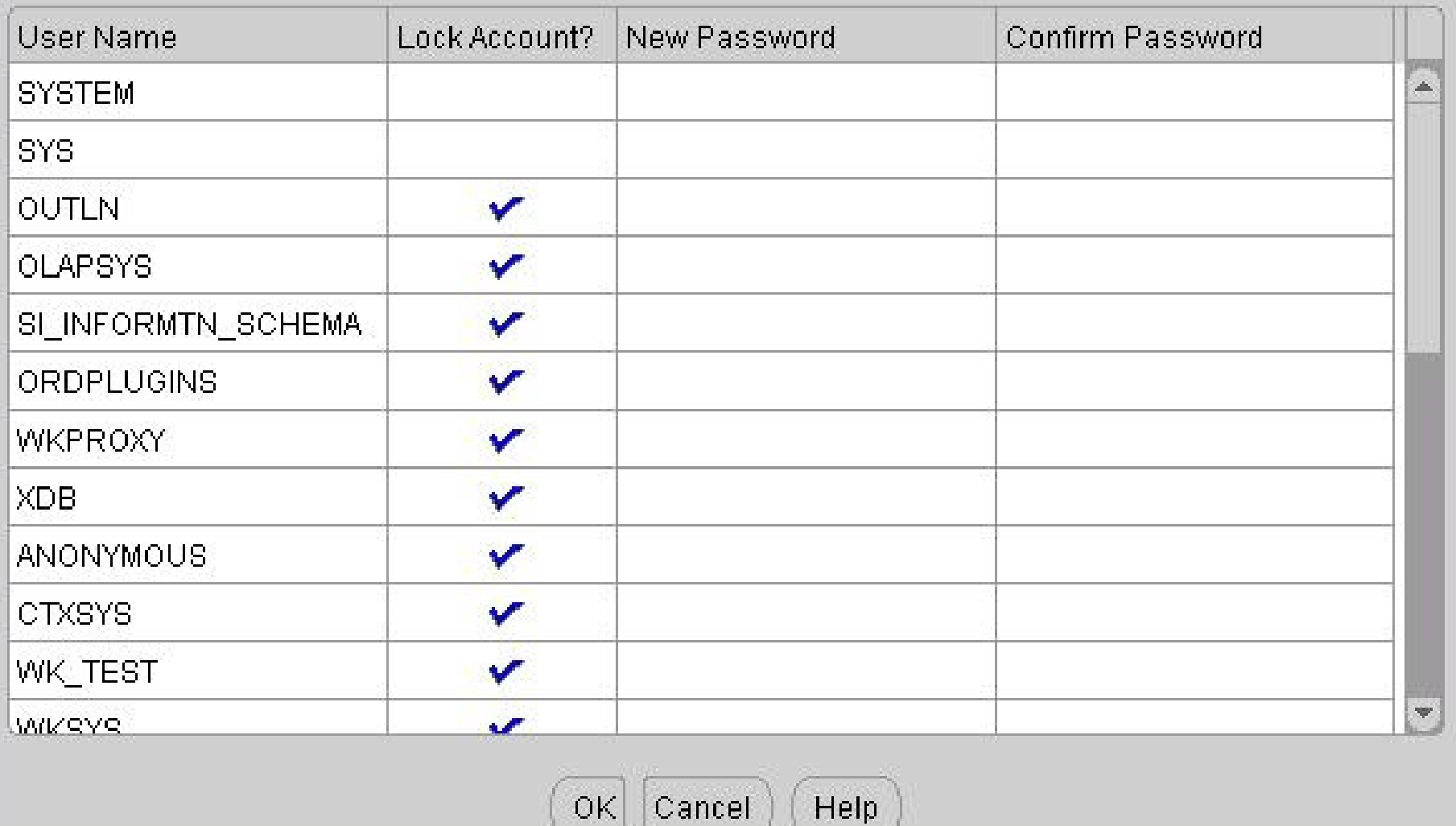

Bazy danych. Wykład 4

 $\times$ 

## F Password Management

Lock / unlock database user accounts and / or change the default passwords:

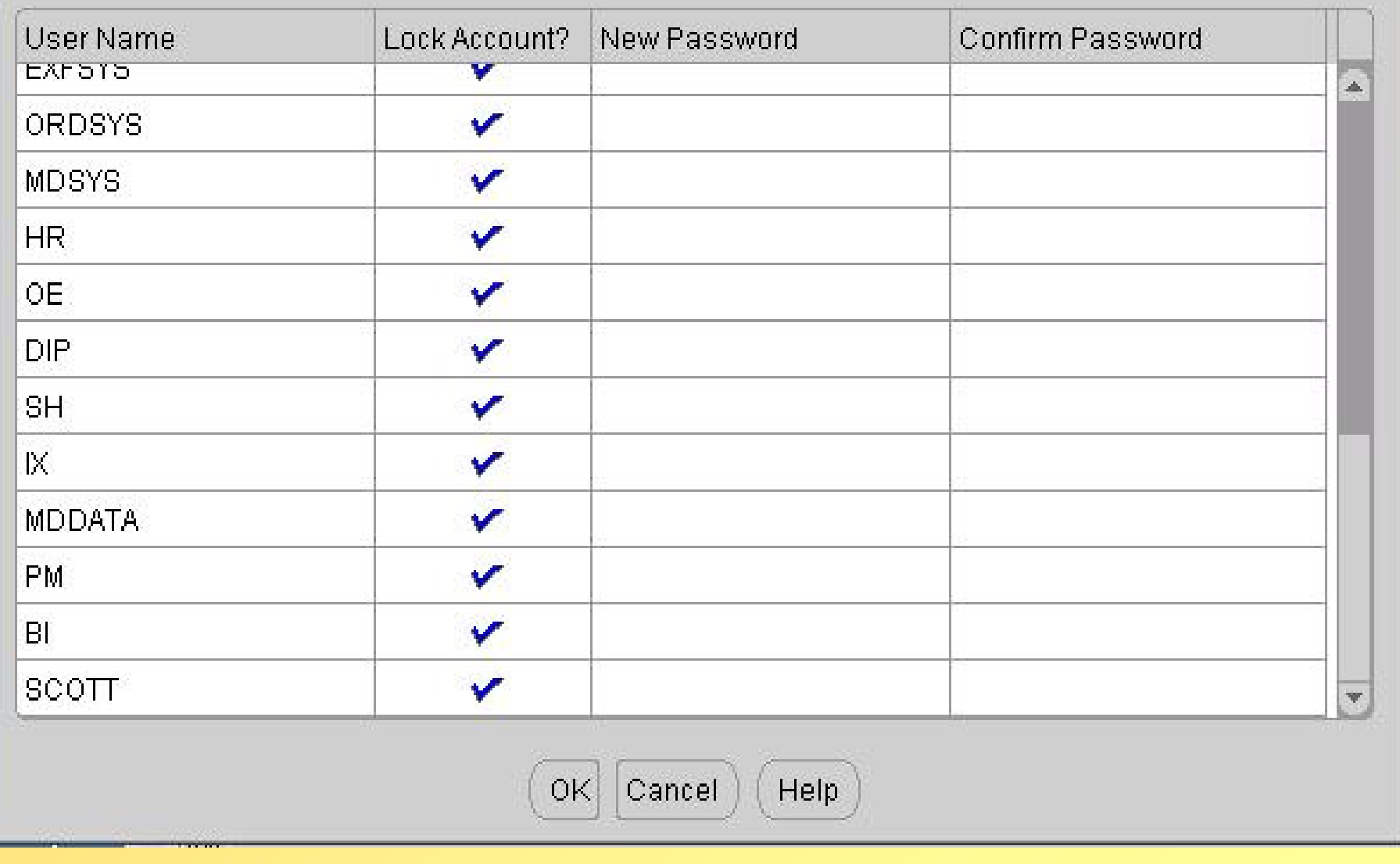

Bazy danych. Wykład 4

 $\overline{\mathbf{x}}$ 

#### Password Management

Lock / unlock database user accounts and / or change the default passwords:

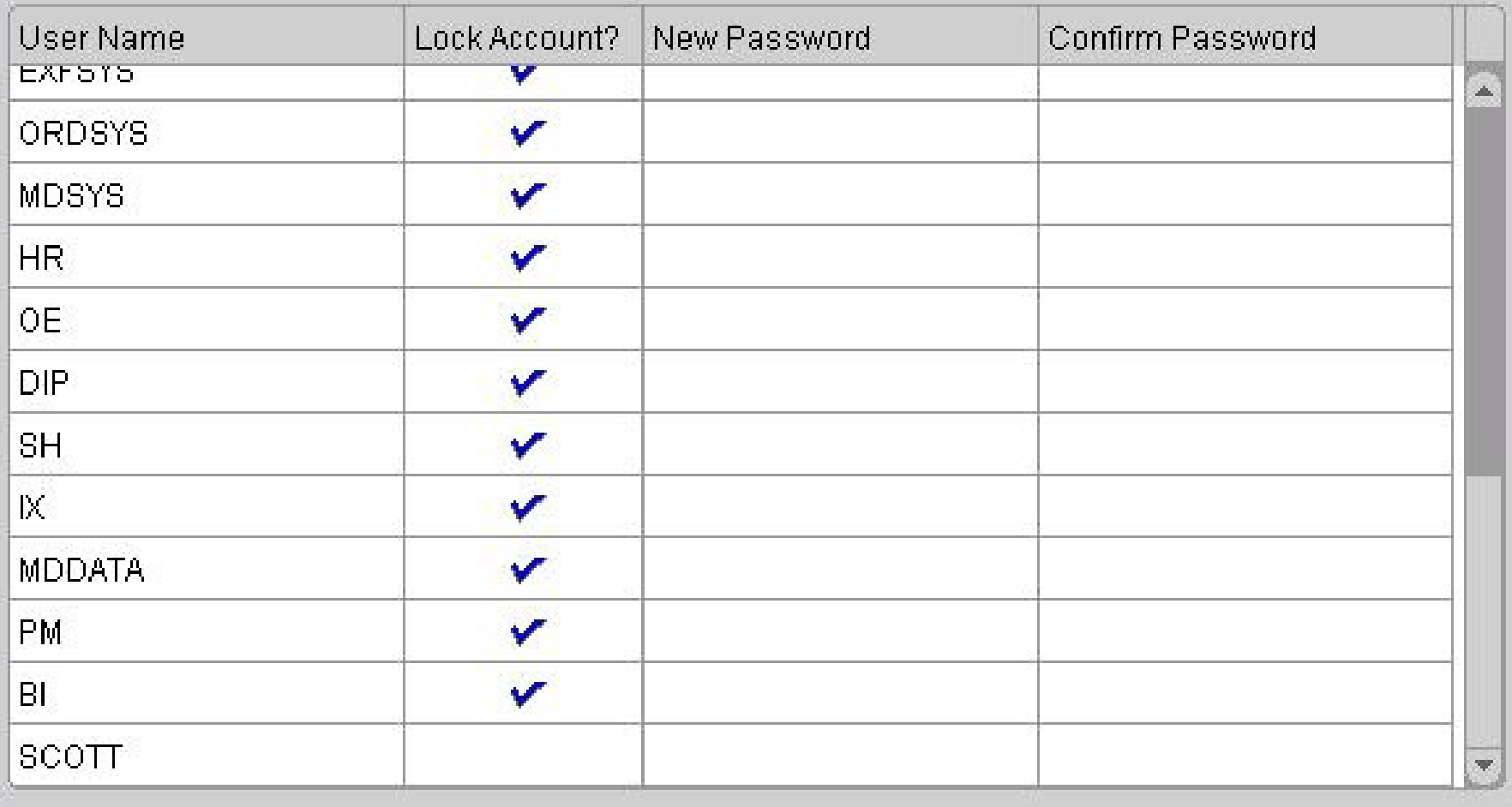

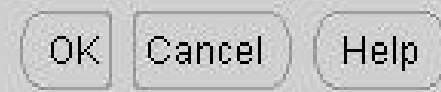

Bazy danych. Wykład 4

 $\overline{\mathbf{x}}$ 

## Ex Database Configuration Assistant

Database creation complete. Check the logfiles at C:\oracle\product\10.1.0 tadmintoraservicreate for details.

Database Information:

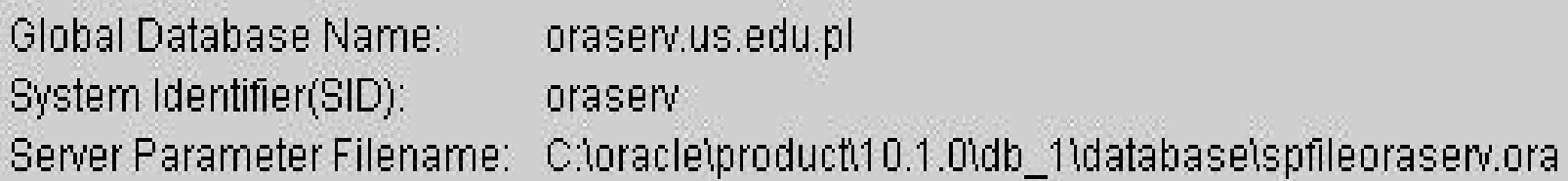

Note: All database accounts except SYS, SYSTEM, DBSNMP, and SYSMAN are locked. Select the Password Management button to view a complete list of locked accounts or to manage the database accounts. From the Password Management window, unlock only the accounts you will use. Oracle Corporation strongly recommends changing the default passwords. immediately after unlocking the account.

Password Management...

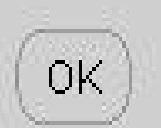

Bazy danych. Wykład 4

 $\mathbf{x}$ 

#### **Configuration Assistants**

The following configuration assistants will configure and start the components you selected earlier.

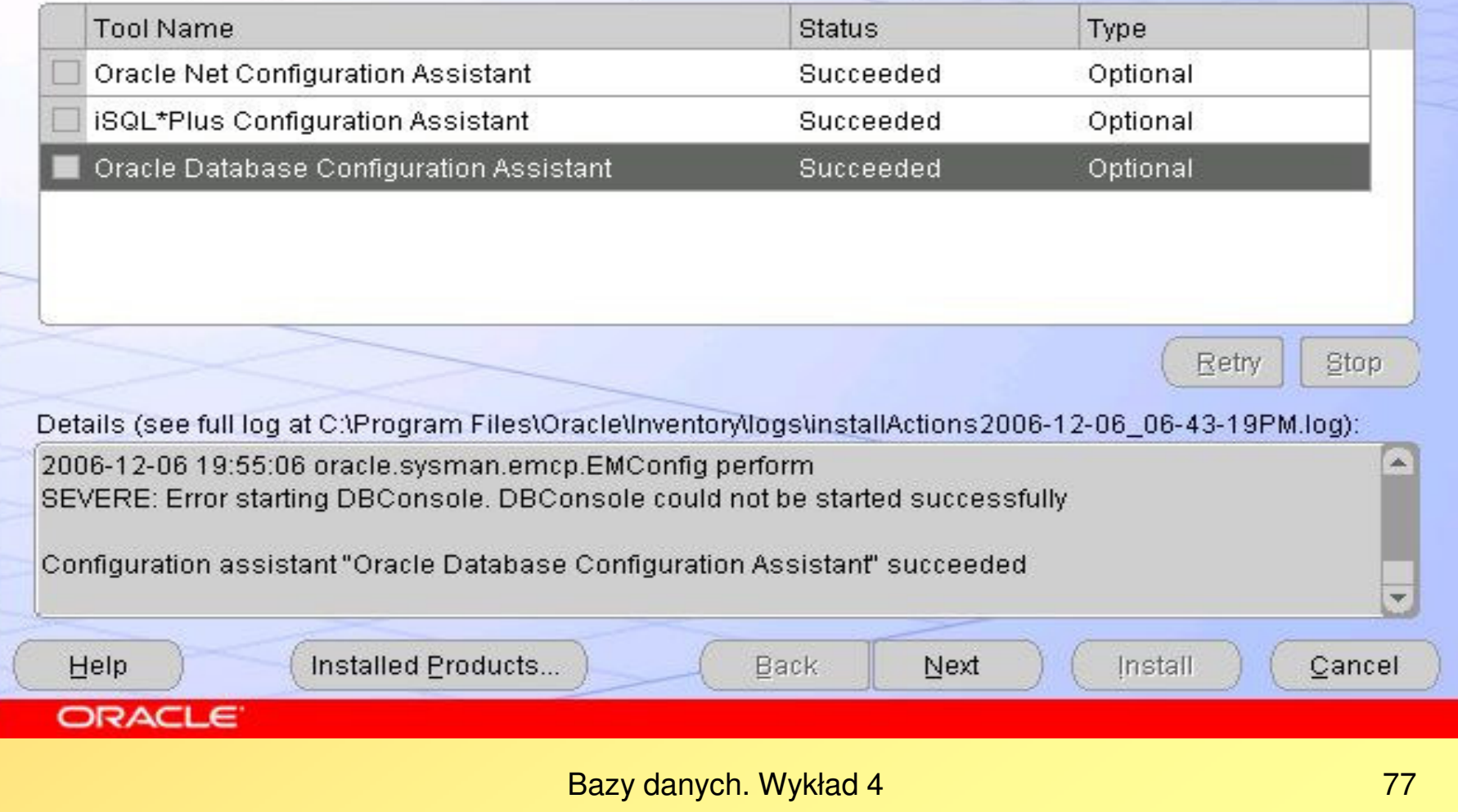

 $-1$  $\Box$   $\times$ 

## **End of Installation**

#### The installation of Oracle Database 10g was successful.

Please remember...

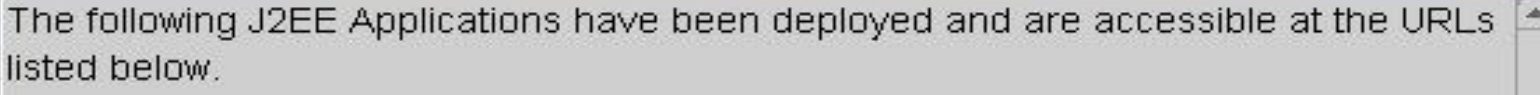

Your database configuration files have been installed in C:\oracle\product\10.1.0 while other components selected for installation have been installed in C: \oracle\product\10.1.0\db 1. Be cautious not to accidentally delete these configuration files.

Ultra Search URL:

http://oracle.pkif.us.edu.pl:5620/ultrasearch

Ultra Search Administration Tool URL: http://oracle.pkif.us.edu.pl:5620/ultrasearch/admin

**iSQL\*Plus URL:** 

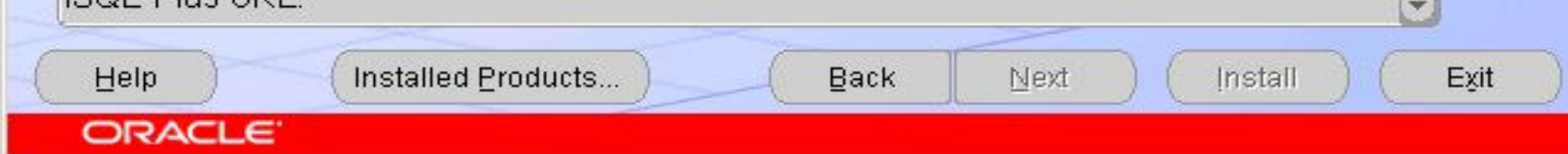

 $\Box$   $\times$ 

## **End of Installation**

**ORACLE** 

#### The installation of Oracle Database 10g was successful.

Please remember... Ultra Search URL: http://oracle.pkif.us.edu.pl:5620/ultrasearch Ultra Search Administration Tool URL: http://oracle.pkif.us.edu.pl:5620/ultrasearch/admin **ISQL\*Plus URL:** http://oracle.pkif.us.edu.pl:5560/isqlplus Enteprise Manager 10g Database Control URL: http://oracle.pkif.us.edu.pl:5500/em Back Installed Products... Install Help Next Exit

 $|$  $\Box$ |  $\times$ |

## **End of Installation**

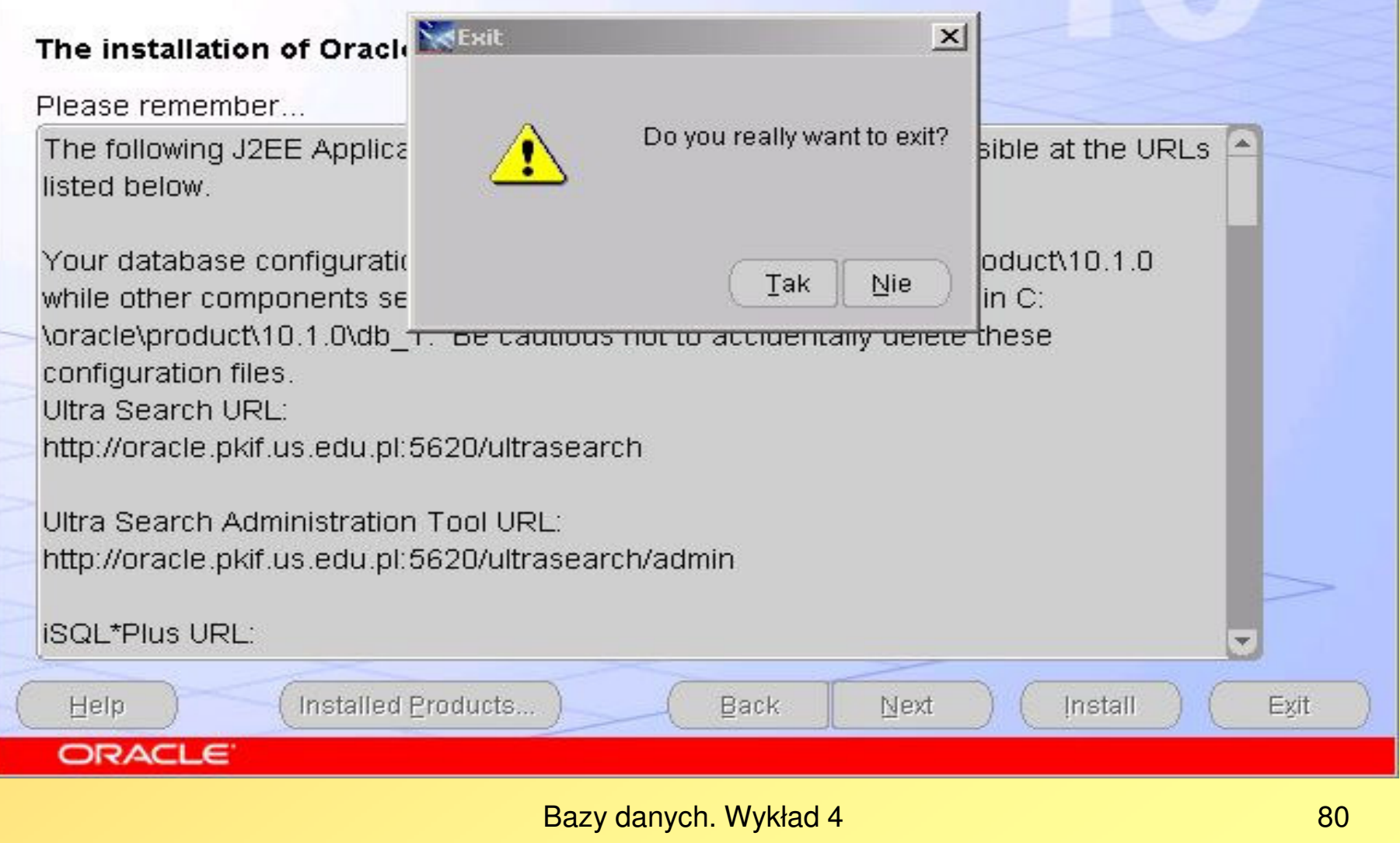

 $\Box$ 

## Automatyczne pierwsze uruchomienie narzędzia administracyjnego Enterprise Manager

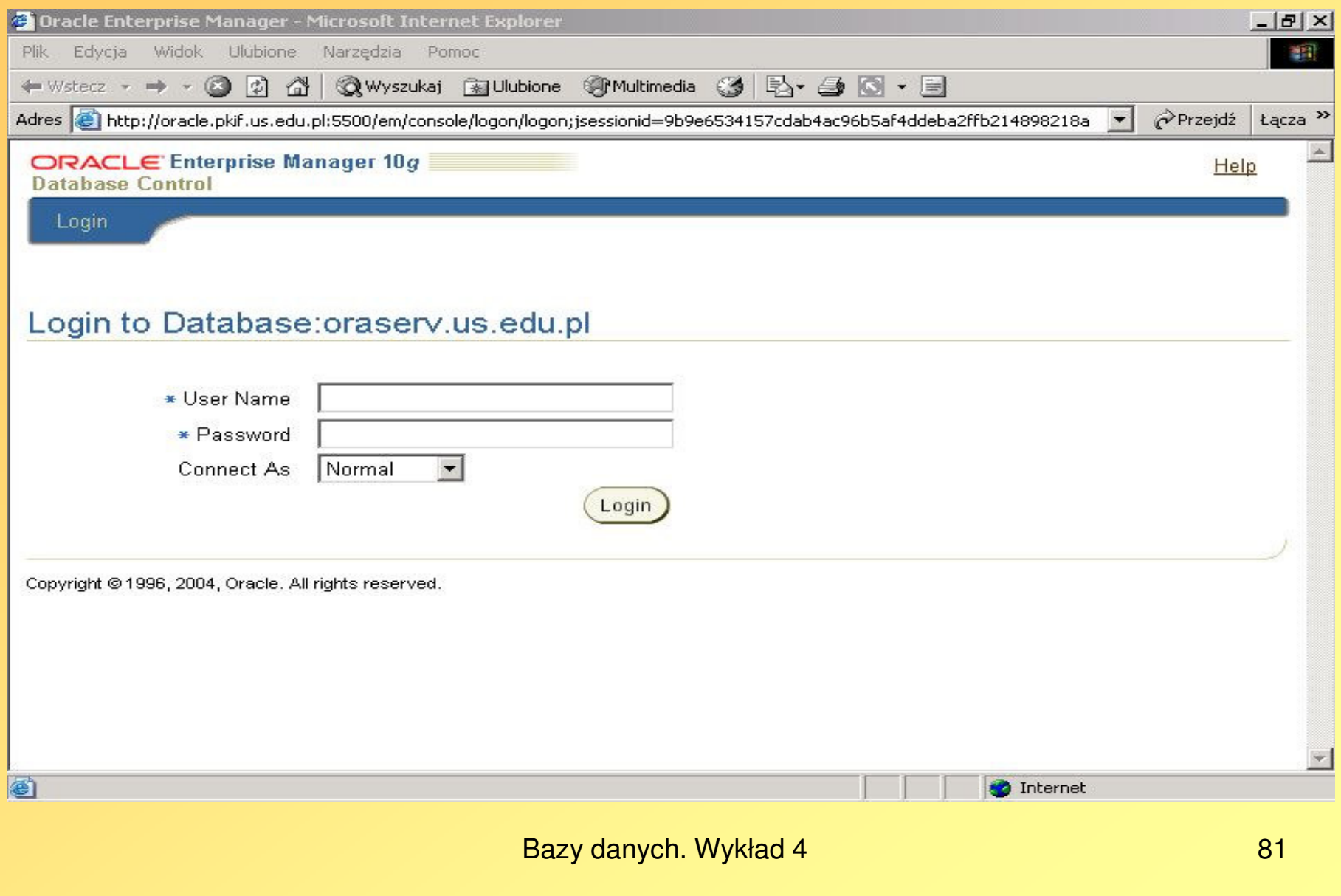

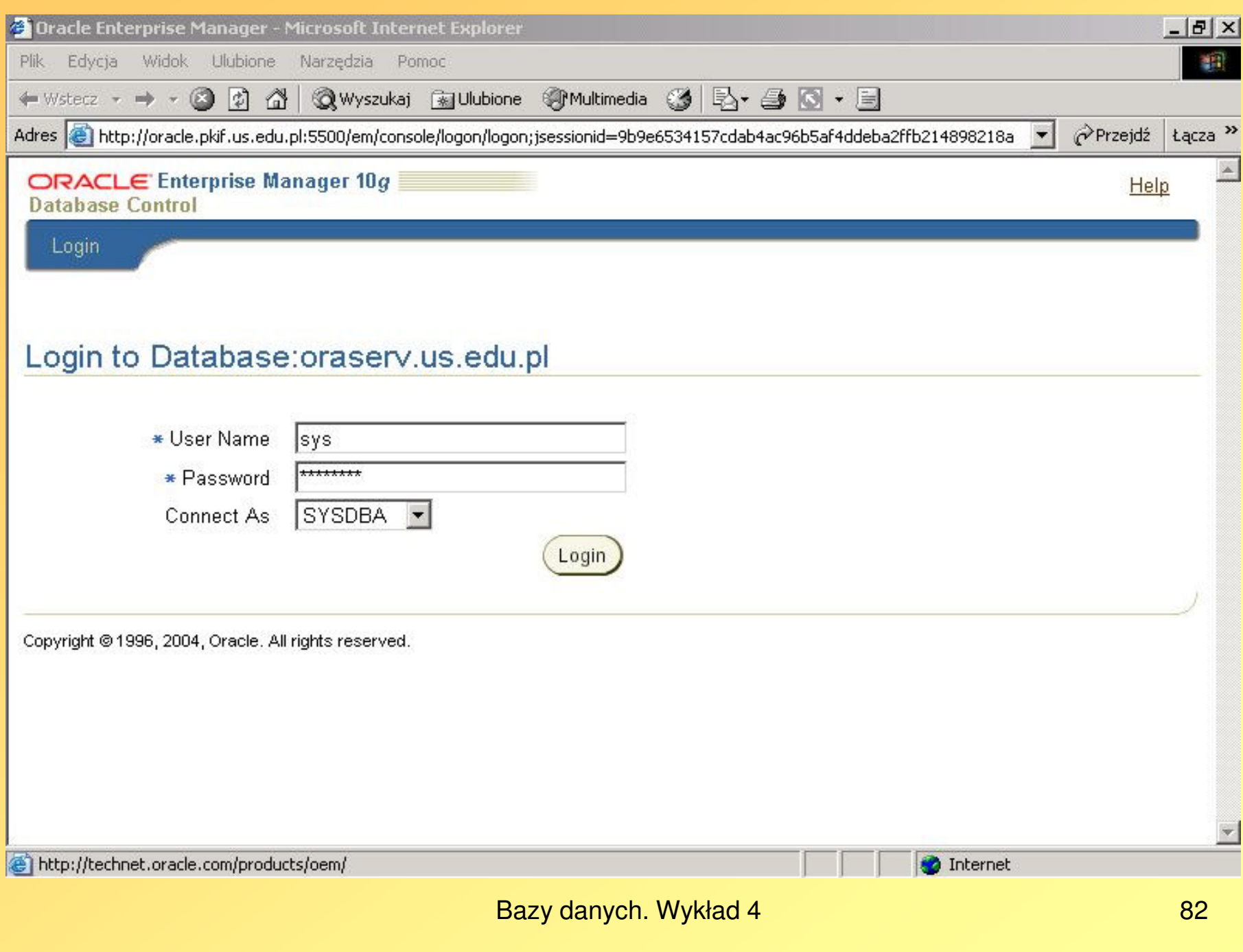

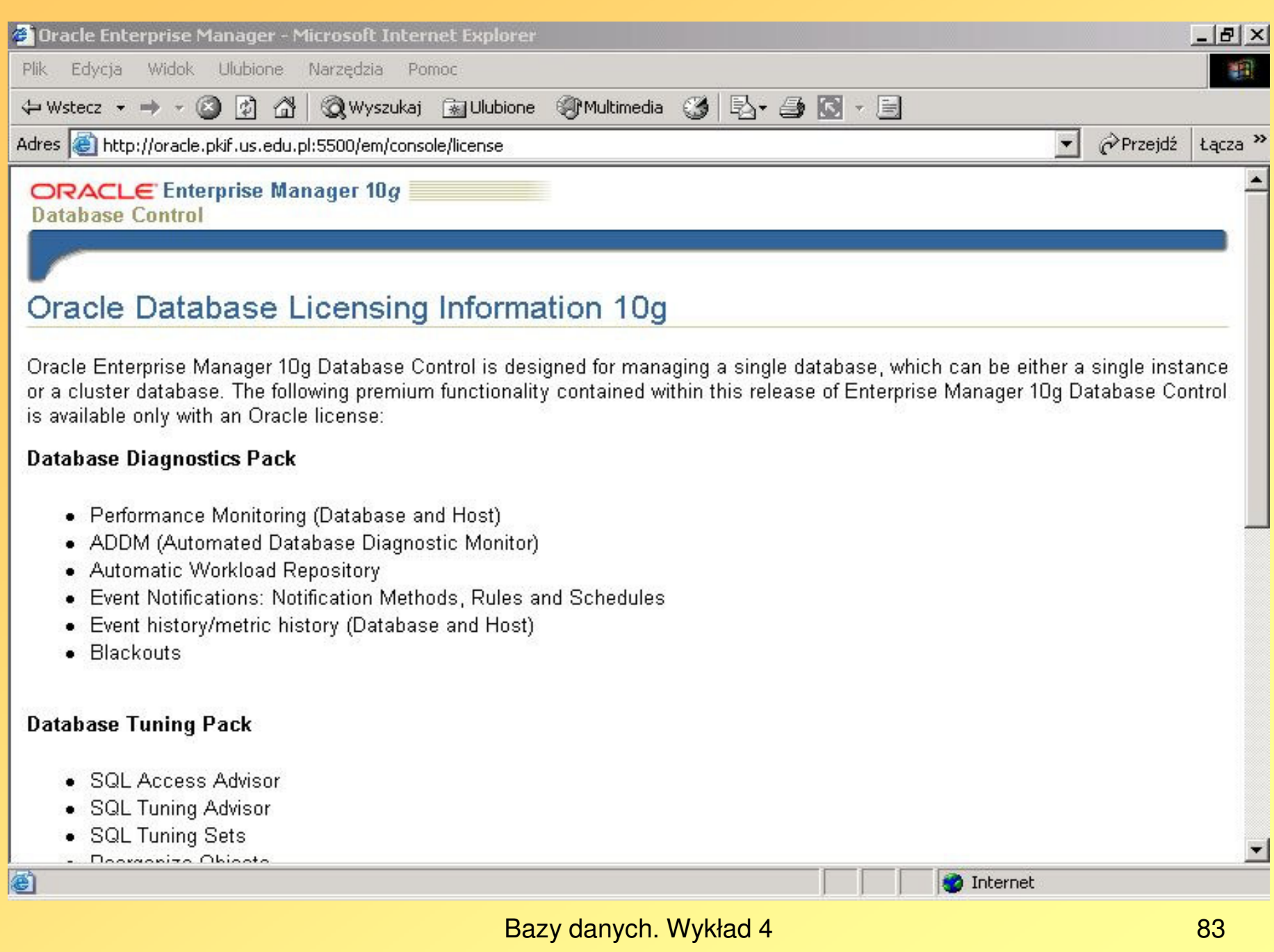

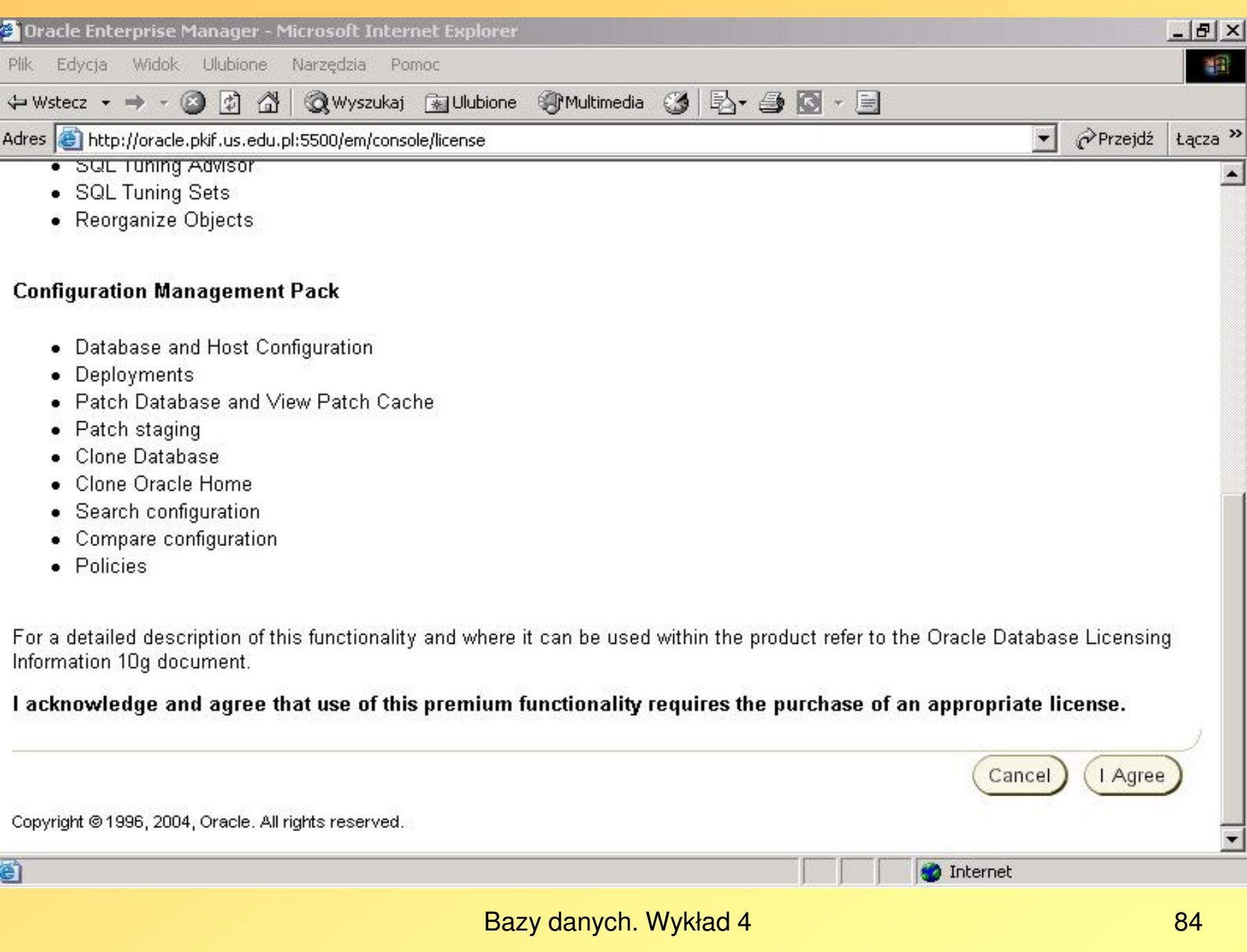

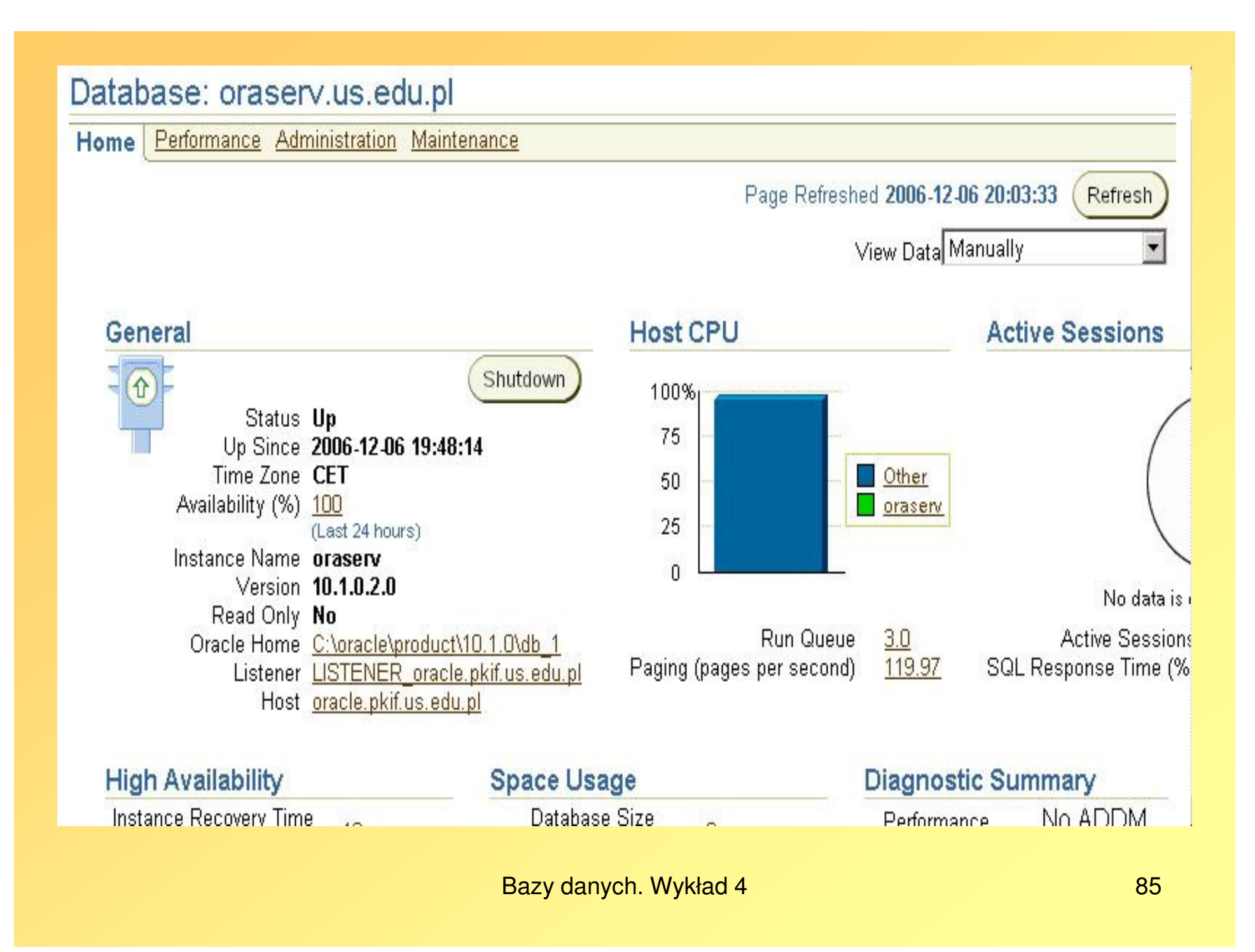

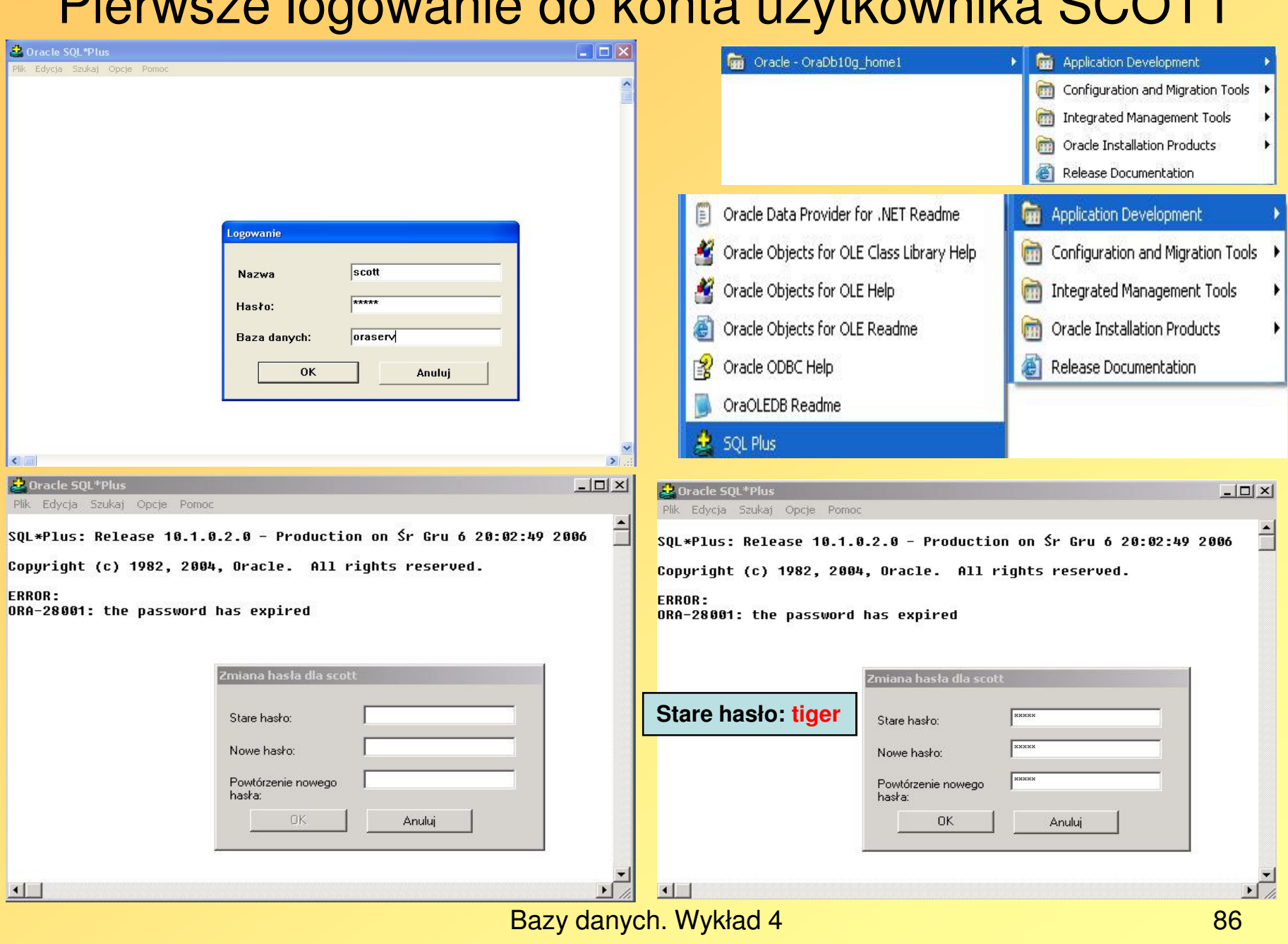

## Pierwsze logowanie do konta użytkownika SCOTT

# Gdy pojawiają się problemy …

 Najpierw sprawdzamy, czy poprawnie wystartowały usługi •Oracle'a systemu operacyjnego Windows:

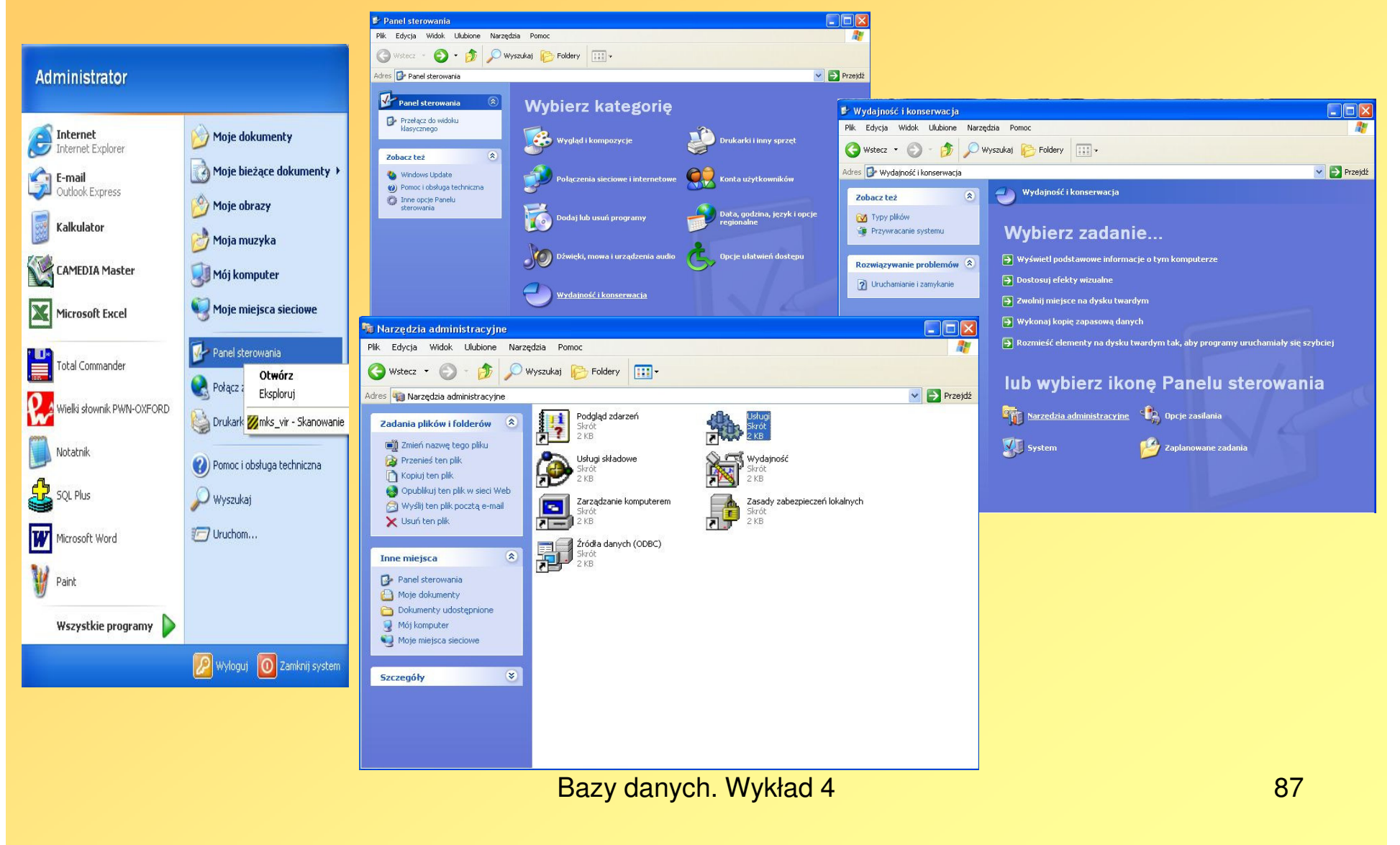

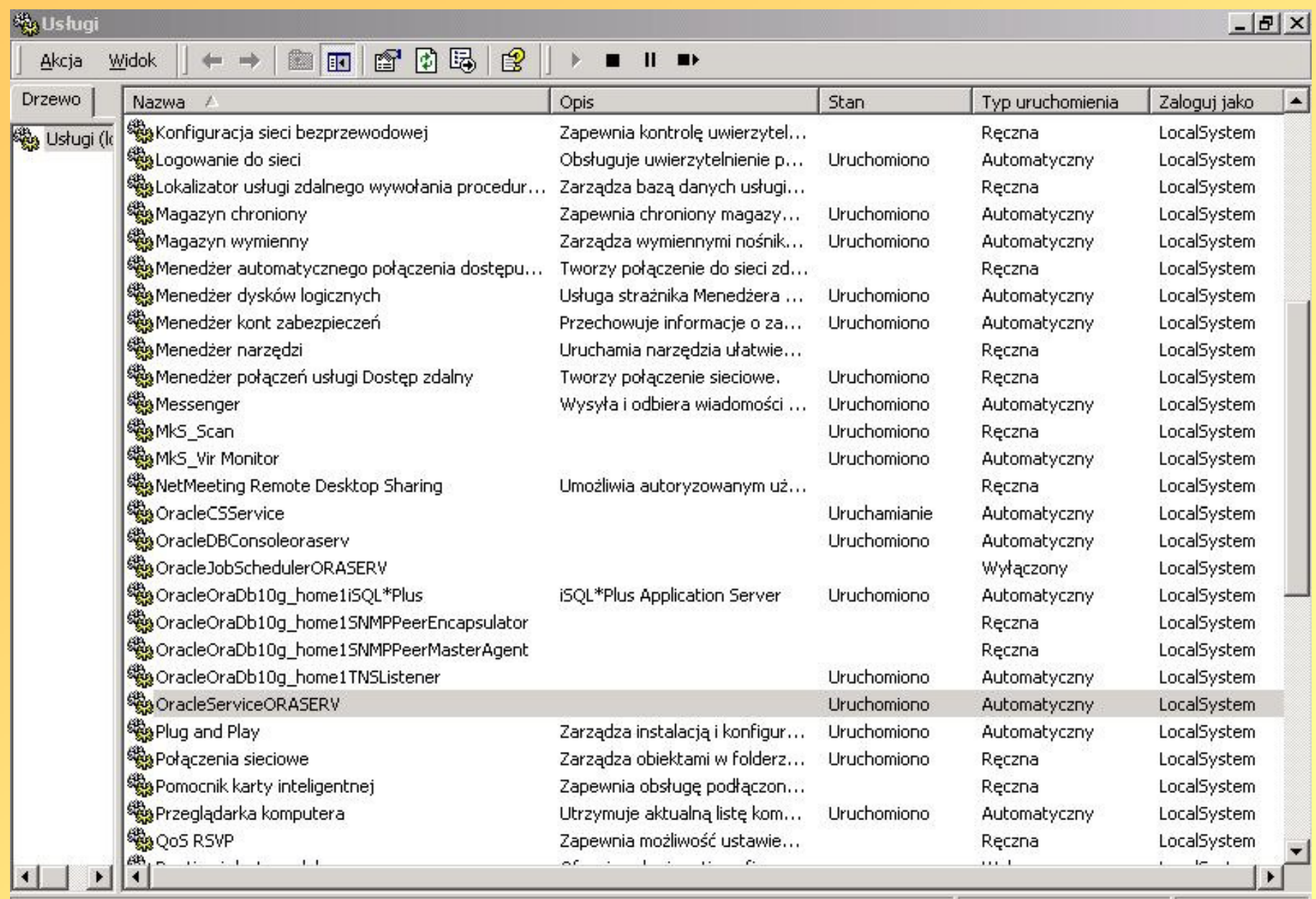

Skrypt uruchamiający usługi Oracle'a systemu operacyjnego Windows

sc start OracleOraDb10g\_home1TNSListener

sc start OracleServiceORASERV

sc start OracleOraDb10g\_home1iSQL\*Plus

sc start OracleDBConsoleoraserv

sc start OracleCSService

Skrypt zatrzymujący usługi Oracle'a systemu operacyjnego Windows

sc stop OracleCSService

sc stop OracleDBConsoleoraserv

sc stop OracleOraDb10g\_home1iSQL\*Plus

sc stop OracleServiceORASERV

sc stop OracleOraDb10g\_home1TNSListener

Skrypt powodujący automatyczne uruchamianie usług Oracle'a systemu operacyjnego Windows podczas startu systemu operacyjnego

sc config OracleOraDb10g\_home1TNSListener start= auto sc config OracleServiceORASERV start= auto sc config OracleDBConsoleoraserv start= auto sc config OracleOraDb10g\_home1iSQL\*Plus start= auto sc config OracleCSService start= auto

Skrypt powodujący konieczność ręcznego uruchamiania usług Oracle'a systemu operacyjnego Windows podczas startu systemu operacyjnegosc config OracleOraDb10g\_home1TNSListener start= demand

sc config OracleServiceORASERV start= demand

sc config OracleDBConsoleoraserv start= demand

sc config OracleOraDb10g\_home1iSQL\*Plus start= demand

sc config OracleCSService start= demand

Bazy danych. Wykład 4

## Gdy baza danych zostanie utworzona w pełni poprawnie, to w okienku kończącym pracę Database Configuration Assistant podany jest adres URL dla narzędzia Enterprise Manager:

#### **Database Configuration Assistant** Database creation complete. Check the logfiles at D:\oracle\product\10.1.0 \admin\ora10q\create for details. Database Information: Global Database Name: ora10g System Identifier(SID): ora10g Server Parameter Filename: D:\oracle\product\10.1.0\Db\_2\database\spfileora10g.ora The Enterprise Manager URL is http://localhost:5502/em Note: All database accounts except SYS, SYSTEM, DBSNMP, and SYSMAN are locked. Select the Password Management button to view a complete list of locked accounts or to manage the database accounts. From the Password Management window, unlock only the accounts you will use. Oracle Corporation strongly recommends changing the default passwords immediately after unlocking the account. Password Management. Exit Bazy danych. Wykład 4<sup>93</sup>

## Jednak gdy usługi DBConsole nie można uruchomić nawet ręcznie, to …

- Jeśli mamy połączenie internetowe poprzez DHCP, to należy je wyłączyć w systemie operacyjnym i jeszcze raz spróbować uruchomić usługę DBConsole.
- Niedokończone uruchomienie usługi DBConsole można sfinalizować uruchomiając aplikację Enterprise Manager poprzez przeglądarkę internetową, wpisując adres URL o schemacie:

http://nazwa\_hosta:port/em

Np. http://oracle.pkif.us.edu.pl:5500/em

 Uwaga: nr portu może być inny, np. po kilku próbach instalacji niepoprzedzonych skutecznym wyczyszczeniem systemu operacyjnego pozostałości wcześniejszych instalacj serwera Oracle może to być: 5502

Bazy danych. Wykład 4

## • Gdy wymienione metody zawiodą, należy uruchomić skrypt emca.bat, o którym informuje instalator w przypadku błędu uruchomienia usługi DBConsole:

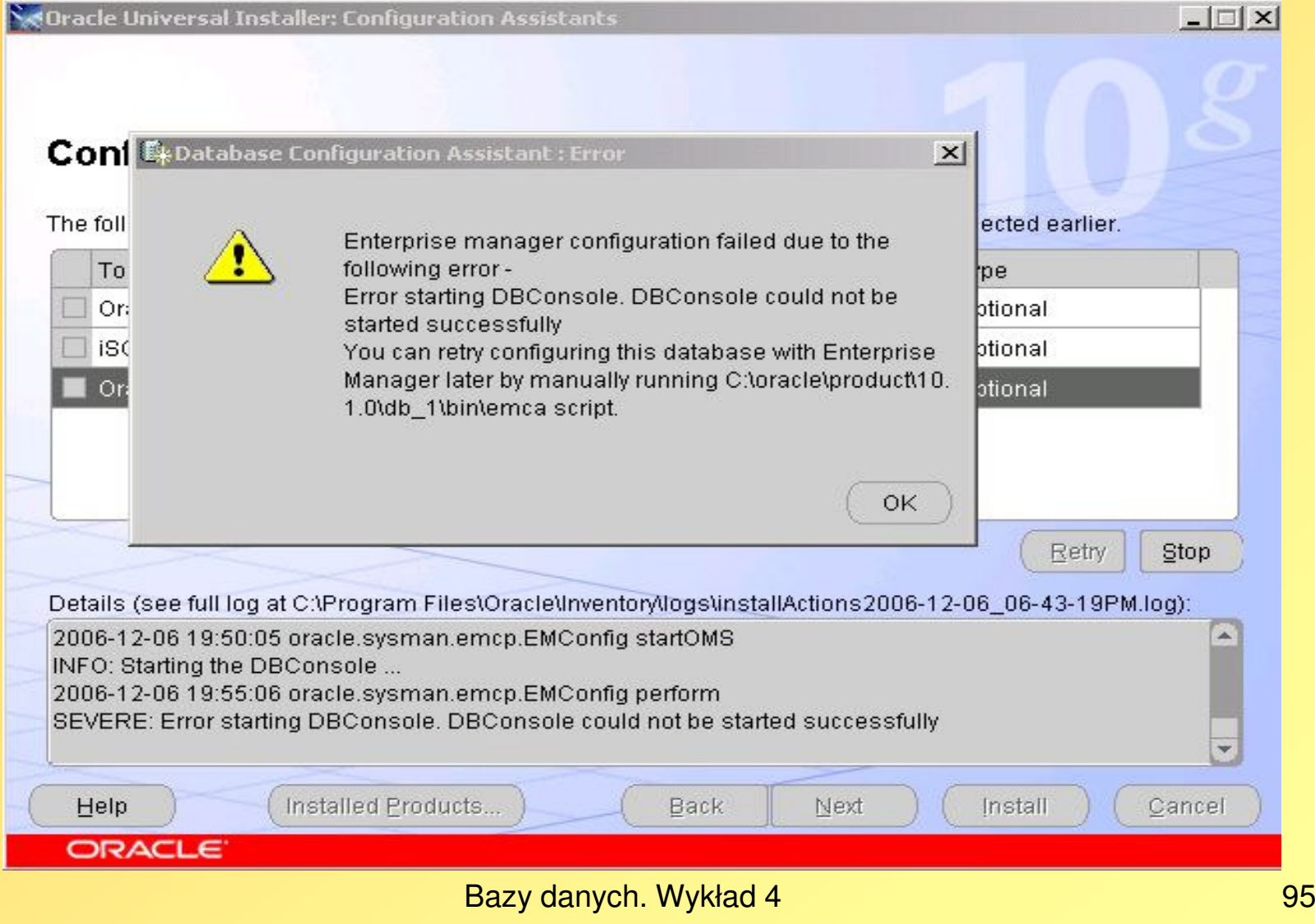

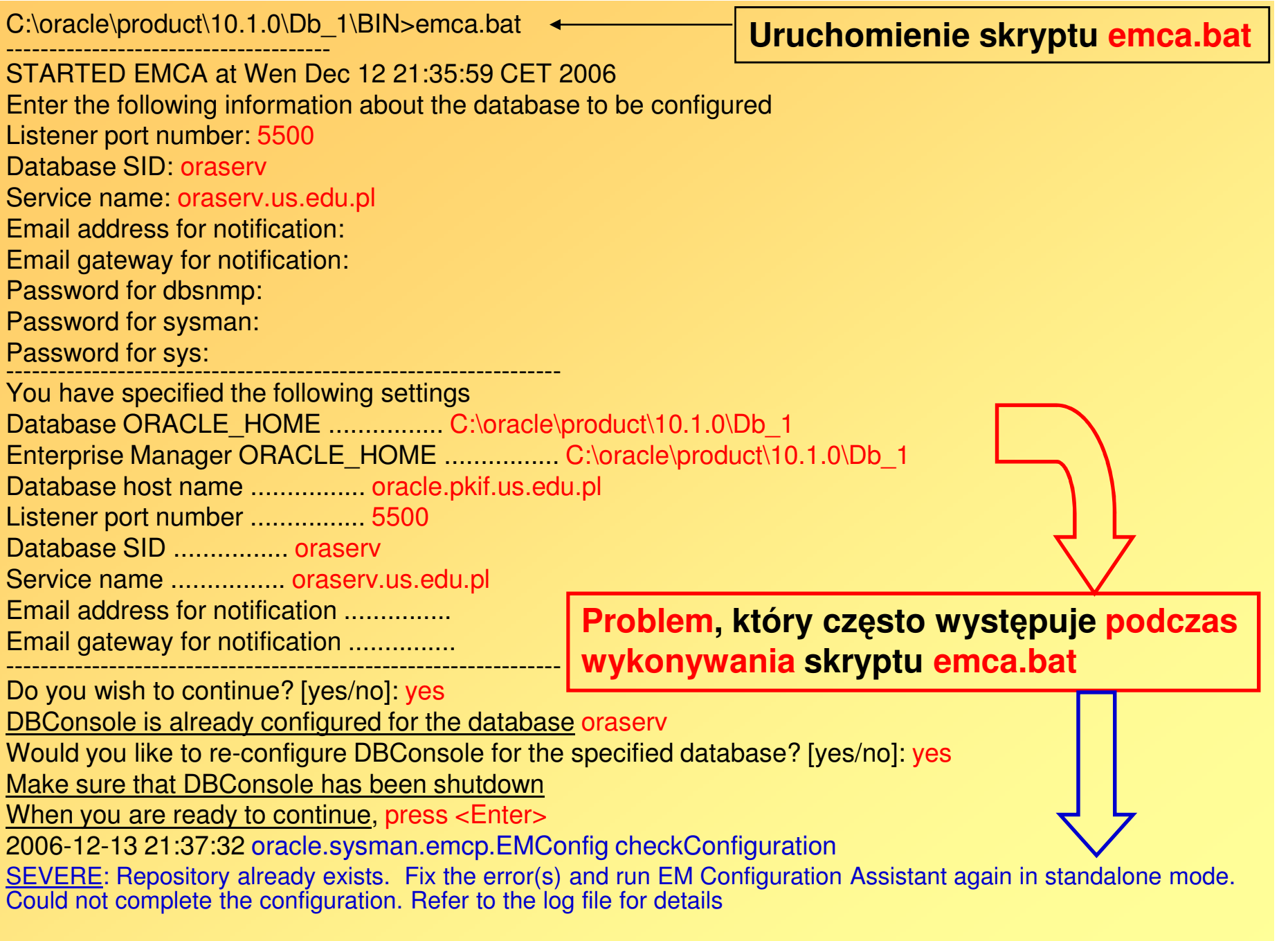

Bazy danych. Wykład 4

- $\bullet$  Jeśli nie wystarczy zatrzymanie usługi DBConsole, np. korzystając z menedżera usług systemu operacyjnego Windows lub komendy systemu Windows: sc stop Nazwa\_usługi
	- to trzeba usunąć tę usługę, aby poprawnie wykonać skrypt emca.bat
- $\bullet$  Usługę systemu Windows można usunąć z rejestru tego systemu stosując komendę:sc delete Nazwa\_usługi

# Pełna deinstalacja serwera bazy danych Oracle 10g

• Użycie instalatora Oracle do odinstalowania bazy danych (BD) i systemu zarządzania bazą danych (SZBD)

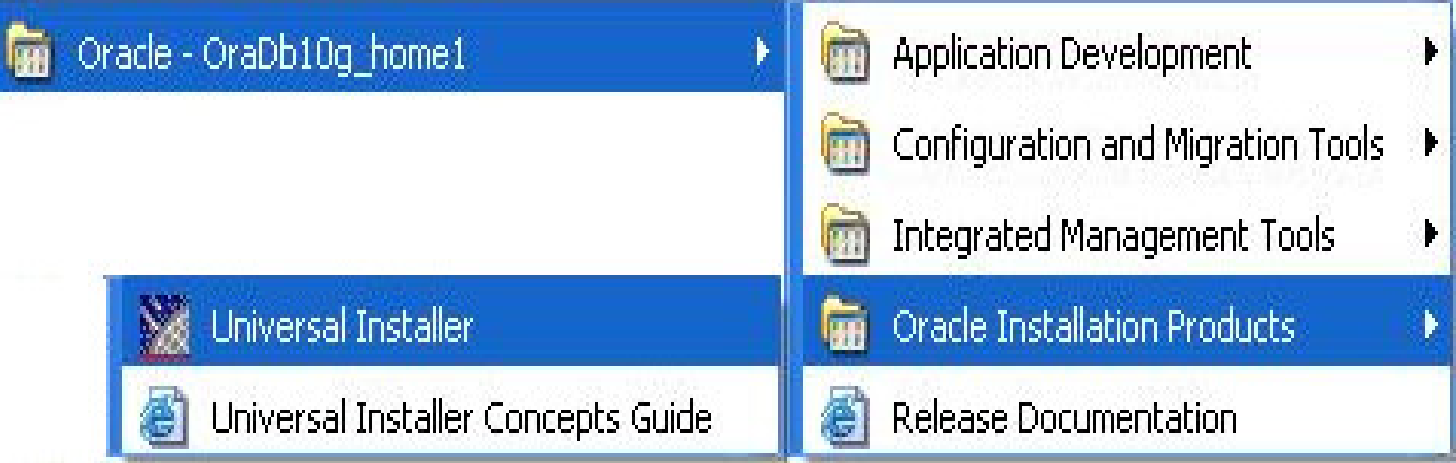

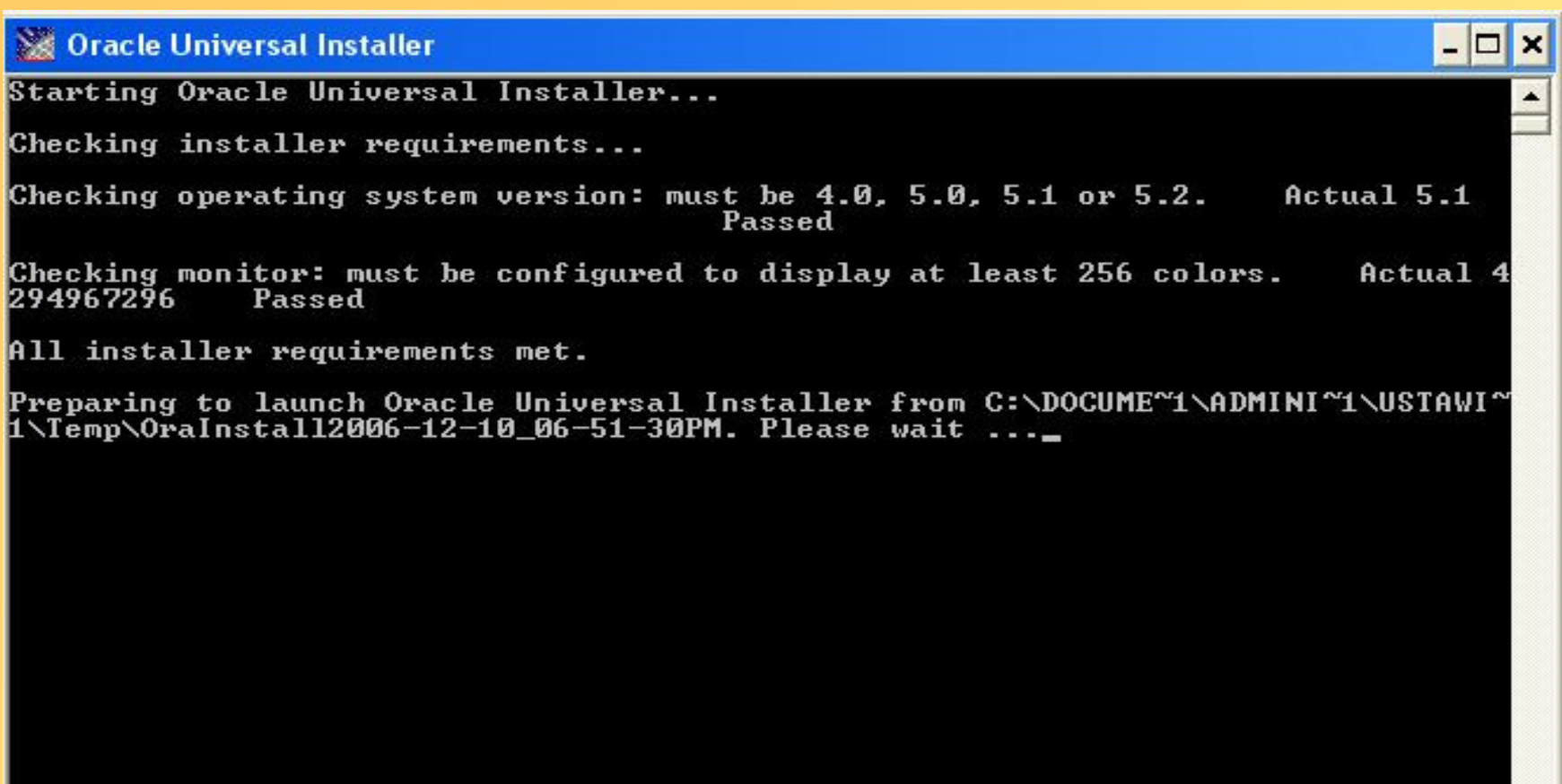

 $\blacksquare$ 

### Welcome

The Oracle Universal Installer guides you through the installation and configuration of your Oracle products.

Click "Installed Products..." to see all installed products.

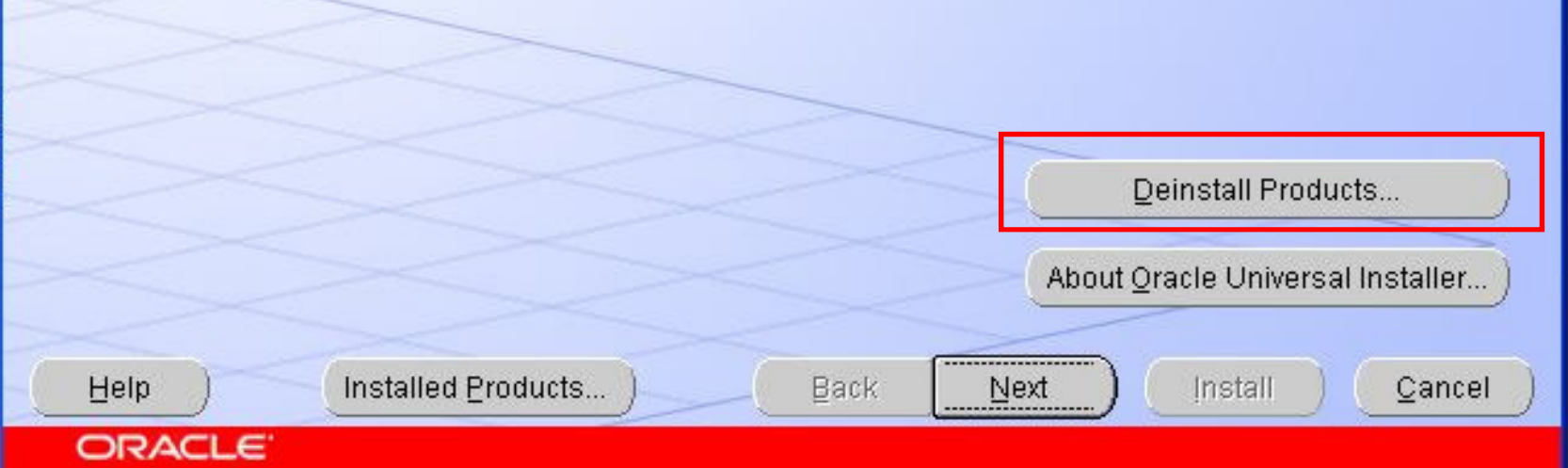

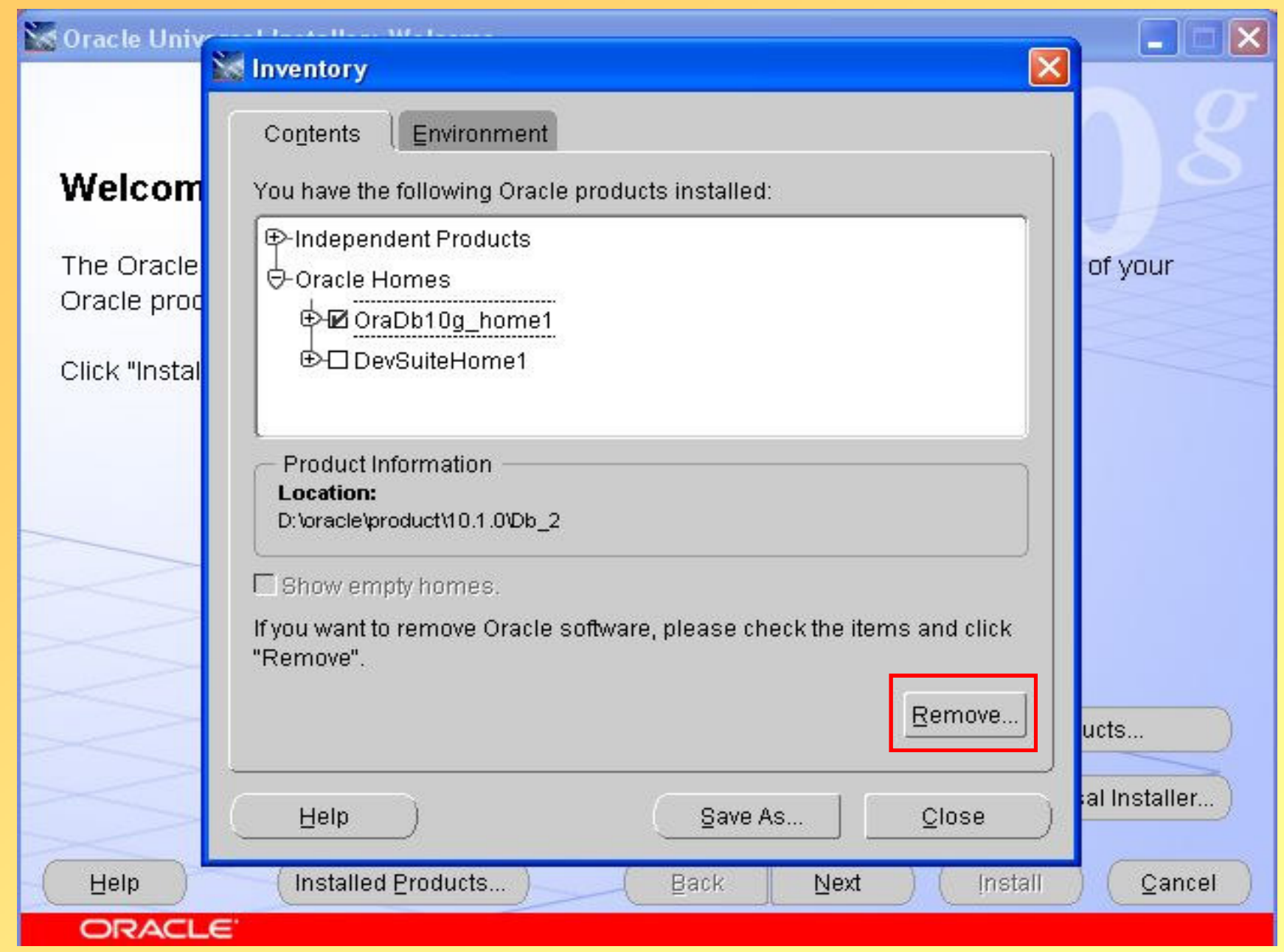

# Dodatkowe czynności deinstalacyjne serwera bazy danych Oracle

- • Należy usunąć katalog z produktami Oracle'a, stanowiący odpowiedni "dom Oracle'a" (ORACLE\_HOME). W naszym przypadku dom OraDB10g\_home1 jest katalogiem: C:\oracle\product\10.1.0\Db\_1
- • Dodatkowo należy usunąć katalog Oracle z katalogu Program Files na dysku systemowym. Najczęściej jest to: C:\Program Files\Oracle
- • Na koniec należy usunąć odpowiednie klucze Oracle'a z rejestru systemu operacyjnego **Windows**

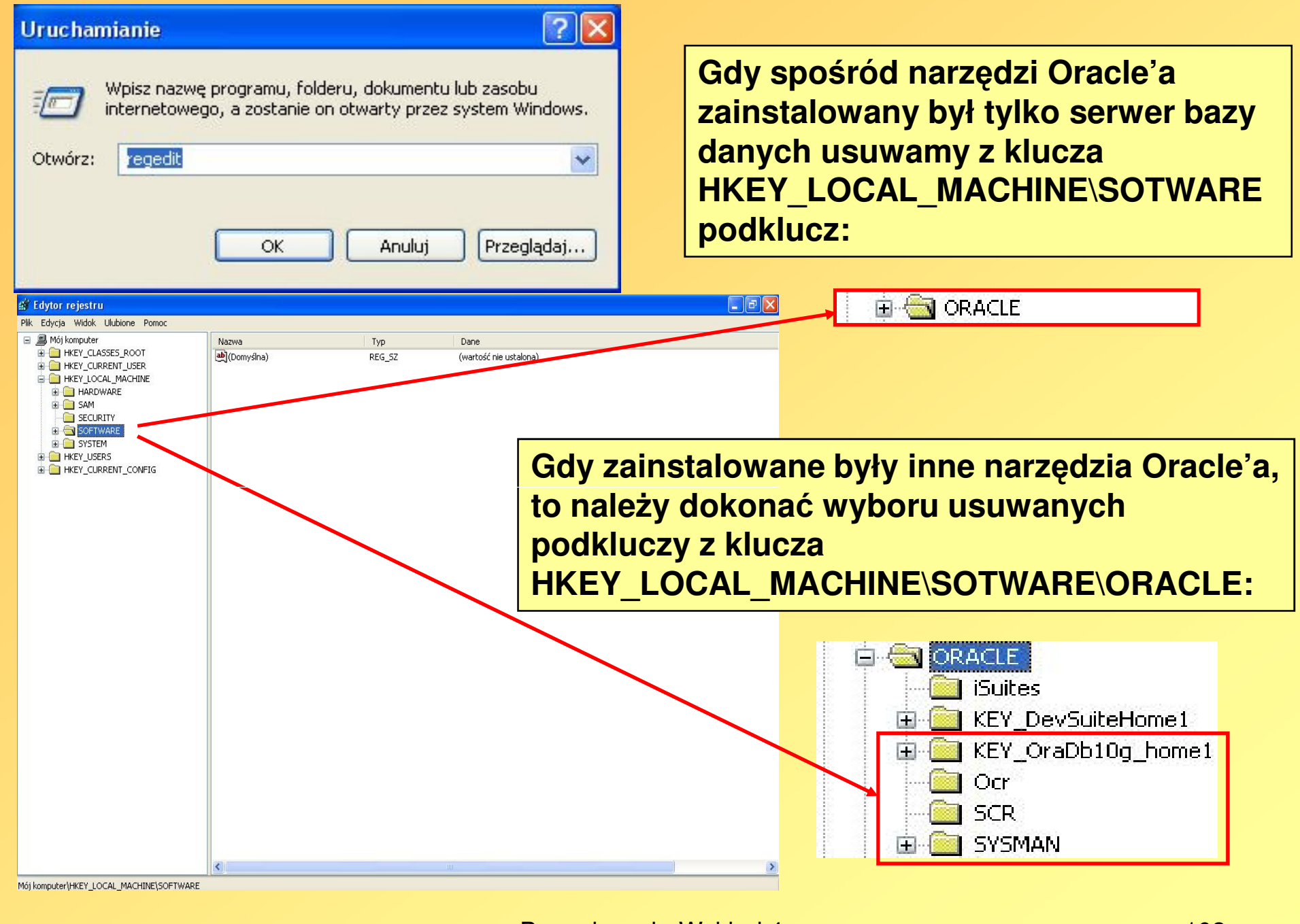

Bazy danych. Wykład 4 103